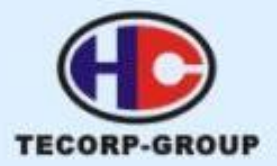

# **EPS Series AC SERVO SYSTEM** User's manual of product

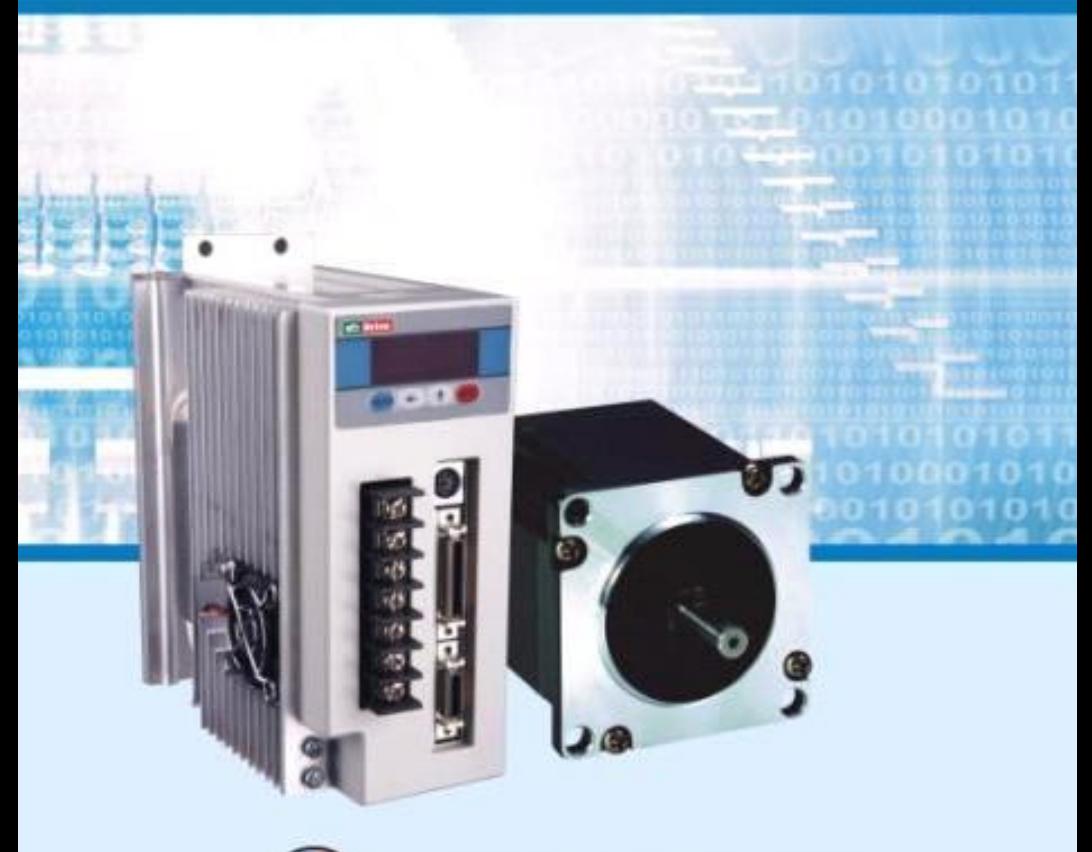

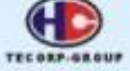

**TECORP TECHNOLOGY** WEB:www.tecorp-group.com.tw

- **Thank you for choosing EPS2 series AC servo motor drive.**
- **Please read the manual carefully before using the drive and the following instruction.**

# **● Safety Notification ●**

(Please read carefully before using the drive)

Please read the manual carefully for installation, operation, maintenance and inspection. Make sure learning the related information about the instruments, safety issues and other notifications before using the drive. Please keep this manual properly for command. Please contact us when you cannot solve problems.

 Some modification in the manual may not be notified for product improvement and update.

 Our company is not responsible for the customer's modification to the product without our authorization and the warranty.

Please pay attention to the following cautions to avoid personal injury or device damaged.

 The following "DANGER" and "CAUTION" are listed based on their Hazardous degree.

**DANGER Indicates a potentially hazardous situation which, if**  П **not avoided, will result in death or serious injury.** П П

> **CAUTION Indicates a potentially hazardous situation which, if not avoided, will result in minor injury or property damaged.**

The following symbols represent "MUST NOT" or "MUST" operations which you have to observe.

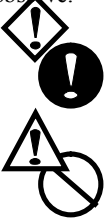

**Represents "MUST" operation which has to be executed.**

**Represents "MUST NOT" operation which is inhibited.**

# **CAUTION**

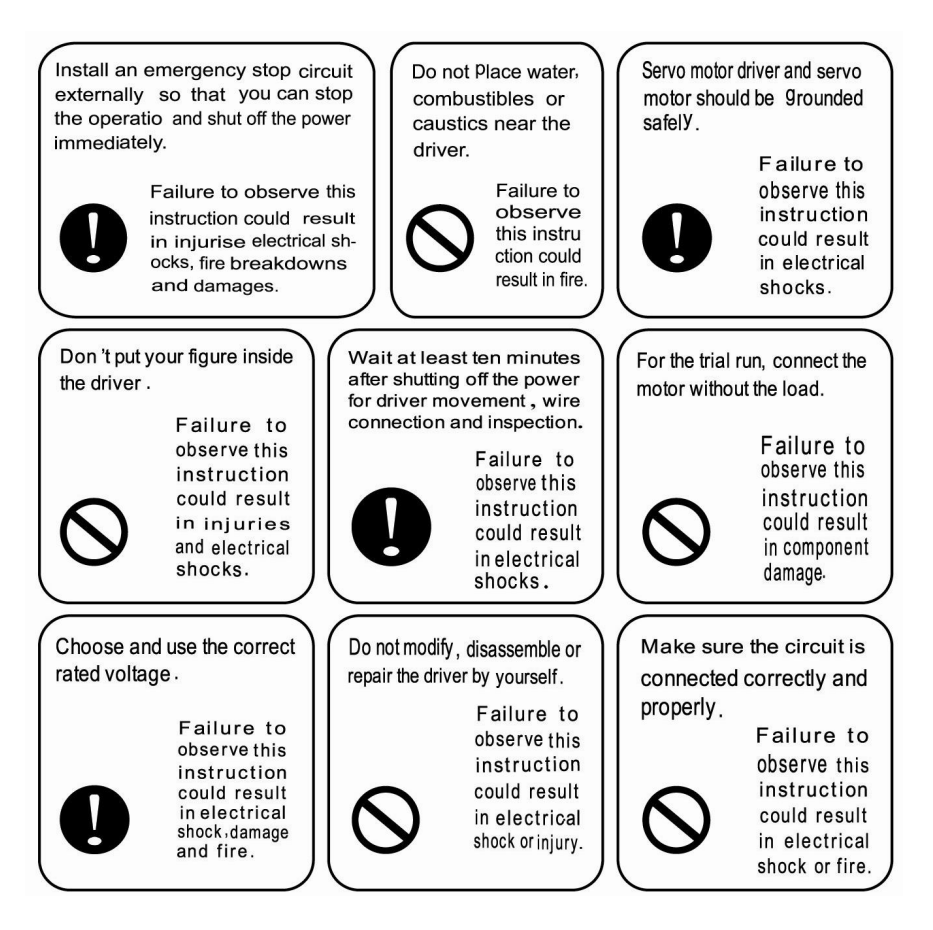

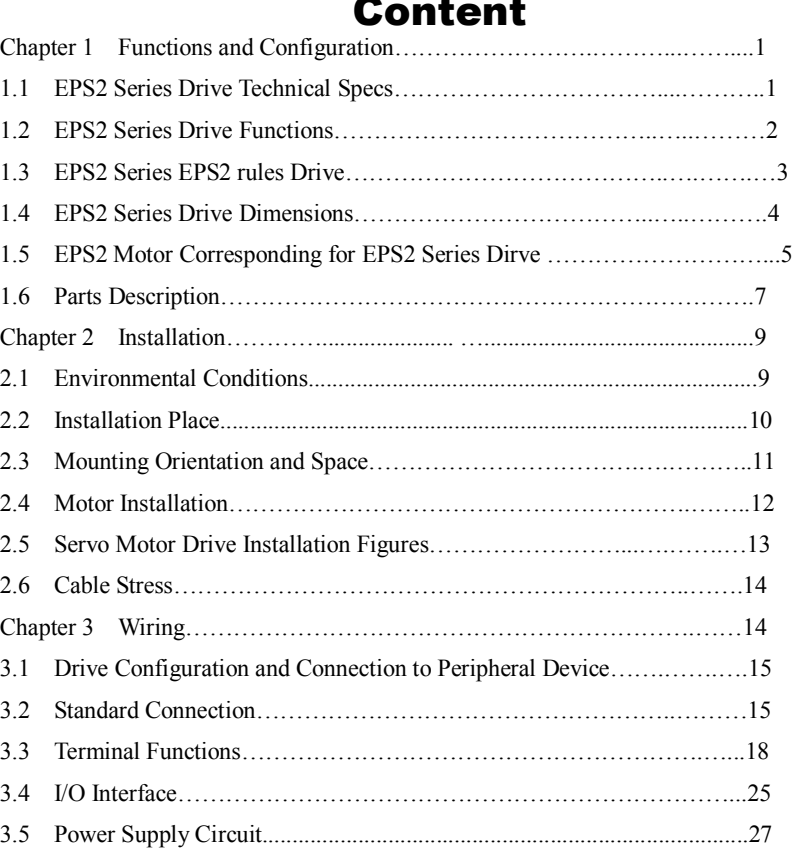

Chapter 4 Parameters…………………………………………..……………..28 4.1 Parameter Overview……………………………………………..………..28 4.2 Parameter Function………………………………………………….……35

# **Content**

# **Content**

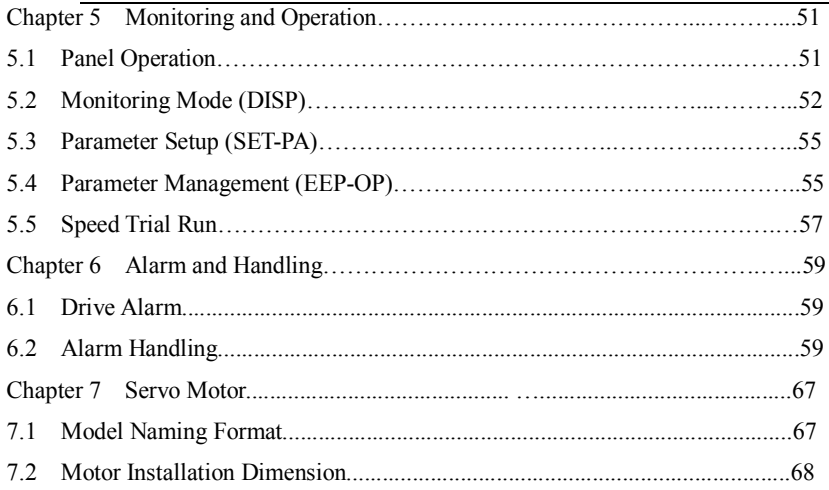

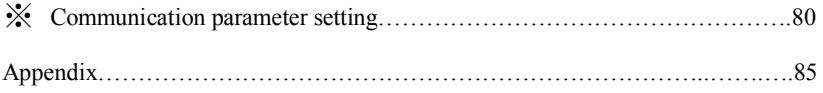

# **Chapter 1 Functions and Configuration**

#### **1.1 Specification of EPS2 Series drive**

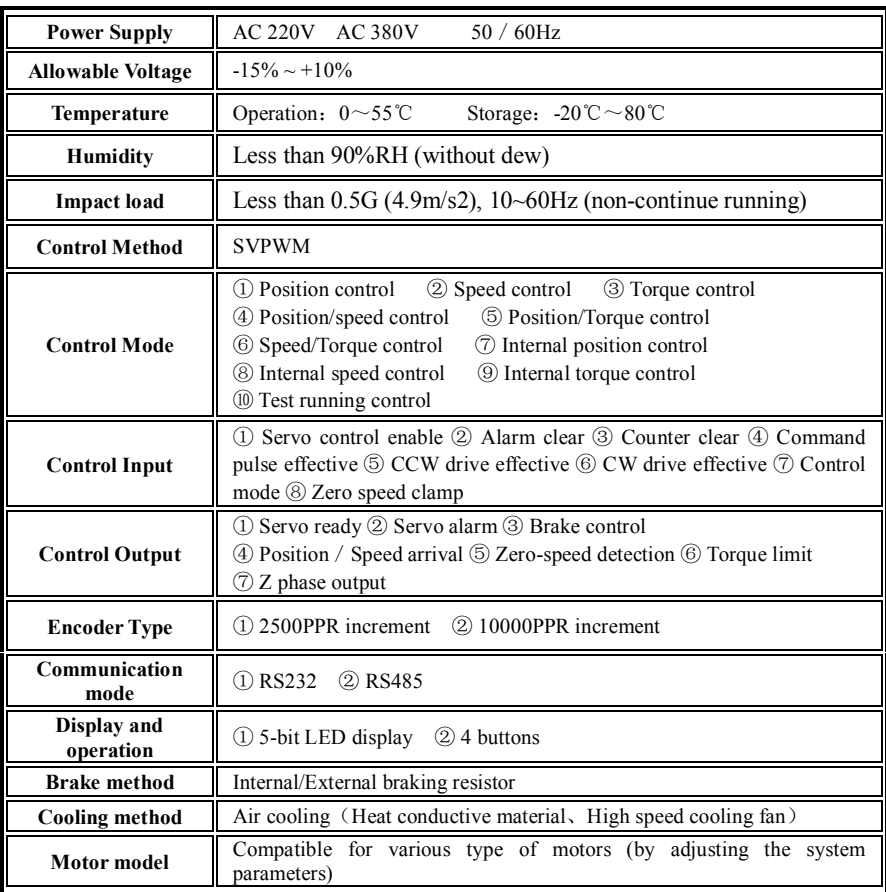

#### **Table 1.1 EPS2 Drive Specification**

### **1.2 SC Series Drive Function List**

|                                      |                   | Pluse + Direct, $CW + CCW$ pulse,<br>External input pulse<br>$A+B$ phase                                                                                                    |                                                   |  |
|--------------------------------------|-------------------|----------------------------------------------------------------------------------------------------|---------------------------------------------------|--|
| <b>Contro Function</b>               |                   | Maximum command pulse<br>frequency                                                                                                    | 500Kpps differential mode<br>200Kpps one way mode |  |
|                                      | Position Control  | Electrical gear                                                                                                    | $1/100 \le G \le 100$                             |  |
|                                      |                   | Feedback compensation<br>/ Torque limit                                                                                                    | Set by parameters.                                |  |
|                                      |                   | Instuction control mode                                                                                                    | External pulse / Internal control                 |  |
|                                      | Speed<br>Control  | Analog input                                                                                                    | $0 \sim \pm 10$ VDC / 10Kohm / 2.2 u.S            |  |
|                                      |                   | Command control range                                                                                                    | External analog / Internal registor               |  |
|                                      |                   | Speed control range                                                                                                    | 1:3000                                            |  |
|                                      |                   | Banwidith                                                                                                    | More than 300HZ                                   |  |
|                                      |                   | Analog input                                                                                                    | $0 \sim \pm 10$ VDC / 10Kohm / 2.2 u.S            |  |
|                                      | Torque<br>Control | Overload time                                                                                                    | 200% rated output in 3 sec                        |  |
|                                      |                   | Command control range                                                                                                    | External analog / Internal registor               |  |
|                                      |                   | Command smooth mode                                                                                                    | Low-pass smooth filter                            |  |
| <b>Drive effective</b>               |                   | When signal CCWL/CWL is active, motor keEPS2 zero-speed and<br>maintains the torque in CCW/CW direction.                                                                                |                                                   |  |
| Monitoring<br><b>Function</b>        |                   | Speed, position, command pulse accumulation, position error, motor<br>torque, motor current, rotor position, command pulse frequency,<br>operation status, input/output terminal signal |                                                   |  |
| <b>Protection</b><br><b>Function</b> |                   | low-voltage,<br>Over-voltage,<br>over-current,<br>over-speed.<br>over-load,<br>Z-pulse missing, encoder error, EEPROM error, position error exceed.                                     |                                                   |  |
| <b>Alarm</b><br><b>Function</b>      |                   | Output alarm signal when abnormal operation happens. All 5 LEDs'<br>decimal points keep blinking at the same time.                                                                      |                                                   |  |
| <b>Signal Display</b>                |                   | Display ON/OFF status of the I/O signal                                                                                                    |                                                   |  |
| <b>Gain Tuning</b>                   |                   | The gain tuning can be adjusted to improve the motor performance<br>when motor is running or stops.                                                                                     |                                                   |  |
| <b>Alarm Record</b>                  |                   | 4 alarm records included the present one is memorized.                                                                                                    |                                                   |  |

 **Table 1.2 EPS2 Drive Function**

### **Chap.1 Functions and Configuration**

### **1.3 Name plate for EPS2 series drive**

#### **EPS2– T A 075 L 1 21**

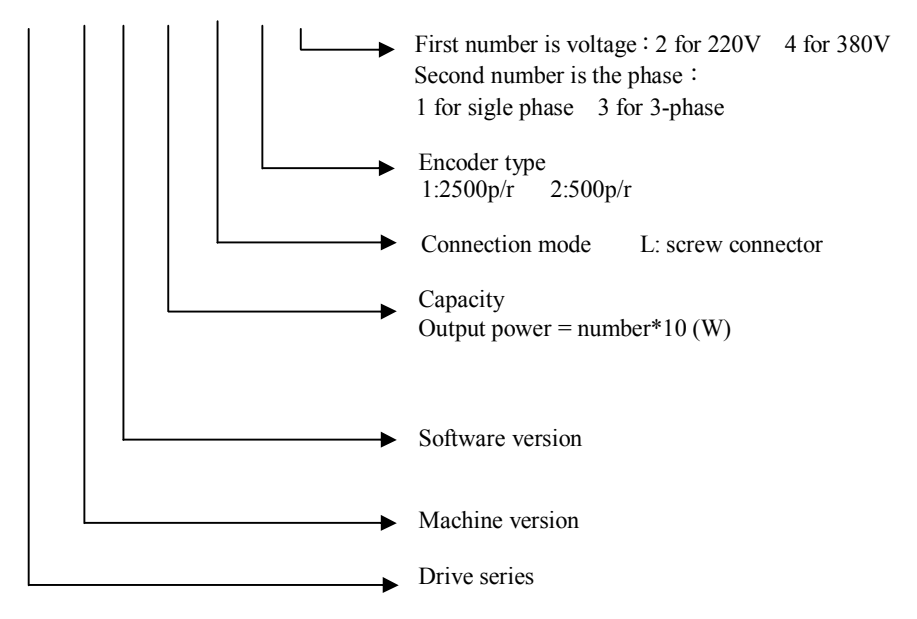

## **1. 4 EPS2 series drive dimensions**

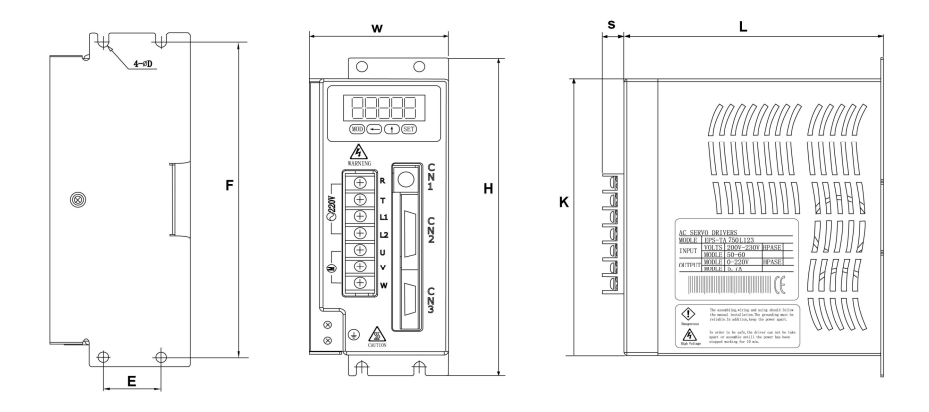

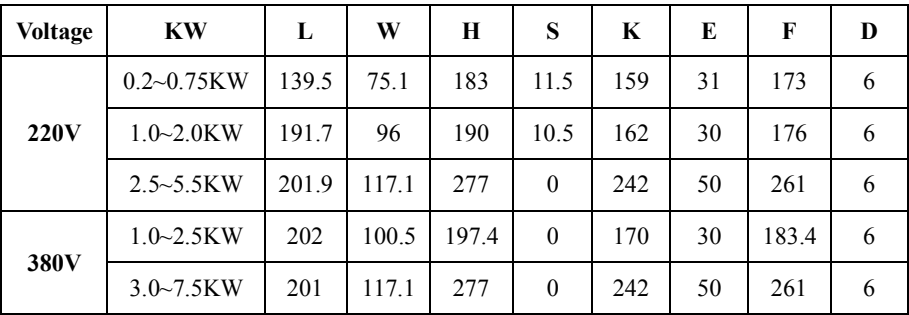

# **Chap.1 Functions and Configuration**

## **1.5 EPS2 Series Drive for the Motor (220V)**

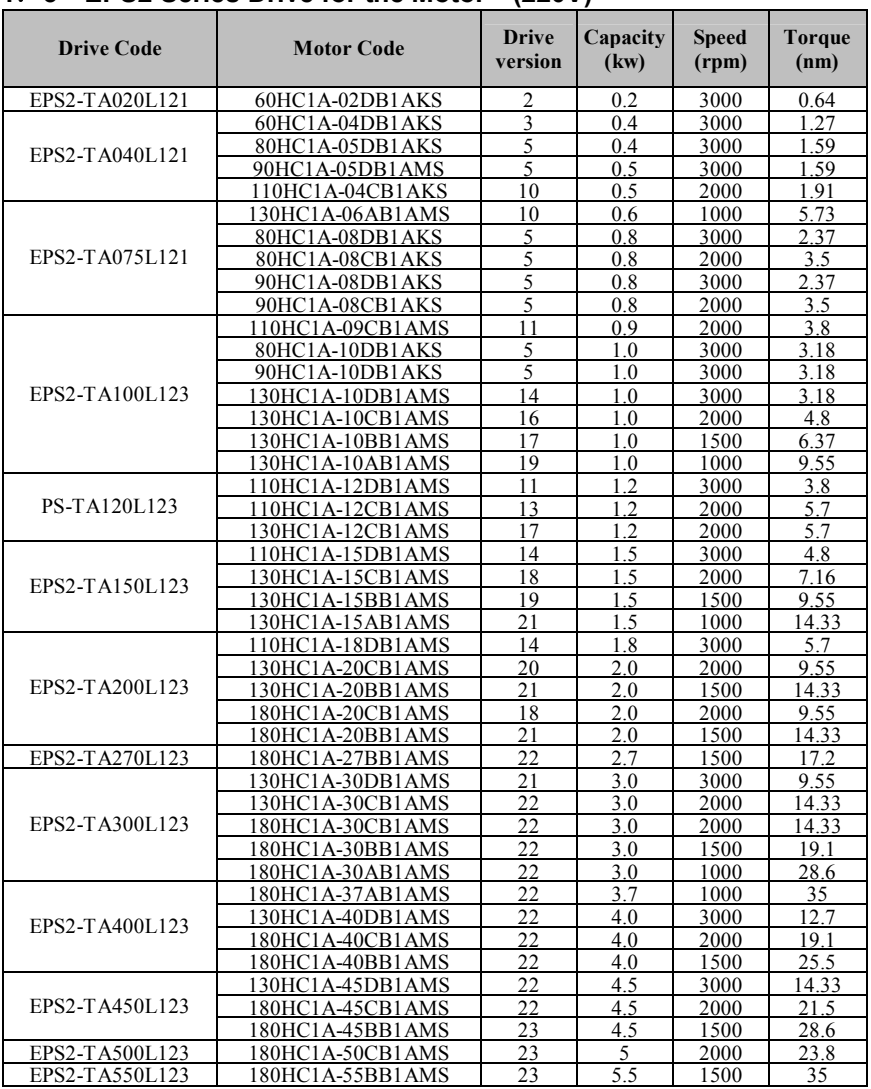

### **1.6 EPS2 Series Drive for the Motor (380V)**

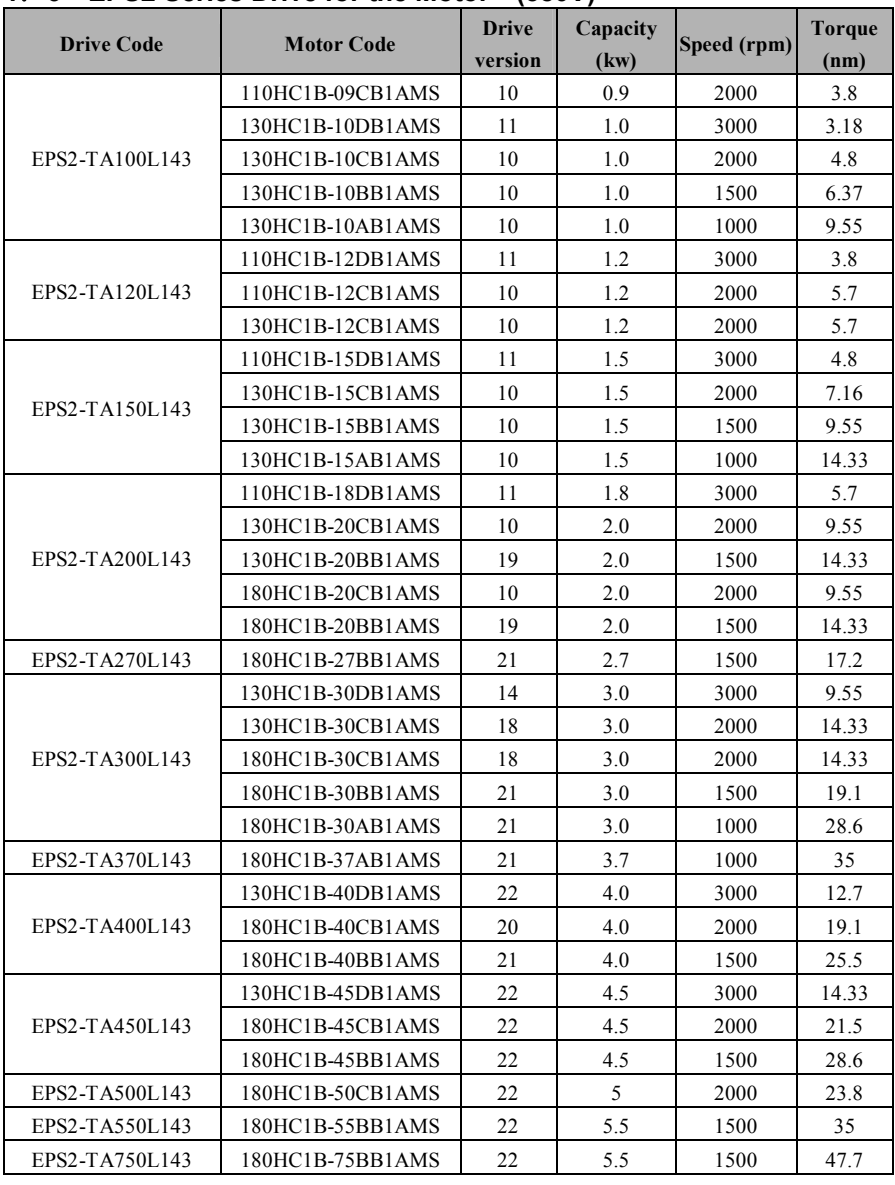

#### **1.7 Parts Description**

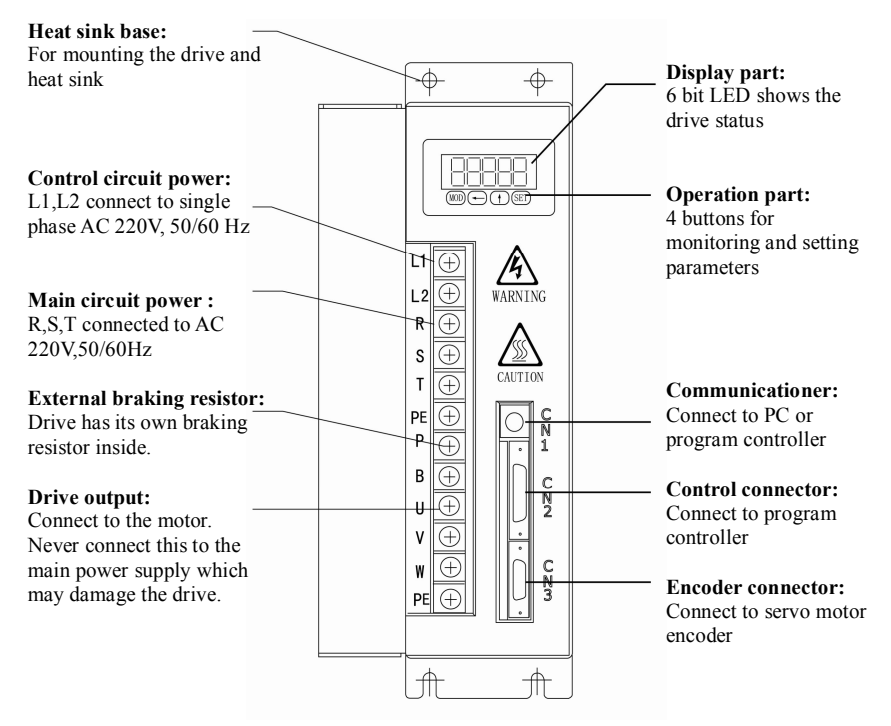

**Fig.1-3 SC series drive illustration**

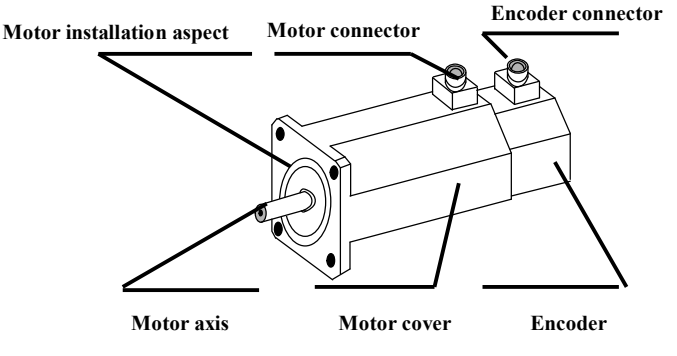

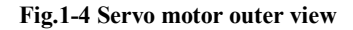

# **Chapter 2 Installation**

#### **2.1 Environmental Conditions**

Servo motor drive requires operation and storage environmental conditions are shown as in Table 2.1.

| <b>Environment</b> |                                                                   | <b>Conditions</b>                               |  |
|--------------------|-------------------------------------------------------------------|-------------------------------------------------|--|
|                    | Operation                                                         | $0^{\circ}$ C $\sim$ +55 $^{\circ}$ C (non-dew) |  |
| Temperature        | Storage                                                           | $-20$ °C $\sim$ +85°C (non-dew)                 |  |
|                    | Operation                                                         | $\leq 90\%$ RH (non-dew)                        |  |
| Humidity           | Storage                                                           |                                                 |  |
|                    | Indoor (No direct sun beams)                                      |                                                 |  |
| Air condition      | No corrosive and combustible atmosphere, no oil liquid, dust-free |                                                 |  |
| Altitude           | Lower than 1000m                                                  |                                                 |  |
| Impact load        | $6.03 \,\mathrm{m/s2}$ , $10\text{-}60 \,\mathrm{Hz}$             |                                                 |  |

**Table 2.1 Drive environmental conditions**

#### **2.2 Installation Site**

1) Installation in cabinet

The drive lifetime is highly related to the conditions. When designing the electrical cabinet, all the components and instruments should be considered together for better allocation to meet the drive environmental and thermal condition requirements.

2) Heat source around the drive

Operation at high temperature may reduce the drive lifetime and cause accident. Make sure the drive ambient temperature is lower than 55° considering thermal convection and thermal radiation.

3) Vibrating instruments around the drive

Try to keep the drive away from the vibration source and keep the vibration below  $0.5G(4.9M/S^2)$ .

4) Drive operation under severe conditions

The drive may breakdown when it is opposed to the severe environments such as corrosive gas, humidity, metal dust, water and processing liquids.

Some protection method must be used in the required working environment.

5) Disturbance instruments around the drive

EMI disturbance instruments around the drive may interfere with the power line and signal line, interrupting the drive normal operation. Noise filter and other anti-disturbance method can be used in normal operation. Adding filter may cause extra leakage current which can be avoided by adding isolation transformer to improve the power quality. Note that the control signal may easily be disturbed and proper wiring and shielding is needed.

#### **2.3 Mounting orientation and space**

1) Mounting orientation

The drive is supposed to be mounted vertically and kept proper height with the operation panel in front.

2) Mounting method

Use screws for mounting.

3) Mounting space

A certain space should be left between two drives or between one drive and another instrument when mounting two or more drives. The required space is: distance between two drives should be larger than 25mm; distance between one drive and another instrument should be larger than 100mm. Please try to keep enough space to ensure the drive lifetime and performance.

4) Cooling

If the drive is mounted inside the electrical cabinet, cooling fans installation will be suggested to provide vertical air flow for cooling the heat sink.

5) Prevent other objects from falling into the drive during mounting

Try to avoid drilling metal dust or cutting pieces falling into the drive when installing the control cabinet. Inspect whether oil, water or metal dust can go inside the drive through the gap or fans. If that happens, please use some protection method to ensure the required environment.

#### **2.4 Motor installation**

1) Do not submerge the motor cable to oil or water.

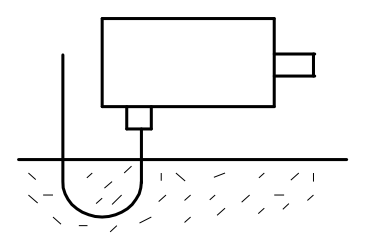

2) Do not apply direct impact to the shaft or encoder while attaching/detaching a coupling to and from the motor shaft, otherwise, the encoder may be damaged. Please align the shaft to the best position.

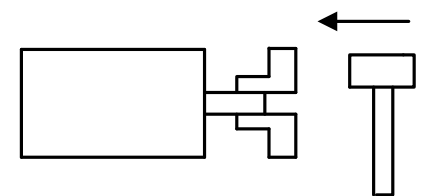

3) Do not let oil, water or metal dust into the motor connector. Certain protection method should be adopted. Otherwise, the drive may not work properly and the encoder or motor can be damaged permanently.

#### **2.5 Servo motor drive installation figures**

#### Wire space  $\geq 50$ mm  $\geq 100$ mm </u> **BBBB**  $\geq$  25mm  $\geq$  25mm ⚠ Control ⊕ box Lħ  $\hat{+}$ PE A  $\geq 50$ mm

#### **<1> Installation for single drive:**

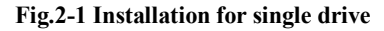

#### **<2> Installation for more drives**

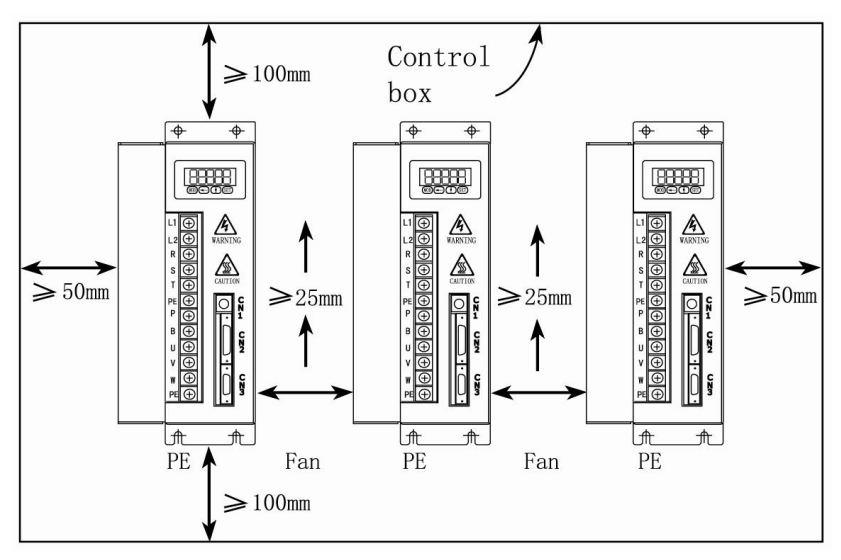

#### **Fig.2-2 Multiple drives installation**

#### **2.6 Cable stress**

- **1)** Avoid a stress application to the cable outlet and connecting portion by bending or self-weight.
- 2) Especially in an application where the motor itself travels, the cable should have enough length and bending diameter to minimize the stress.
- 3) Keep the cable cover away from sharp cutting, mechanical contact and smashing.

# **Chapter 3 Wiring**

#### **【CAUTION】**

- Please shut off the power before wiring or inspection. As there are lots of electrolytic capacitors inside the drive which will maintain certain high voltage even if the power is shut off. After shutting off the power, wait at least 10 minutes for the charging indicator LED turning off, then start to wire or inspect the drive or motor to avoid the electrical shock.
- Drive output terminal U,V,W must be connected to the corresponding motor terminal U,V,W correctly. Do not try to change the sequence of the 3-phase terminal to reverse the motor rotation direction and do not short the terminals. Phase sequence fault may cause motor start-up failure, abnormal operation or other unexpected conditions.
- Make sure the connection between the encoder (on the motor shaft) and drive is correct. In order to avoid disturbance, power line and encoder signal line should be wired separately. Shielding wire is suggested for the encoder signal line.

#### **3.1 Drive configuration and connection to peripheral device**

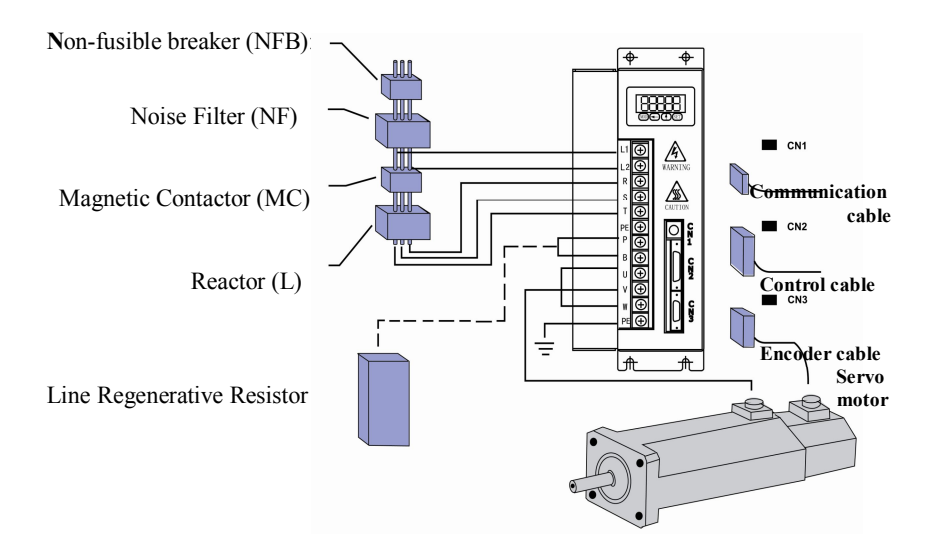

**Fig. 3-1 Drive connection to peripheral device**:

#### **3.2 Standard connection**

#### **1. Wire requirement**

#### **(1) Power terminal TB**

Wire size:  $R$ ,  $S$ ,  $T$ ,  $U$ ,  $V$ ,  $W$ ,  $PE$  terminal wire size $\geq$ 1.5mm<sup>2</sup> (AWG14-16), L1、L2 terminal wire size≥1.0mm² (AWG16-18). Large power drive needs bigger TB terminal wire size.

Grounding: Grounding wire (PE) size should be as large as possible. Drive grounding wire and servo motor grounding wire should be connected to ground at a single point and the grounding resistance should be less than  $100\Omega$ .

Terminal connection should be firm and reliable.

3-phase isolation transformer is suggested being used for improving power quality and anti-noise ability.

Please install non-fusible breaker (NFB) to shut off the power during drive fault.

Noise filter (NF), Magnetic contactor (MC) and Reactor (L) are suggested being added for filtering noise and improve EMI.

#### **(2) Communication signal CN1, Control signal CN2, Encoder signal CN3**

Wire size: Suggest using shielding wire (better to use twisted-pair shielding wire). Wire size≥0.12mm² (AWG24-26)。

Wire length: Wire length should be as short as possible. Control signal wire CN2 can not exceed 5 meters. Encoder signal wire should be less than 15m. Encoder power wire and grounding wire should be used at least 4 set of wires in parallel connection respectively.

Wiring: Keep away from power line for reducing noise.

Please add inrush current absorber circuit for inductive components (e.g. coil): Dc-coil needs anti-parallel diode and ac-coil needs parallel RC absorber circuit.

#### **(3) Note**

Power line and signal line should be firm and reliable, kept away from the drive heat sink and motor to avoid heat-caused insulation problem.

All circuits must be connected correctly before powering on.

#### **2. Typical Wiring**

#### **1) position control mode**

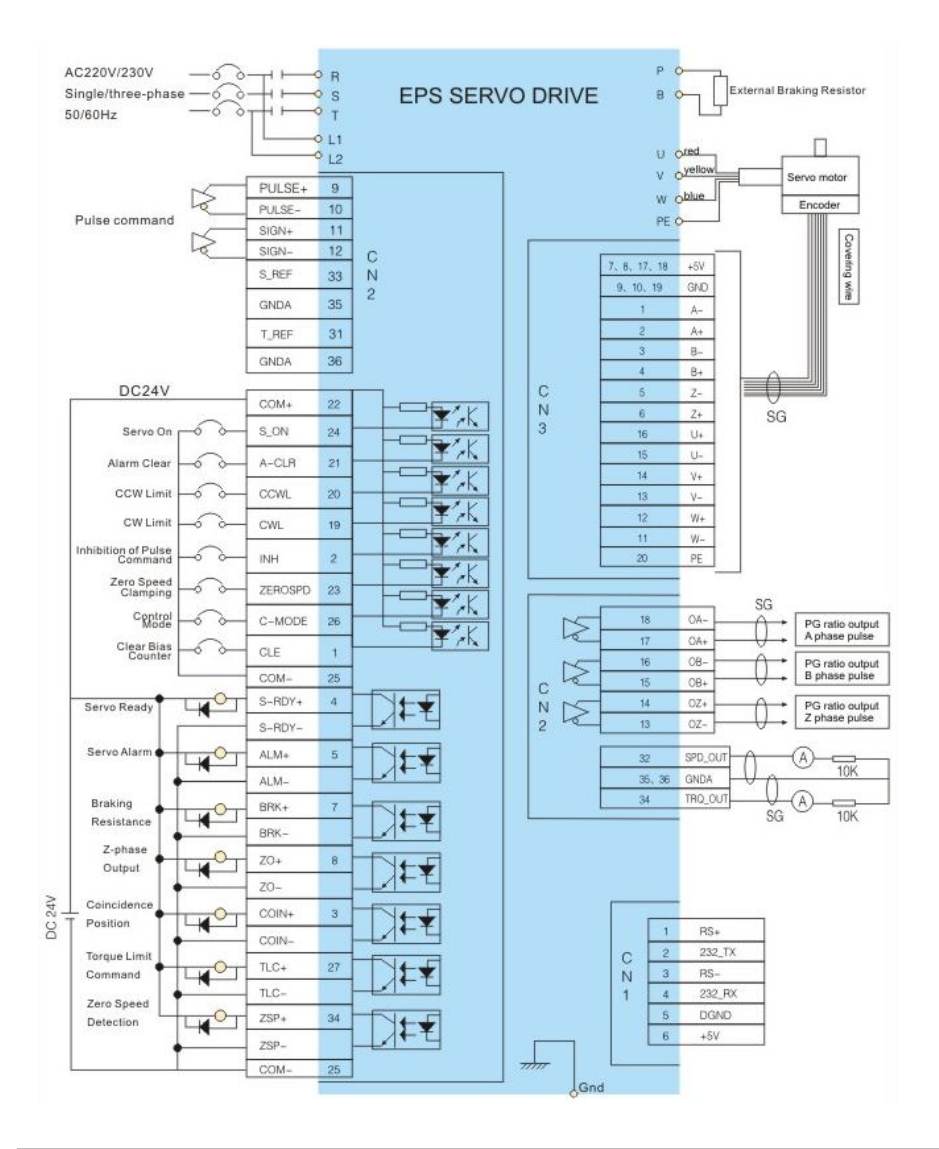

Page·*<sup>15</sup>*

#### **2) Speed / Torque control mode**

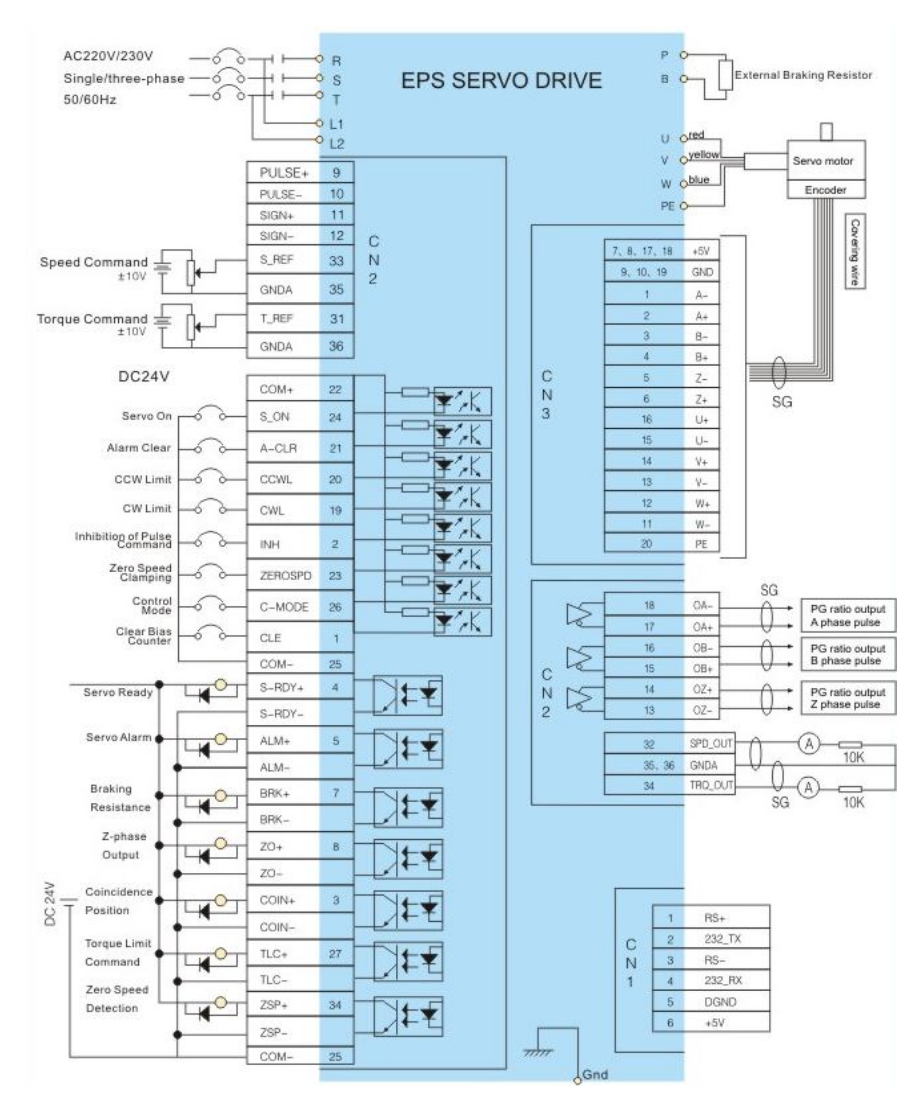

#### **3.3 Terminal functions**

#### **1. Power terminal TB**

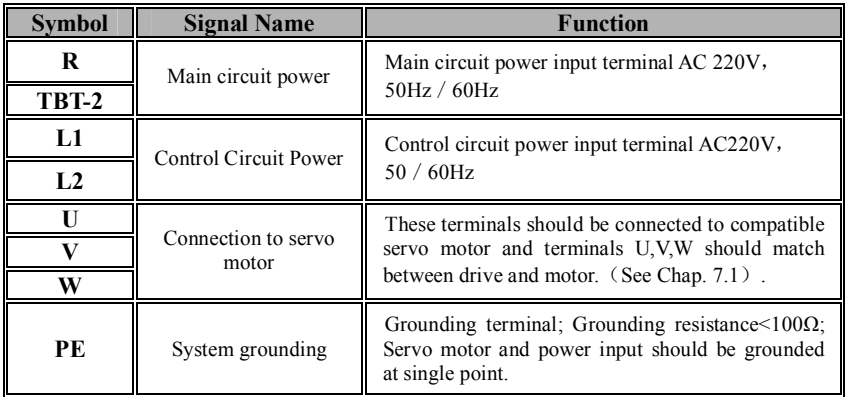

#### **Table 3.1.1 EPS2□□-040 drive power terminal**

#### **Table 3.1.2 EPS2 EPS2□□-150-- EPS2□□-500 drive power terminal TB**

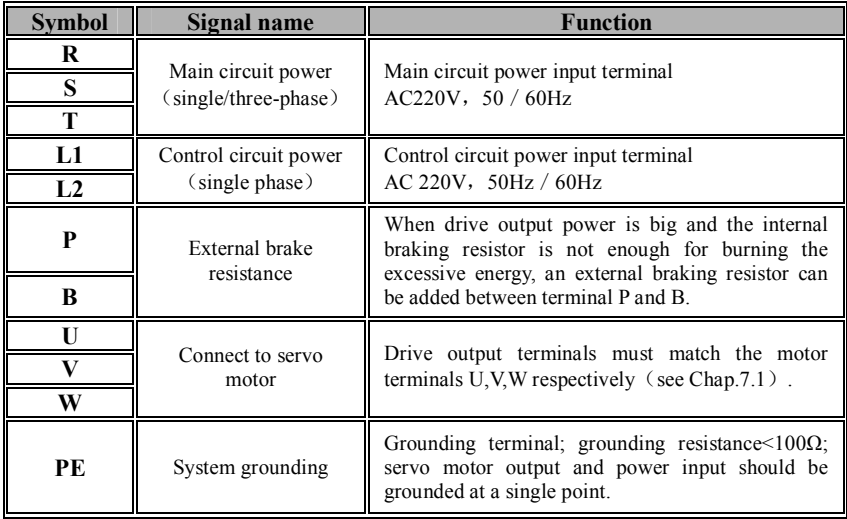

#### **2. Communication terminal CN1**

**CN1 is communication connector for parameter read and set through RS232 and RS485.**

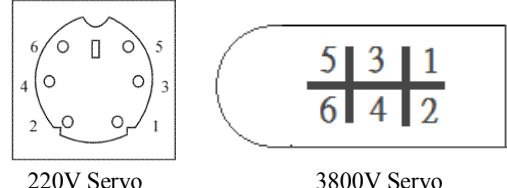

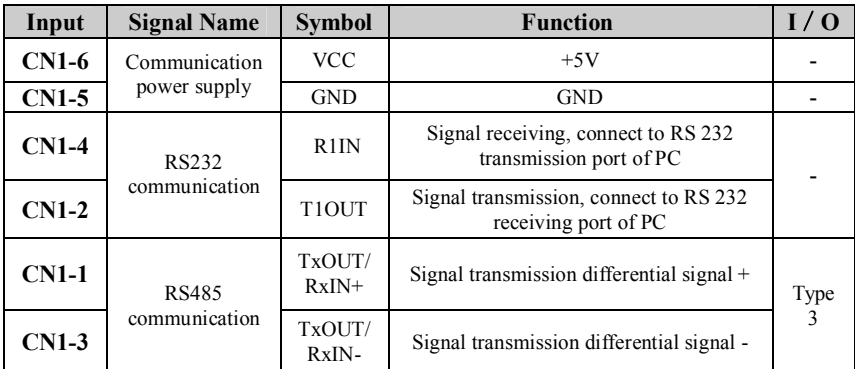

#### **Table 3.2 Communication terminal CN1**

#### **Example: connection of 220V servo**

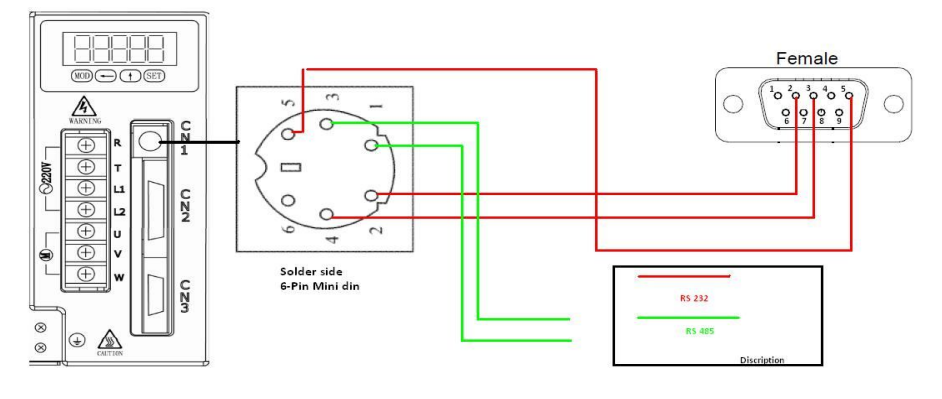

Page·*<sup>18</sup>*

#### **3. Control Terminal CN2**

CN2 socket is male (needle) and plug is female. It is for communication with upper-level controller.

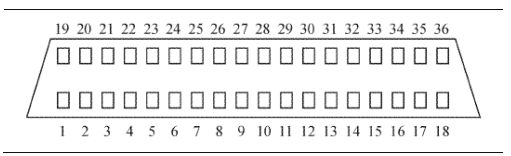

#### **EPS2 drive control signal terminal**

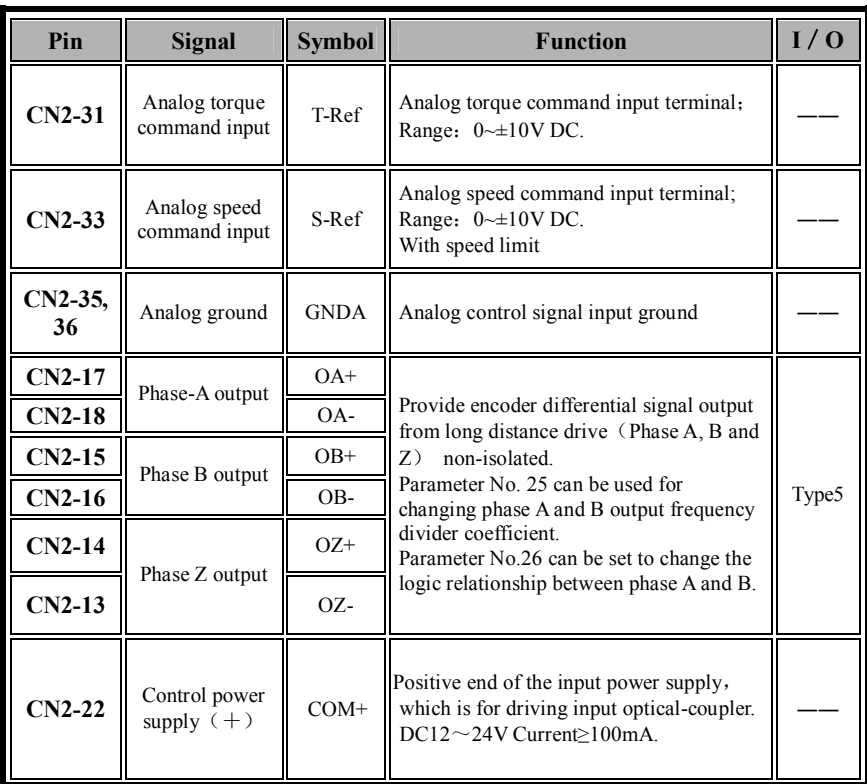

#### **Table 3.3 Control terminal CN2 functions**

# **Chap. 3 Wiring**

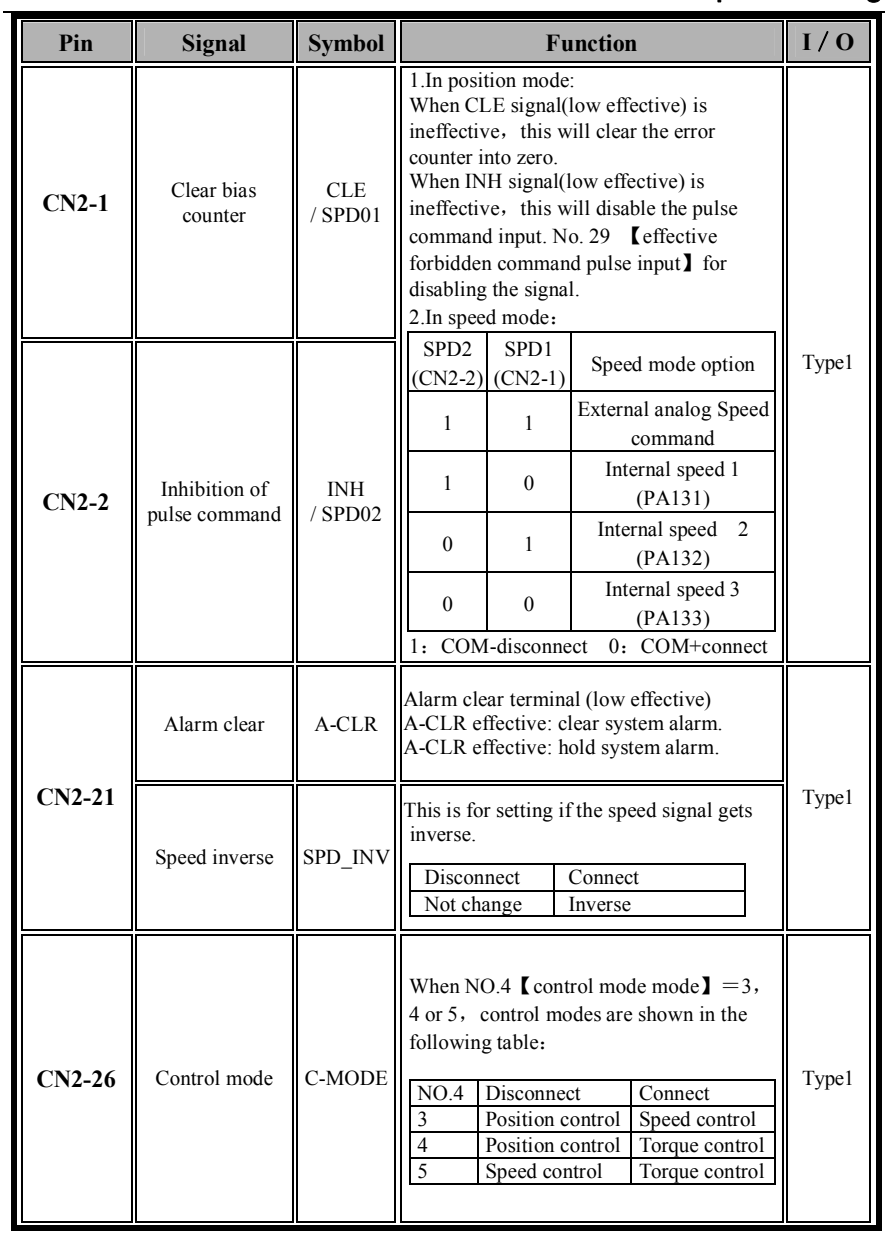

# **Chap. 3 Wiring**

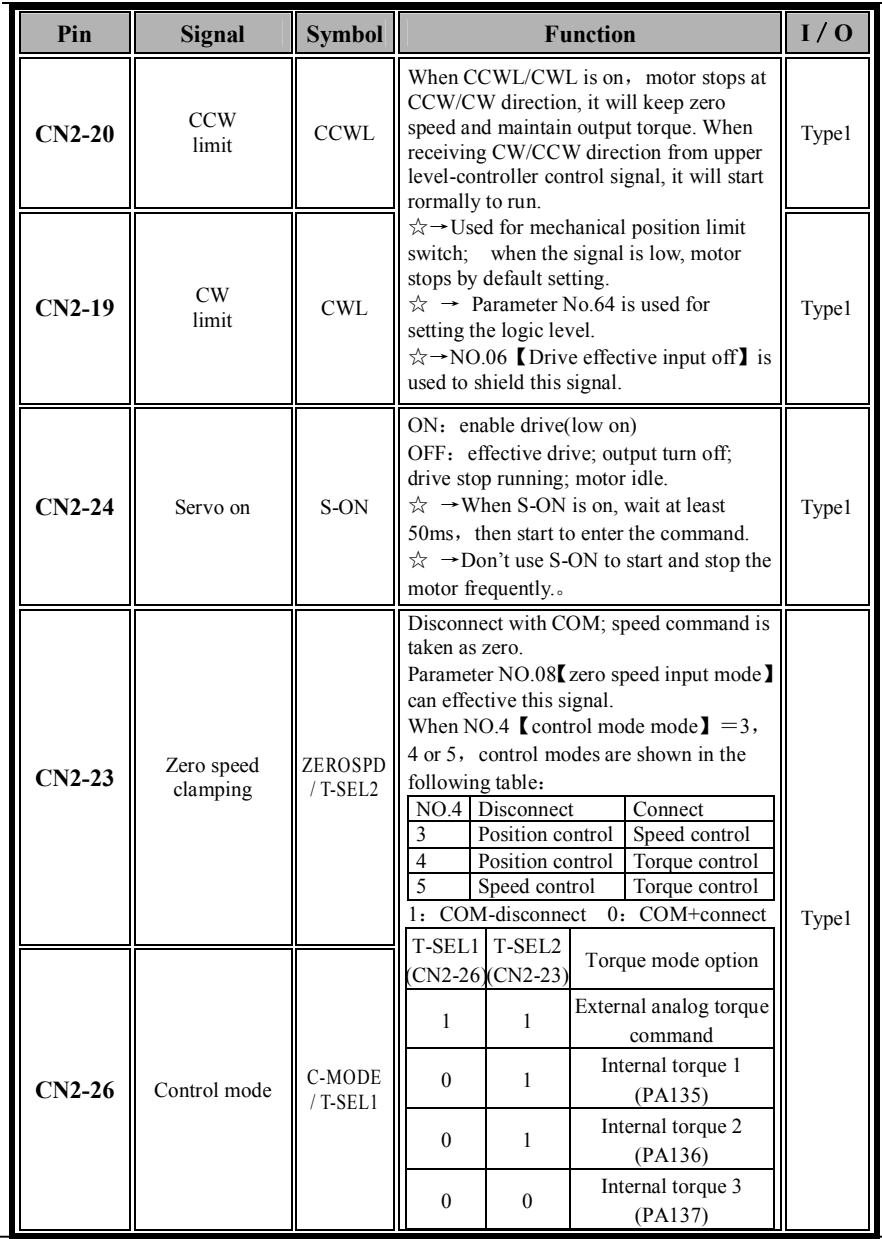

# **Chap. 3 Wiring**

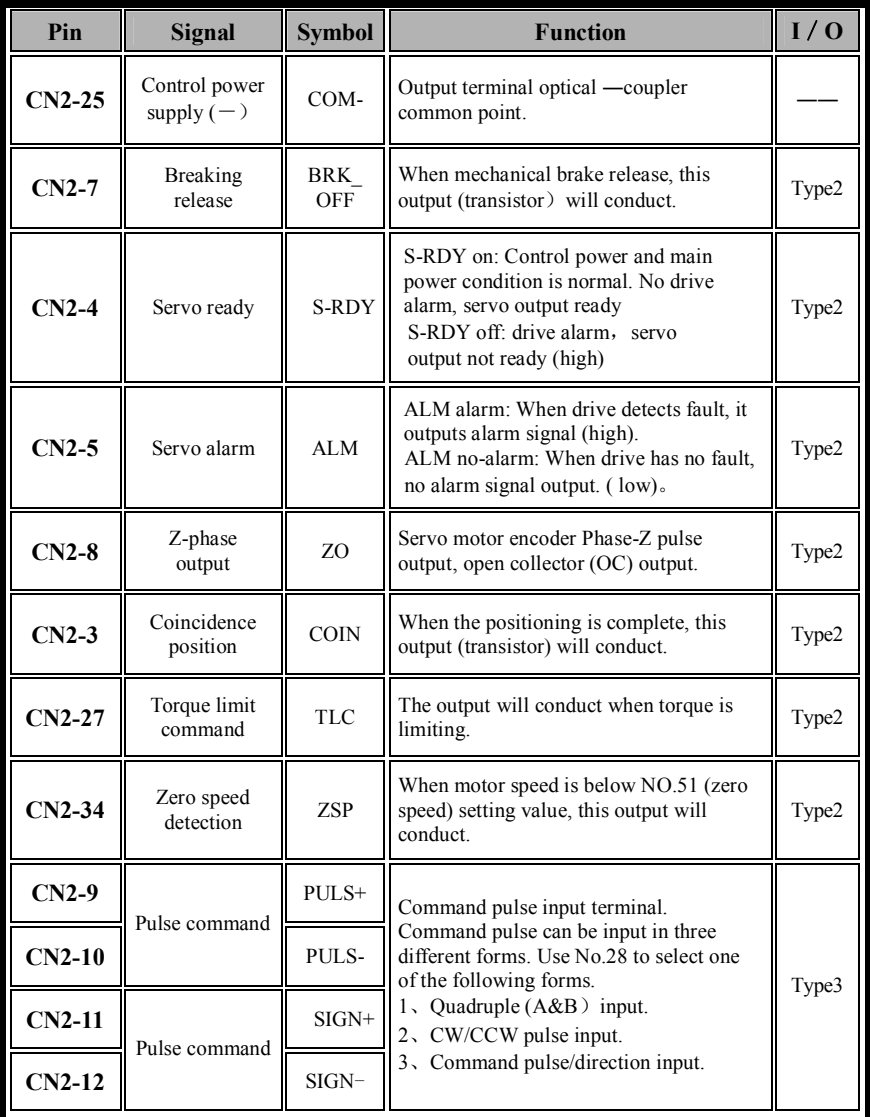

L

#### **4. Encoder signal terminal CN3**

CN3 socket is female and plug is male (needle), which is used to connect the encoder. Twisted-pair shielding wire is suggested. When the length exceeds 10 meters, power and grounding cable is better to use multi-core wires and the wire size should be bigger than 0.15mm².

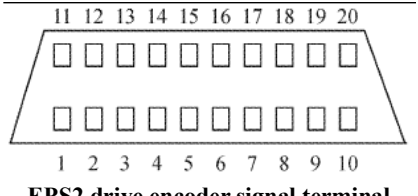

**EPS2 drive encoder signal terminal**

| rapic p.4 Encouci signal terminal Cryc     |                                    |               |                                                                                                    |       |  |  |  |  |
|--------------------------------------------|------------------------------------|---------------|----------------------------------------------------------------------------------------------------|-------|--|--|--|--|
| PIN                                        | <b>Signal</b>                      | <b>Symbol</b> | <b>Function</b>                                                                                                    | I/O   |  |  |  |  |
| $CN3-7$<br>$CN3-8$<br>$CN3-17$<br>$CN3-18$ | Encoder power                      | <b>VCC</b>    | Servo motor encoder uses $+5V$<br>power supply and the wire size will<br>increase when the cable length<br>exceeds 10m. |       |  |  |  |  |
| $CN3-9$<br>$CN3-10$<br>$CN3-19$            | supply                             | <b>GND</b>    |                                                                                                    |       |  |  |  |  |
| $CN3-20$                                   | Shielding ground                   | <b>PE</b>     | Motor, drive and cabinet ground<br>should connect together with the<br>encoder ground.                                  |       |  |  |  |  |
| $CN3-2$                                    | Encoder A+ input                   | $A+$          | Connect to servo motor encoder                                                                                          |       |  |  |  |  |
| $CN3-1$                                    | phase-A<br>Encoder A-input<br>$A-$ |               |                                                                                                    |       |  |  |  |  |
| $CN3-4$                                    | Encoder B+ Input                   | $B+$          | Connect to servo motor encoder                                                                                          | Type4 |  |  |  |  |
| $CN3-3$                                    | Encoder B-Input                    | $B -$         | phase-B                                                                                                    |       |  |  |  |  |
| $CN3-6$                                    | Encoder Z+ Input                   | $Z+$          | Connect to servo motor encoder                                                                                          |       |  |  |  |  |
| $CN3-5$                                    | Encoder Z-Input                    | $Z -$         | phase-Z                                                                                                    |       |  |  |  |  |
| $CN3-16$                                   | Encoder U+ Input                   | $U^+$         | Connect to servo motor encoder                                                                                          |       |  |  |  |  |
| $CN3-15$                                   | Encoder U-Input                    | $U-$          | phase-U                                                                                                    |       |  |  |  |  |
| $CN3-14$                                   | Encoder V+ Input                   | $V^+$         | Connect to servo motor encoder                                                                                          |       |  |  |  |  |
| $CN3-13$                                   | Encoder V-Input                    | V-            | phase-V                                                                                                    |       |  |  |  |  |
| $CN3-12$                                   | Encoder W+Input<br>$W+$            |               | Connect to servo motor encoder                                                                                          |       |  |  |  |  |
| <b>CN3-11</b>                              | Encoder W- Input                   | W-            | phase-W                                                                                                    |       |  |  |  |  |

**Table 3.4 Encoder signal terminal CN3** 

Page·*<sup>23</sup>*

#### **3.4 I/O interface**

**1. Switch signal input interface**

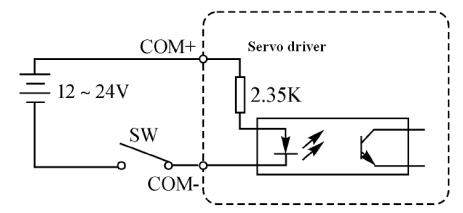

**Fig.3-4 Type 1 switch signal input interface**

(1) External power source is provided by user. Please note if the power polarity is misconnected, the drive may be damaged.

(2) Power supply requirement: DC 12~24V (Recommend: DC 24V), current≥100mA.

#### **2. Switch signal output interface**

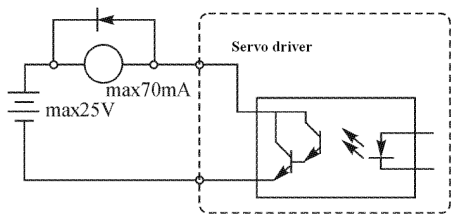

**Fig.3-5 Type 2 switch signal output interface**

(1) External power source is provided by user. Please note if the power polarity is misconnected, the drive may be damaged.

(2) Open-collector (OC) output, the maximum current is 70mA and maximum external power source voltage is 25V. If the rated value is exceeded or the output is directly connected to power source, the drive may be damaged.

(3) If the load is relay or other inductive load, an anti-parallel diode is needed for current free-wheeling. If the diode polarity is misconnected, the drive may be damaged.

#### **3. Pulse signal input interface**

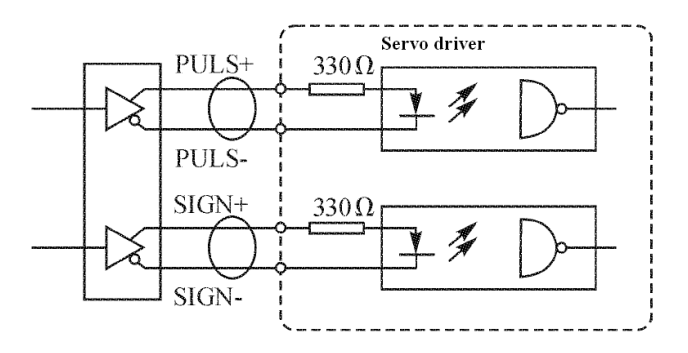

**Fig.3-6 Type 3 pulse signal input interface in differential drive mode**

1) For differential signal drive, RS422 drive, e.g. AM26LS31 is suggested.

2) In order to improve the pulse data anti-noise ability, the differential drive mode is suggested.

#### **4. Drive optical encoder input interface**

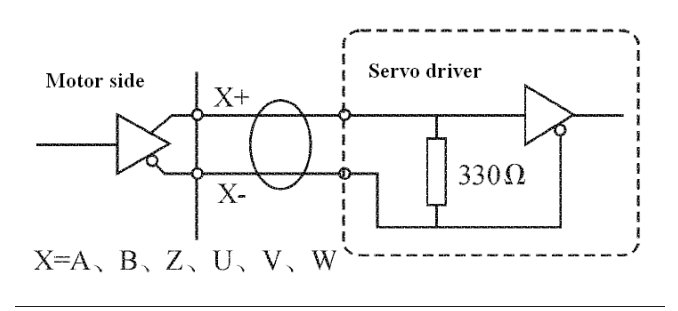

**Fig. 3-7 Type 4 servo drive optical encoder input interface**

**Receiving encoder output A、B、Z、U、V、W signal.**

Page·*<sup>25</sup>*

#### **5. Long-wire drive(differential output) interface**

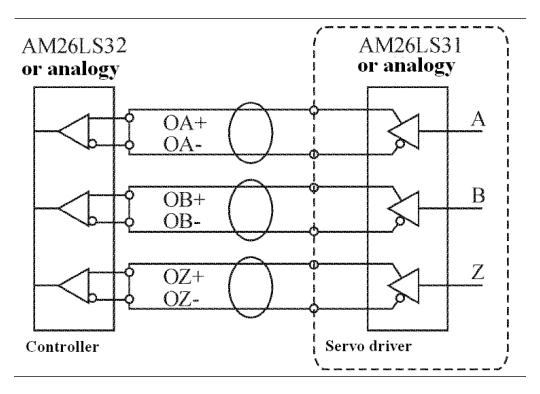

#### **Fig. 3-8 Type 5 long-wire drive output interface**

- (1) Long-wire drive output signal is non-isolated
- (2) For long-wire signal receiver, in this case, a  $330\Omega$  resistor is connected at the input.

#### **『NOTE』**

- Drive and motor must reliably be grounded reliably. Drive power feeds the motor through power transistors. Improper wiring or grounding may introduce noise to the system. For this, firmly grounding is required.
- To avoid electrical shock, drive protection ground (PE) terminal must be connected to cabinet protection ground (PE).
- Symbol  $\overrightarrow{ }$  in this manual represents twisted-pair wires.

#### **3.5 Power supply circuit**

The following graph depicts the drive wire connection with 3-phase and single phase power supply.

#### **(1) 3-phase AC 220V power input**

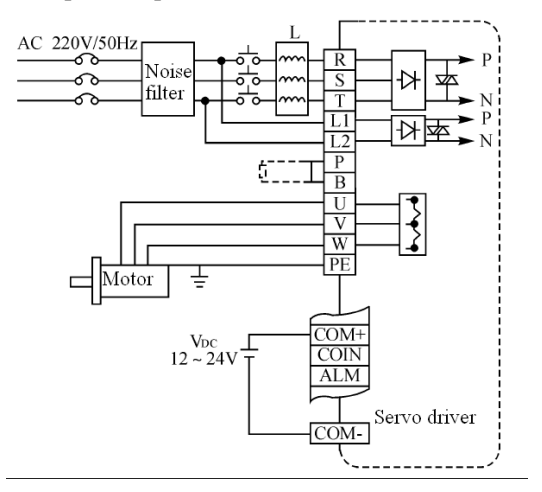

**Fig. 3-9 3-phase 220V drive wire connection**

#### **(2) Single phase AC 220V power input**

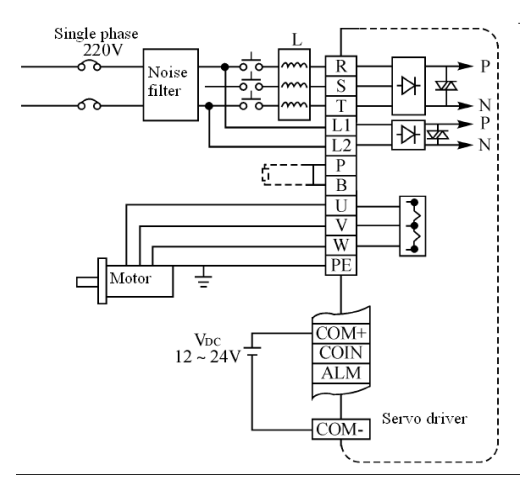

**Fig. 3-10 single phase 220V servo drive wire connection**

# **Chap. 4 Parameters**

#### **【CAUTION】**

- Inappropriate parameter setting may cause the system unstable. Pleases be careful for it.
- Forward rotation means motor rotation is counter-clockwise seen from the motor shaft direction. Reverse rotation means motor rotation is clockwise seen from the motor shaft direction.
- Parameters with " $\frac{1}{2}$ " can be modified and displayed, but is not on in the control until written into EEPROM and then re-power on. Other parameters value can be changed and become on in the control immediately after changing.
- Parameters with "★" are read-only parameters, writing is effective.
- Parameters with "▲" are under development for future function extension.

#### **4.1 Parameter overview**

|                       | No.                | <b>Parameter Name</b>           | Range        | <b>Default</b> |
|-----------------------|--------------------|---------------------------------|--------------|----------------|
| <b>Basic Function</b> | 00                 | Drive password                  | $0 - 9999$   | 58             |
|                       | 01                 | Carrier frequency               | $5^{\sim}15$ | 15             |
|                       | $02\star$          | Software version                |              |                |
|                       | $03\%$             | LED display beginning status    | $0 - 30$     | 0              |
|                       | $04\%$             | Control mode                    |              | $\mathbf{0}$   |
|                       | 05                 | Effective limited torque input  | $0\sim1$     | 0              |
|                       | 06                 | Effective forbidden drive input | $0\sim1$     | 1              |
|                       | 07                 | Zero-speed input signal mode    | $0\sim1$     | 1              |
|                       | 08                 | Zero-speed input mode           | $0\sim1$     | $\mathbf{0}$   |
|                       | $09\%$             | Drive version mode              | $0 - 50$     | 15             |
|                       | $10\blacktriangle$ | Analog output channel mode      | $0 - 8$      | 0              |

**Table 4.1 User parameters (Password: 58)**

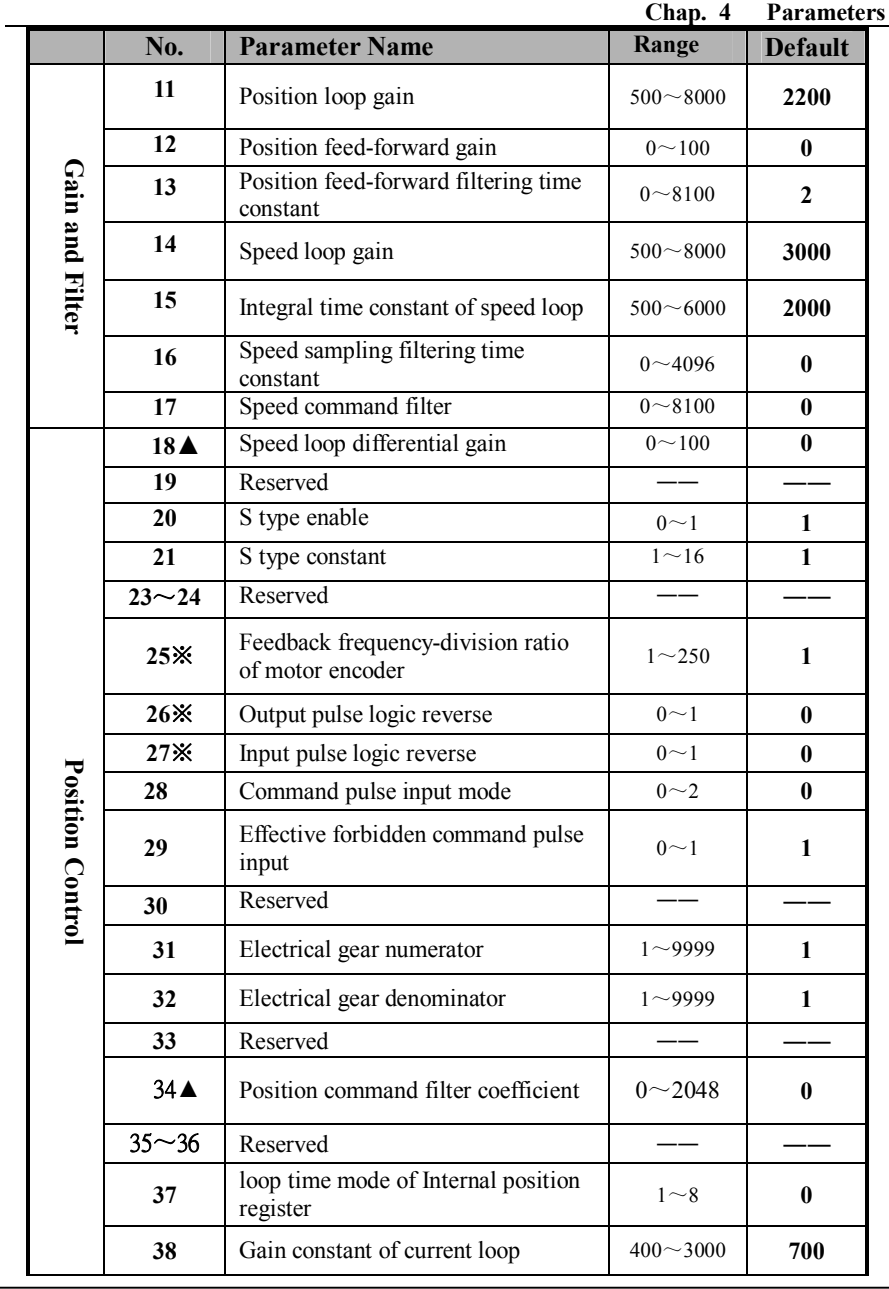
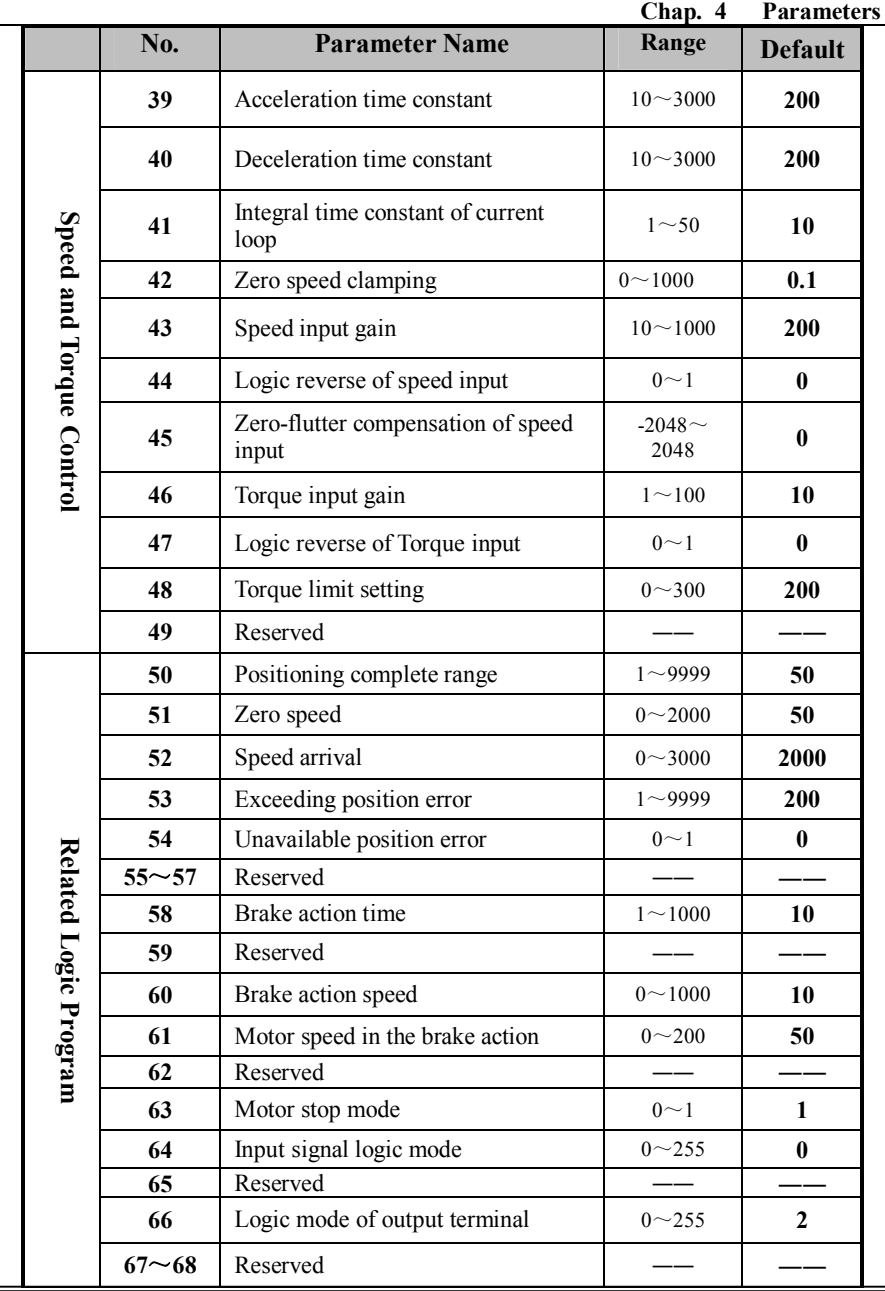

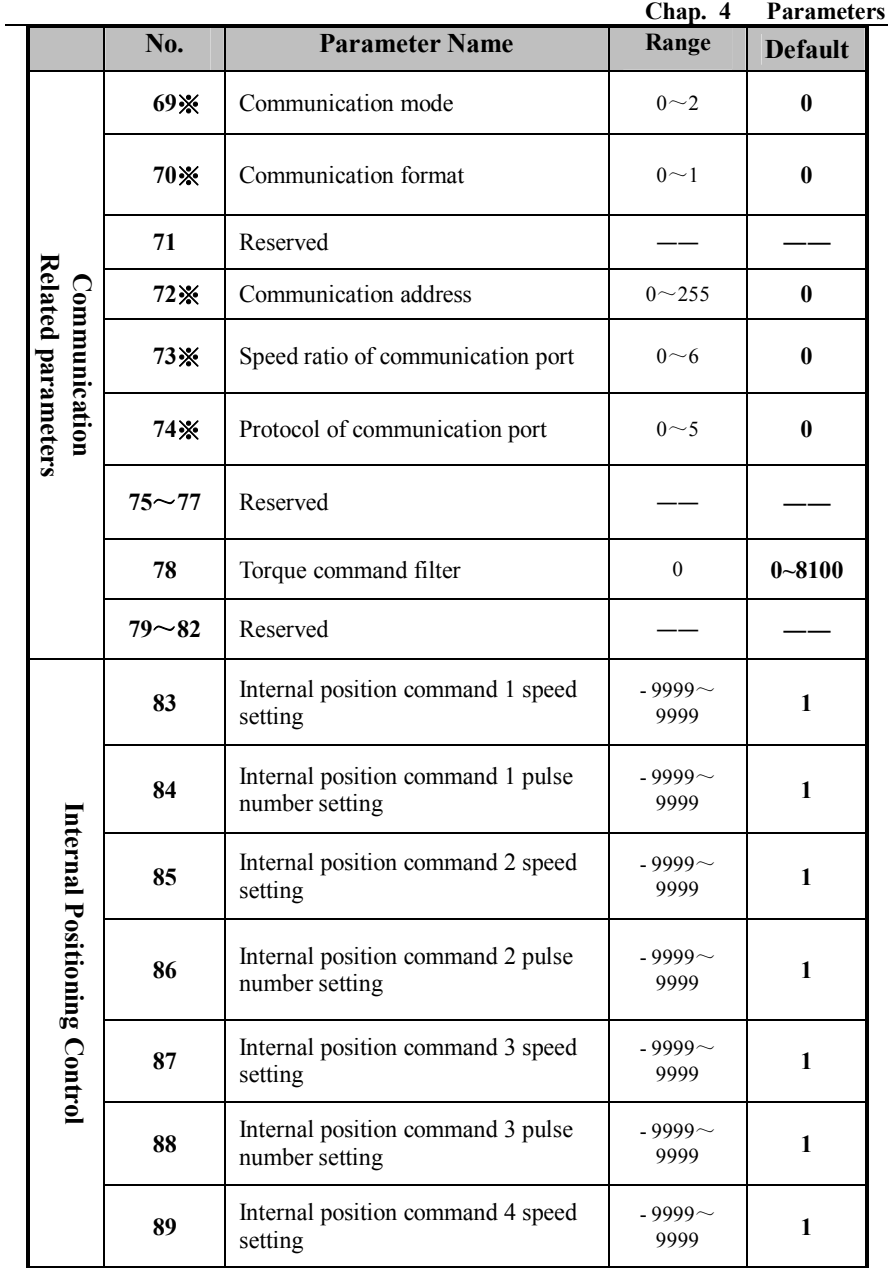

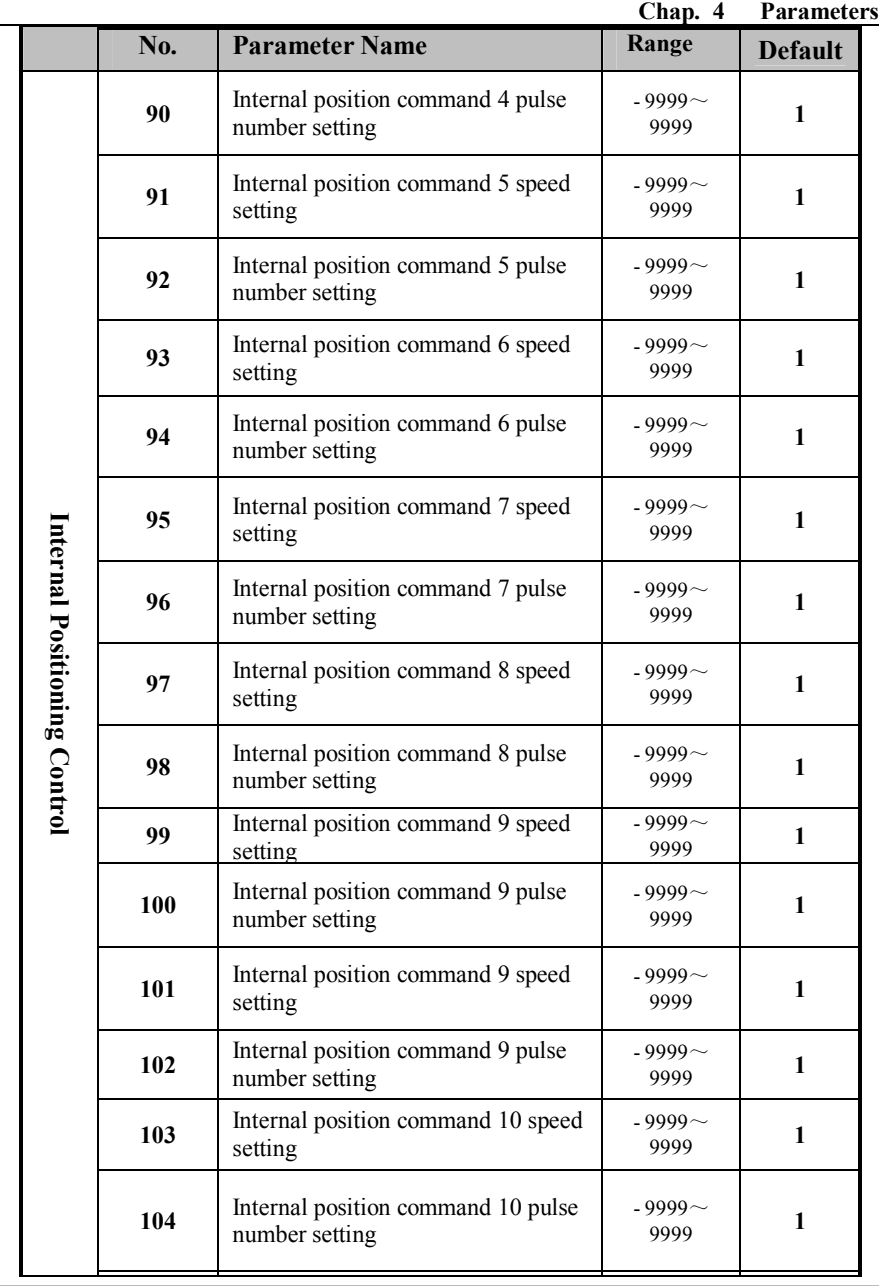

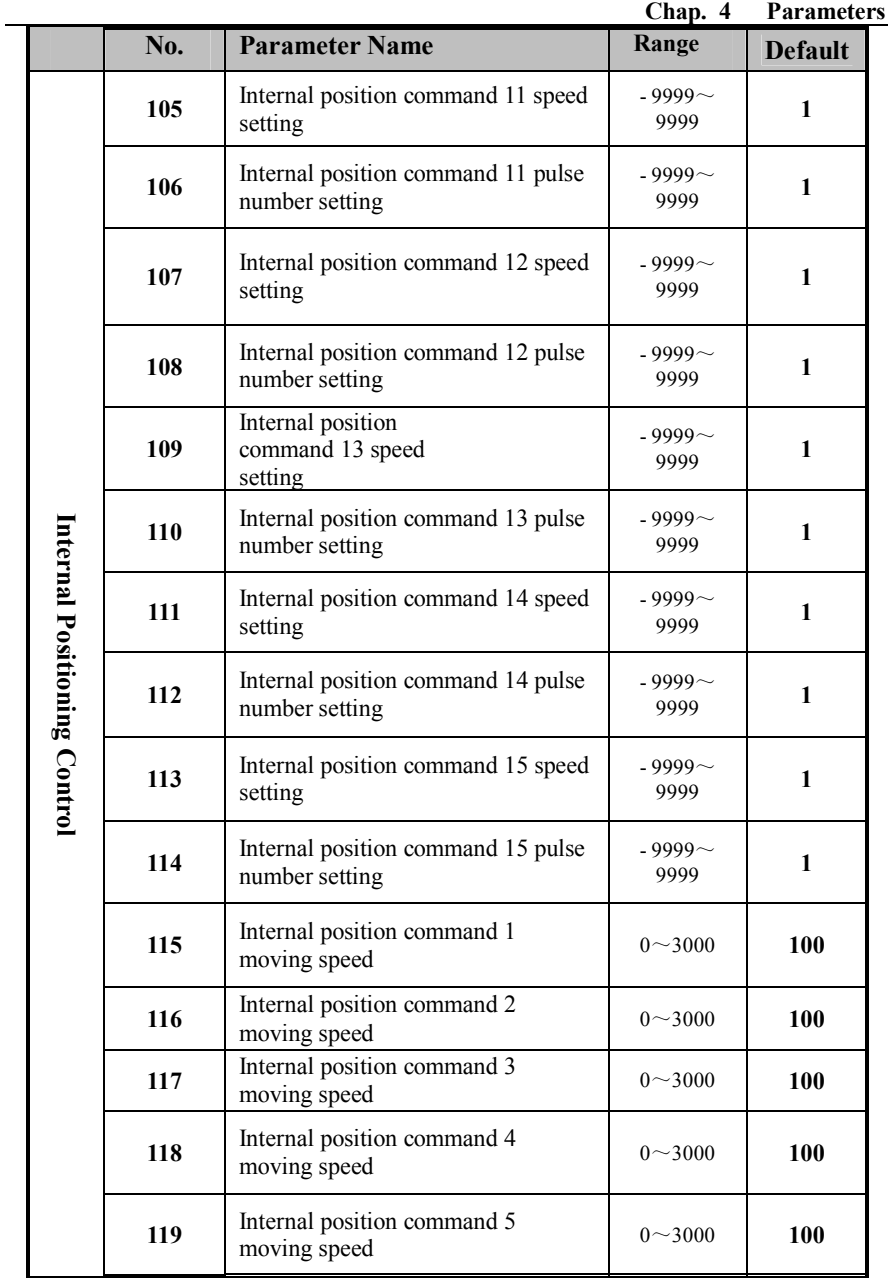

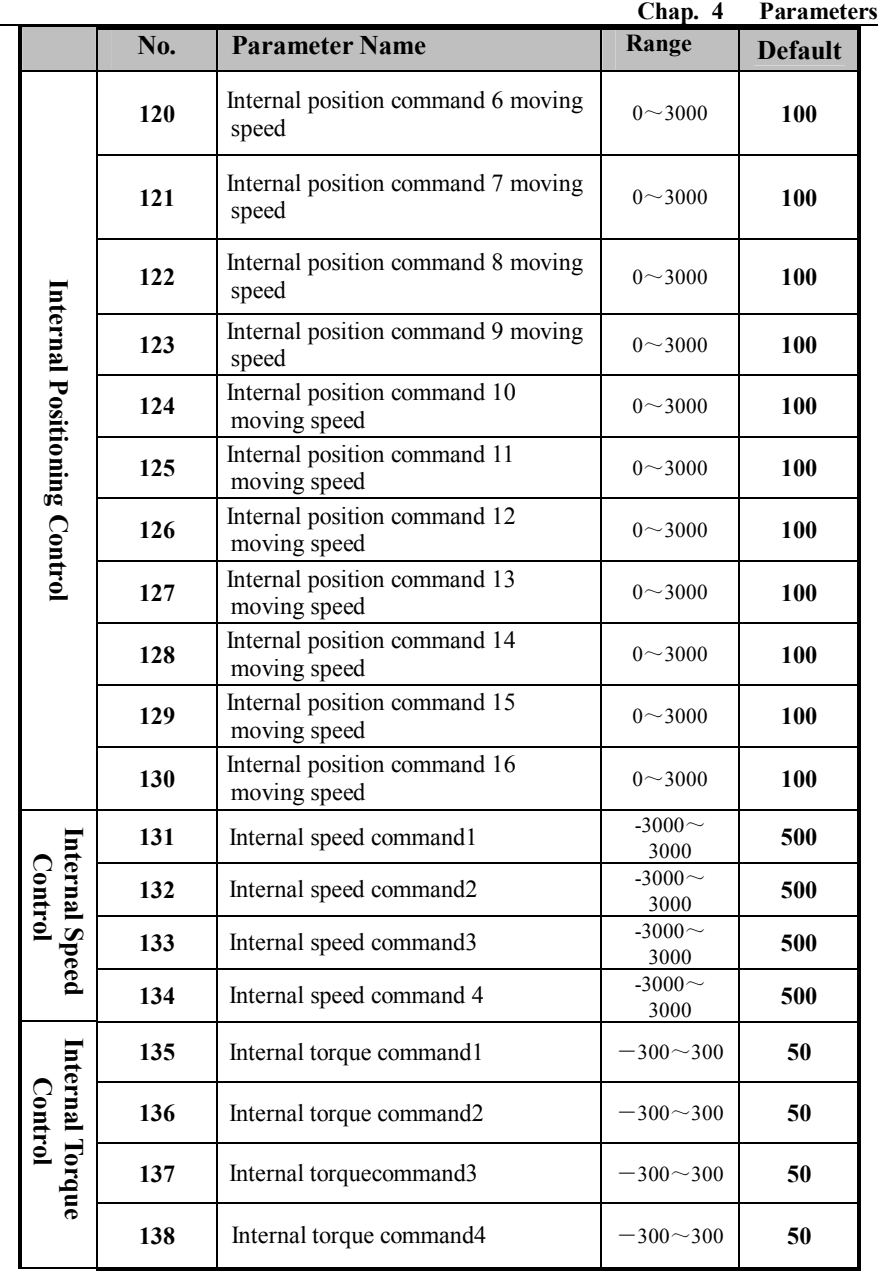

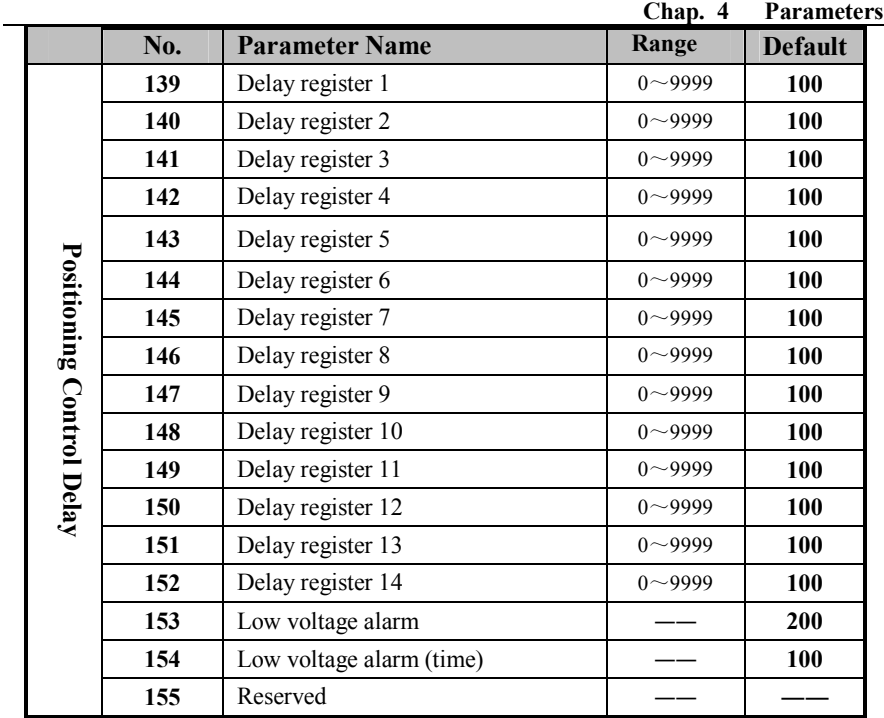

## **4.2 Parameter function**

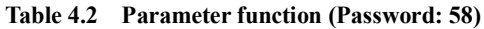

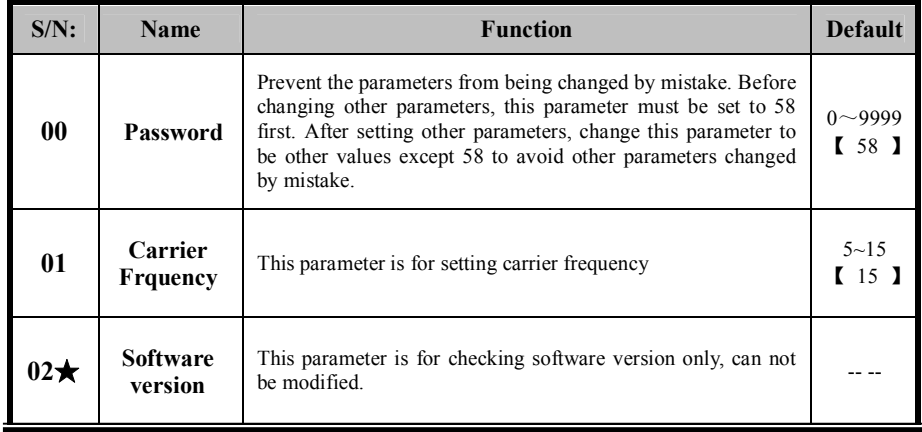

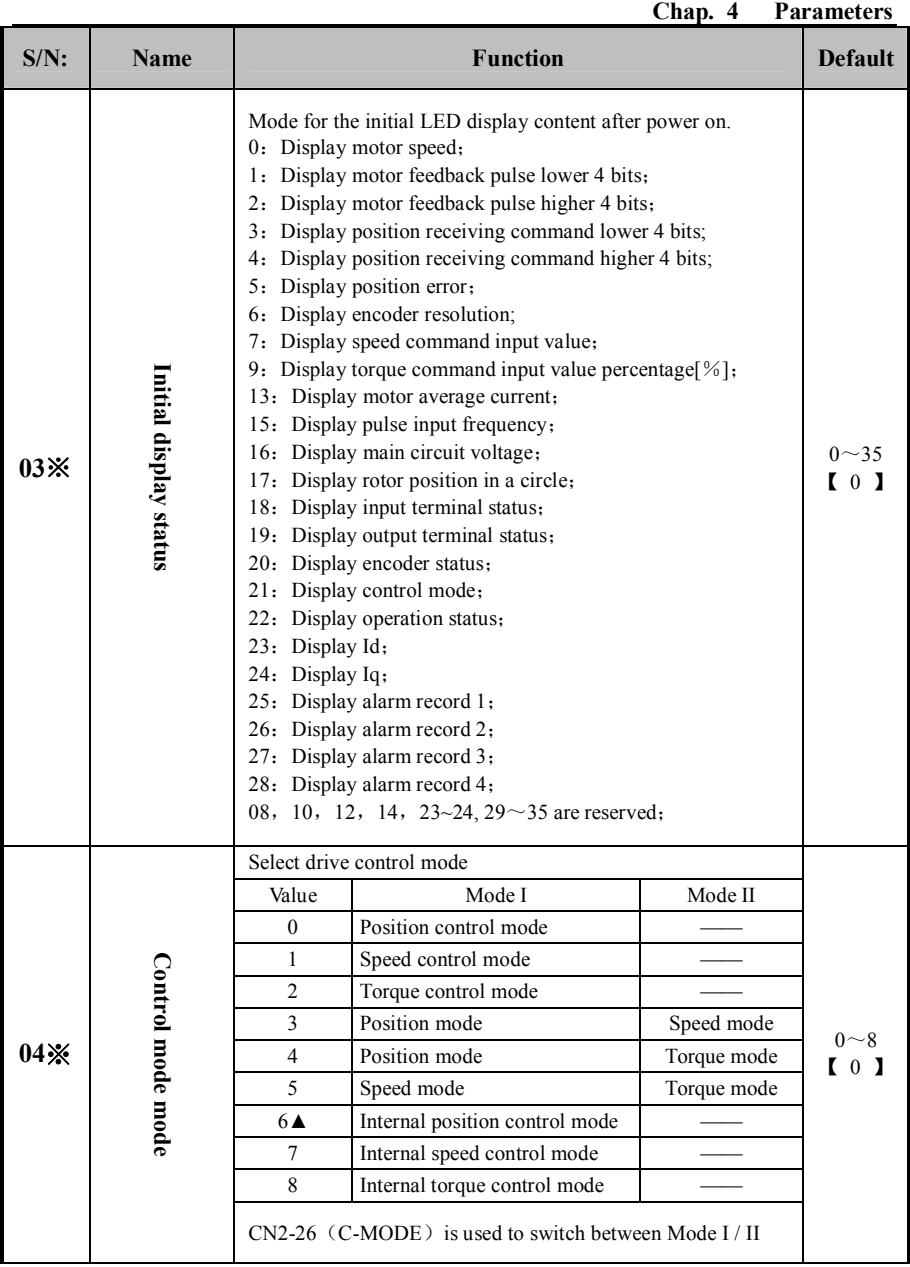

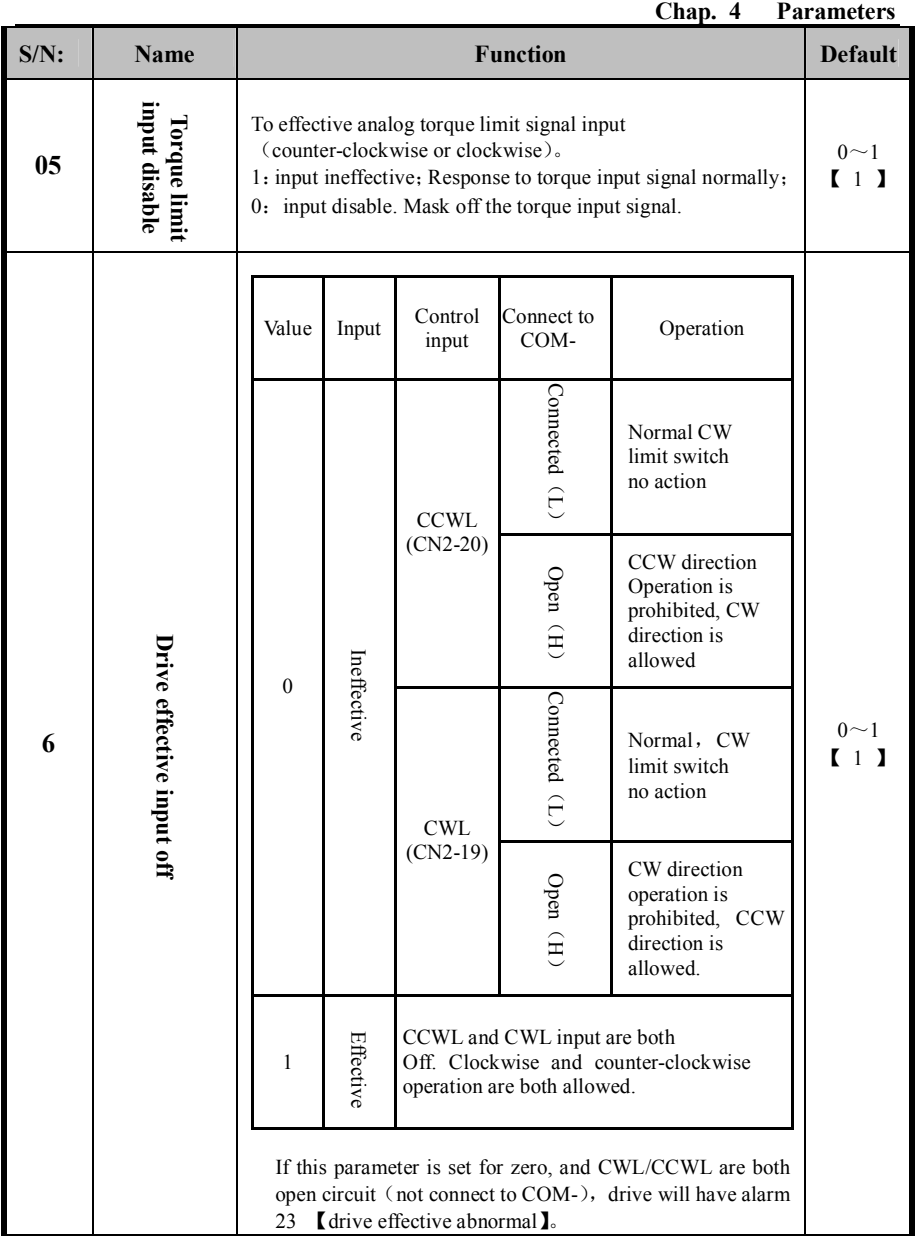

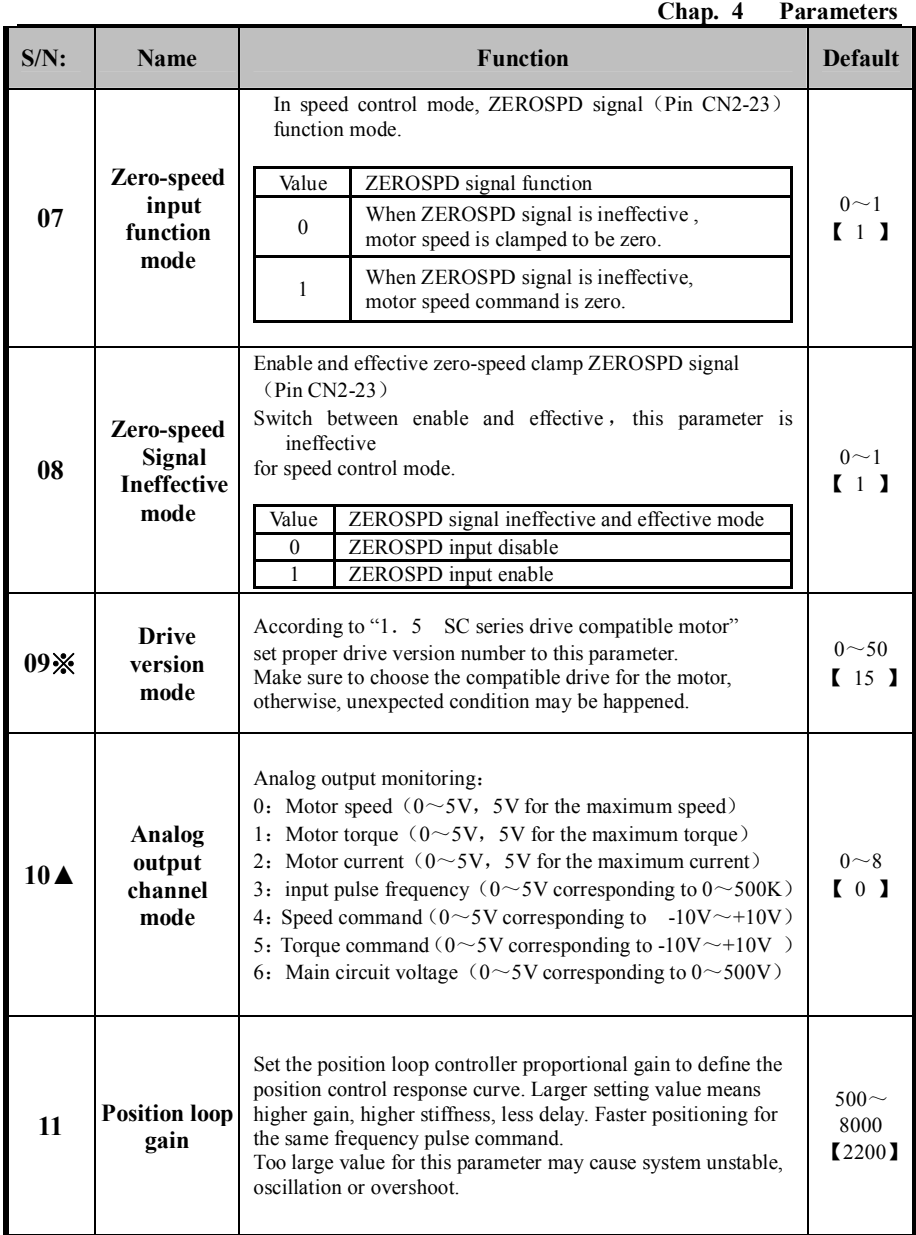

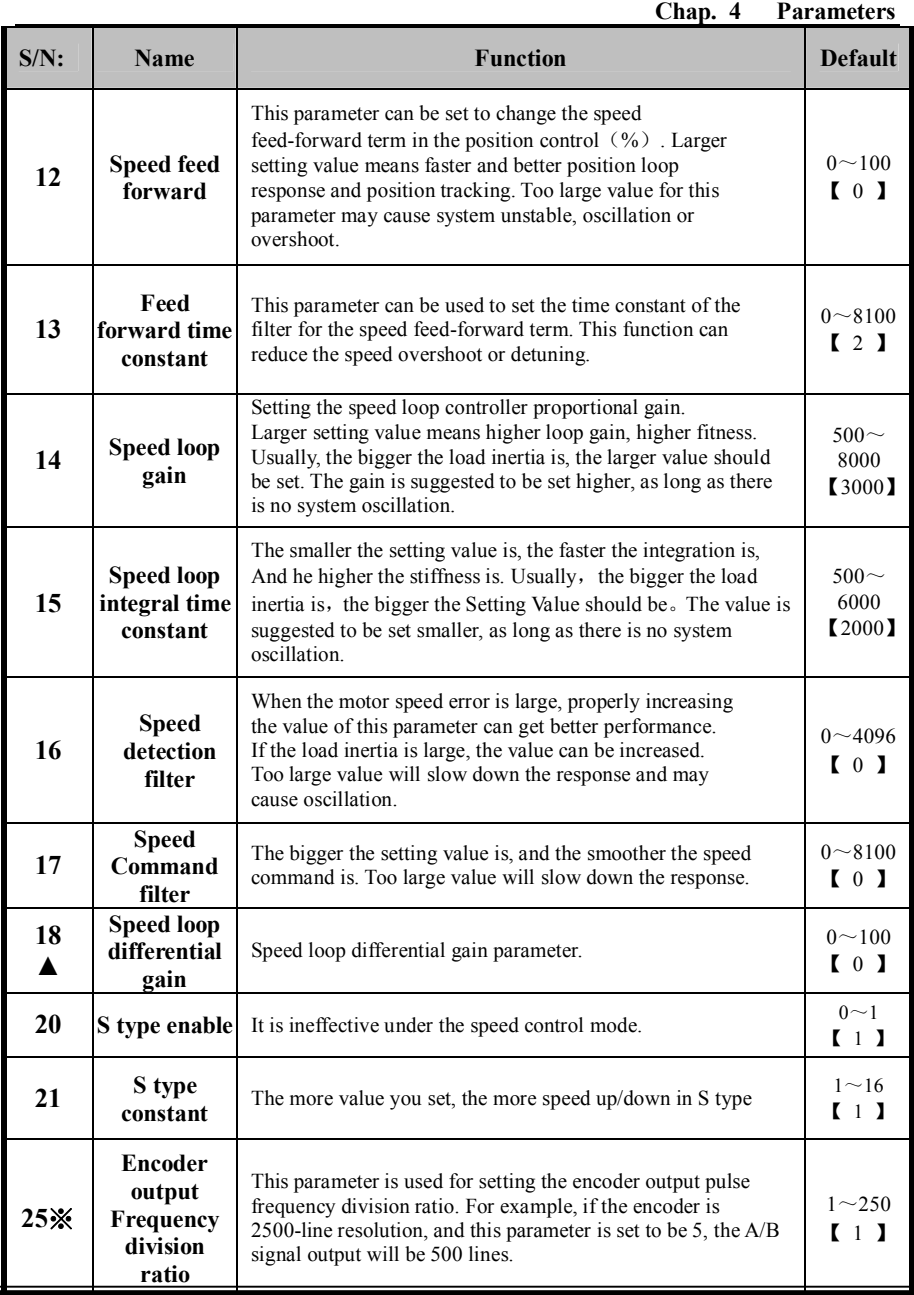

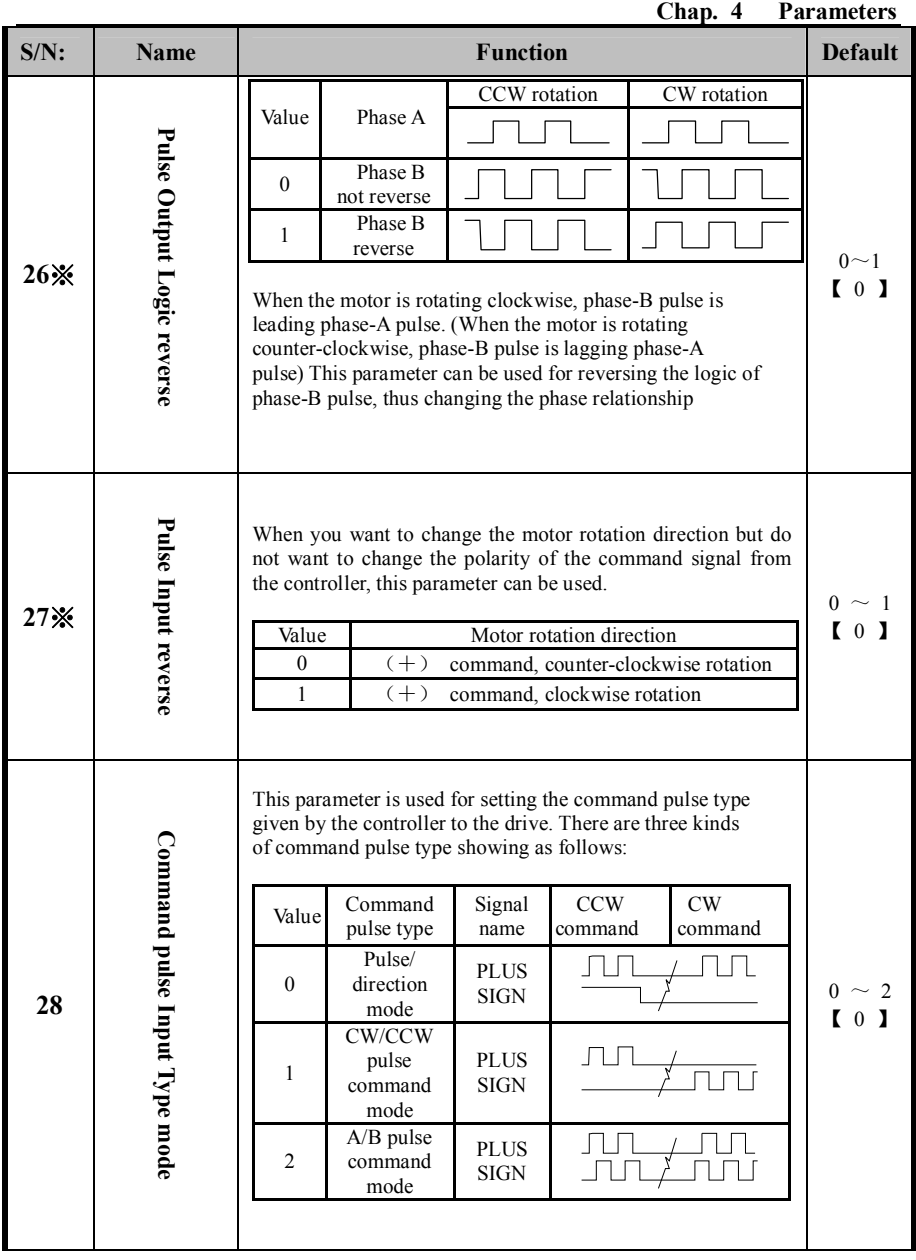

### **Chap. 4 Parameters**

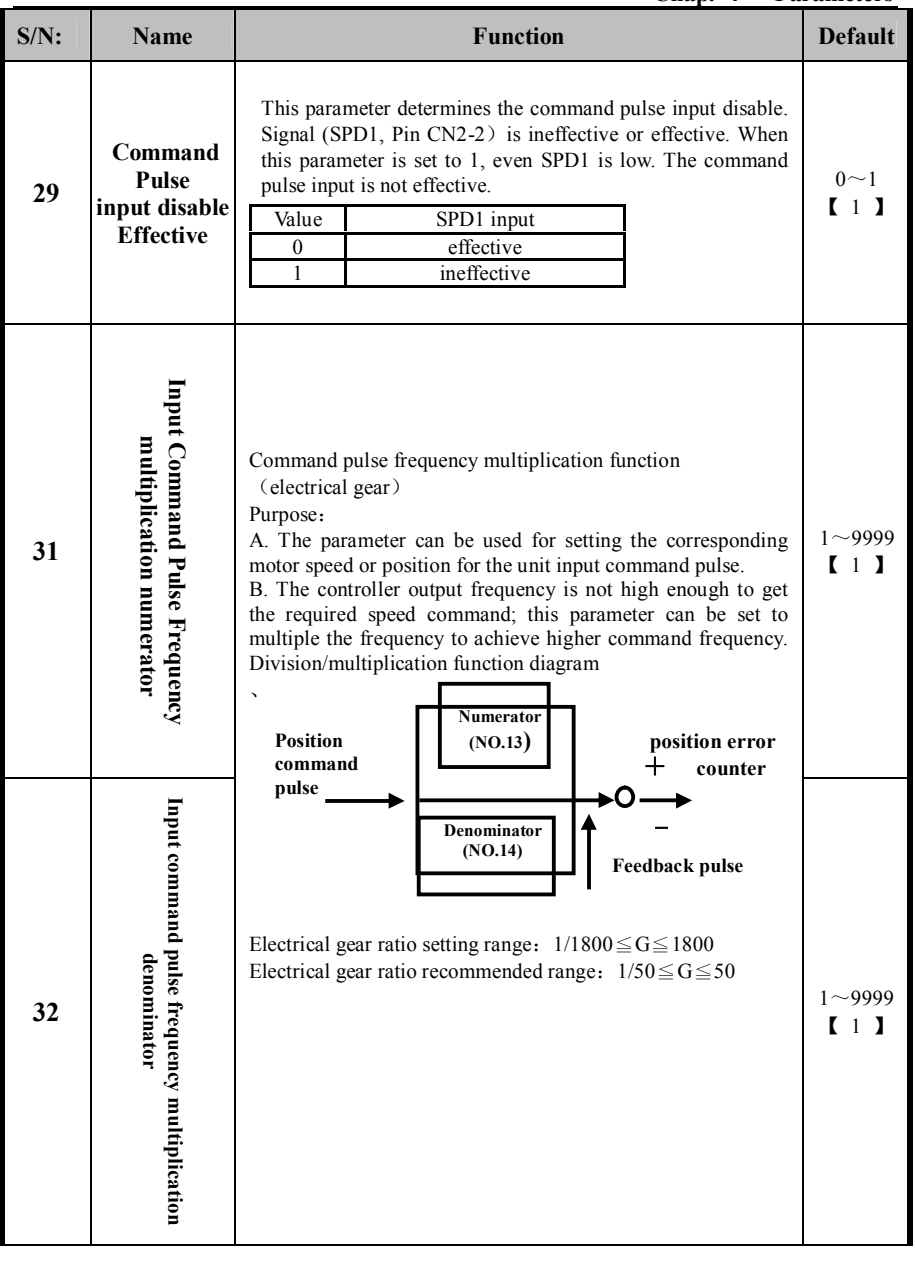

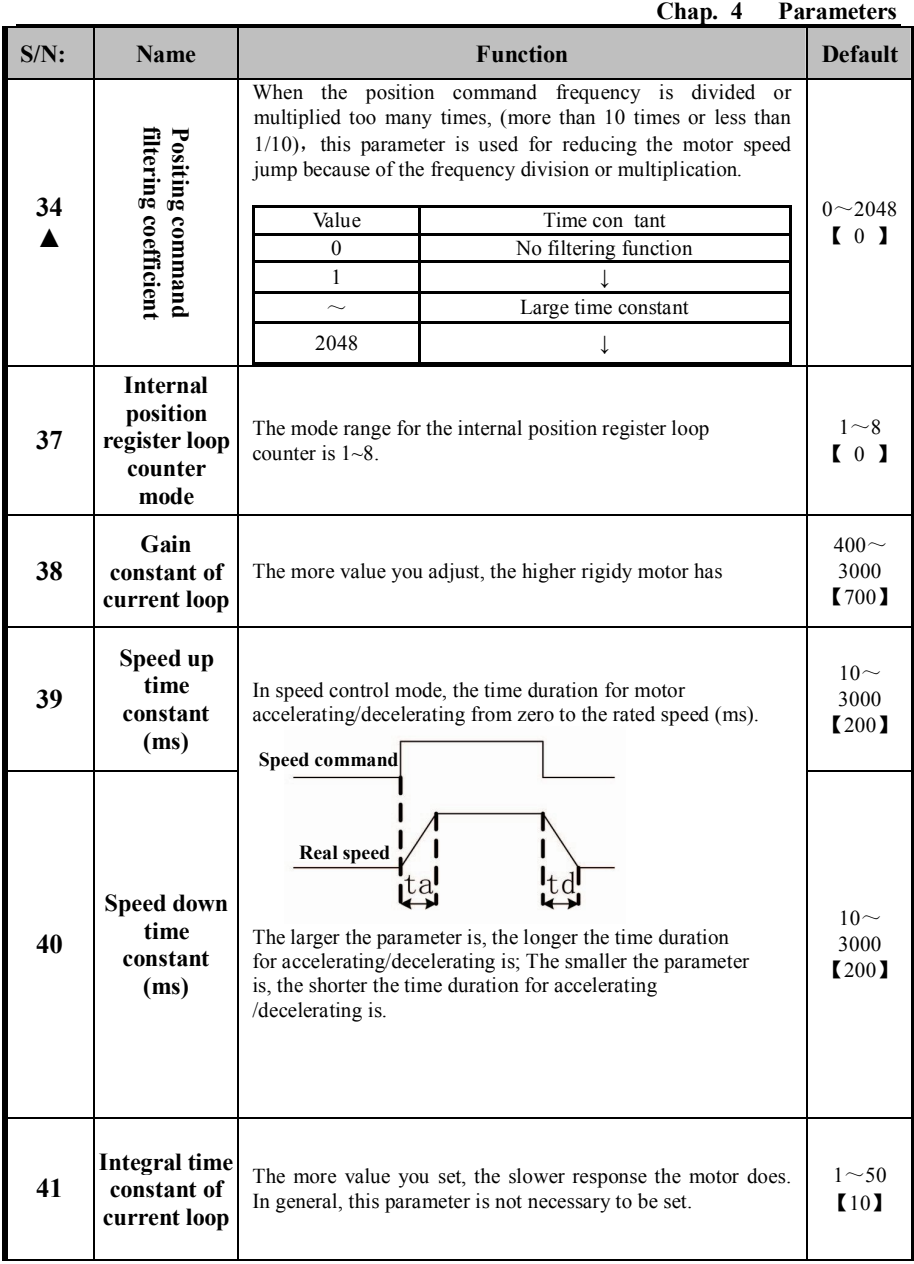

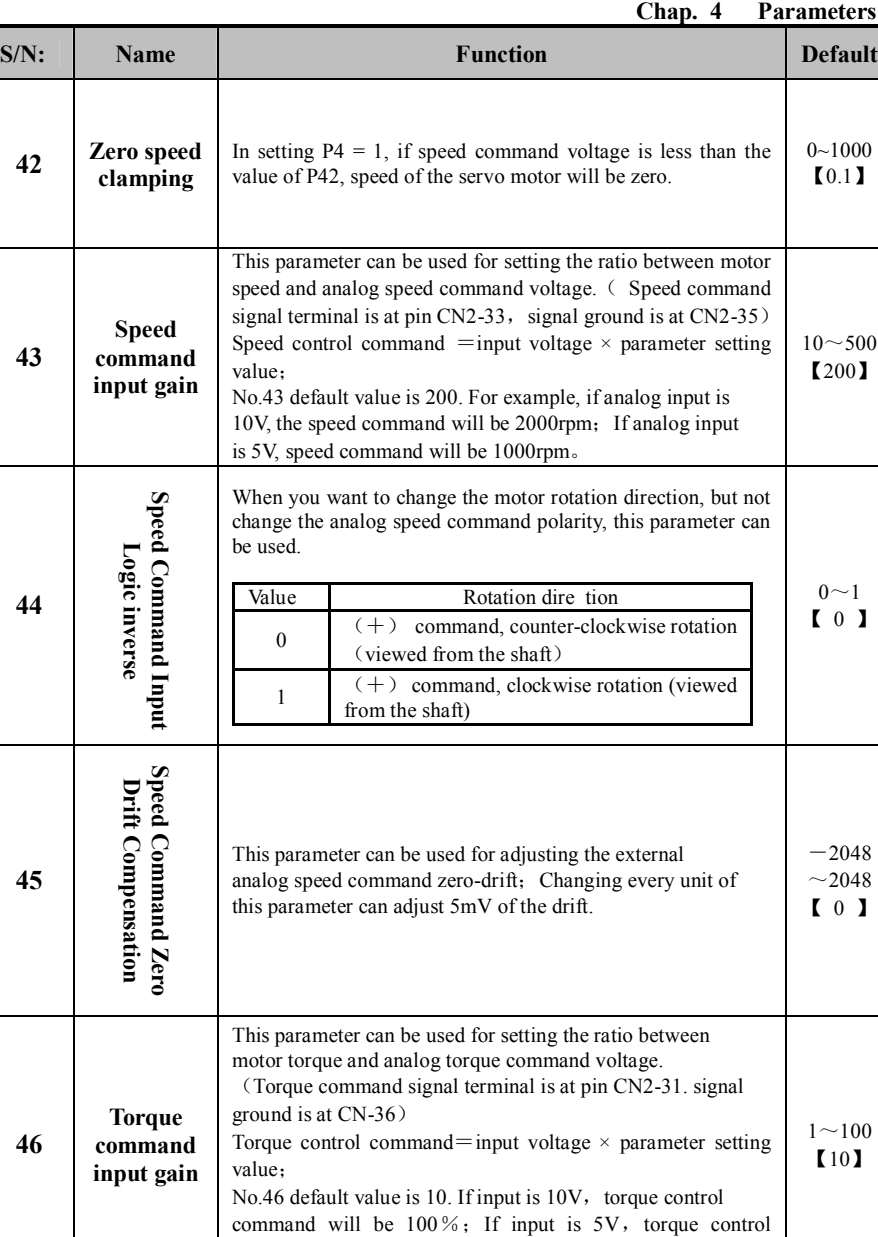

**<sup>42</sup> Zero speed** 

**43**

**44**

**45**

**46**

command will be 50%。

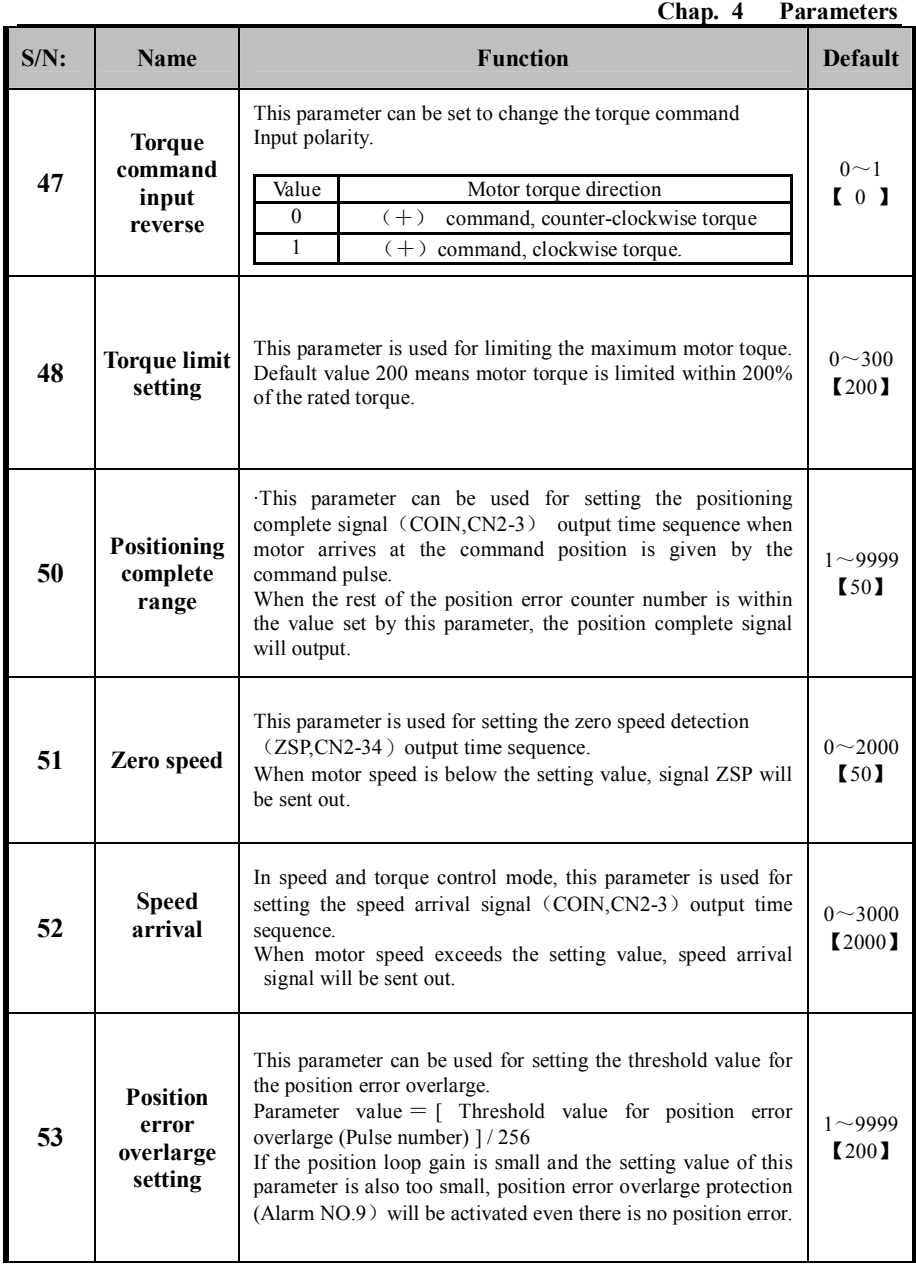

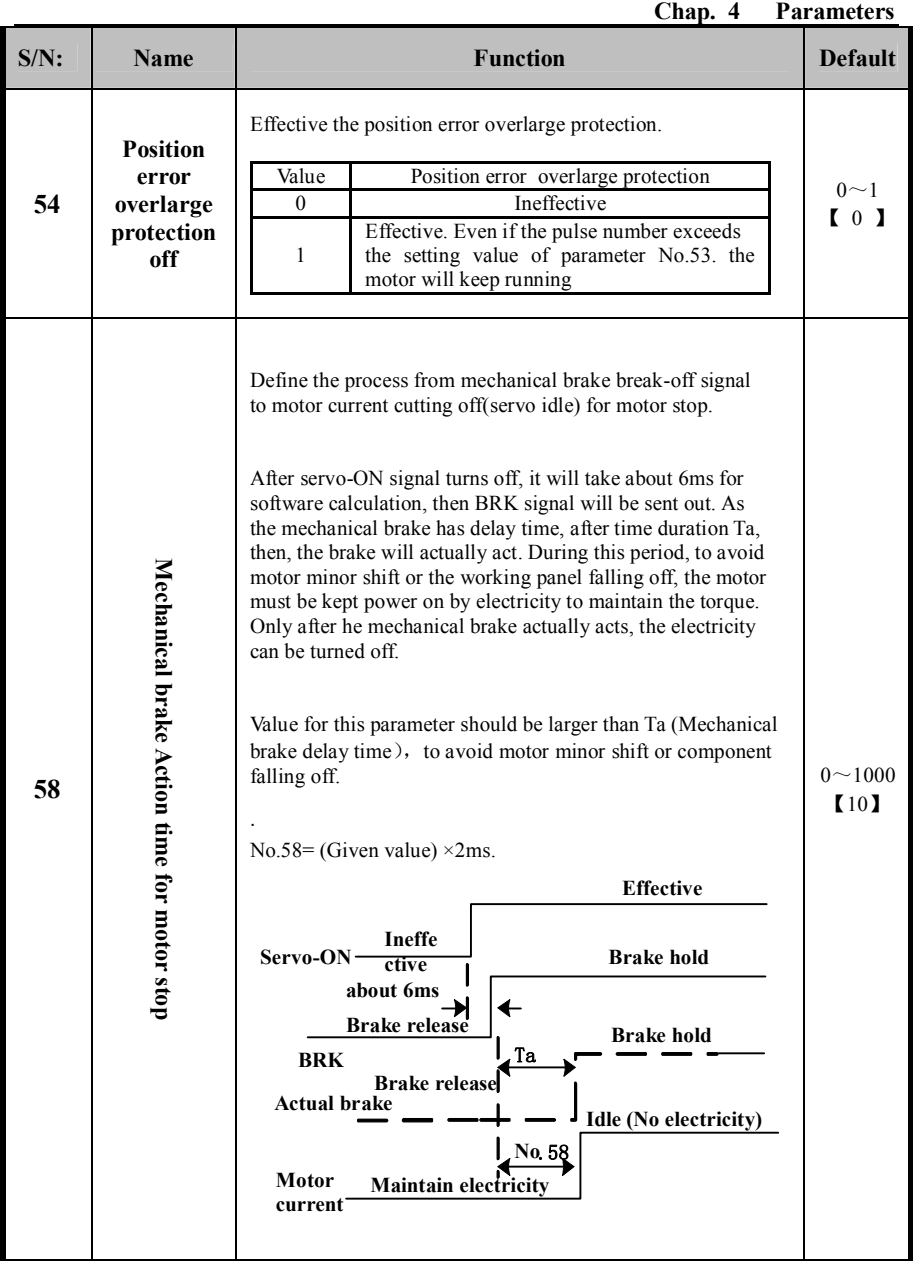

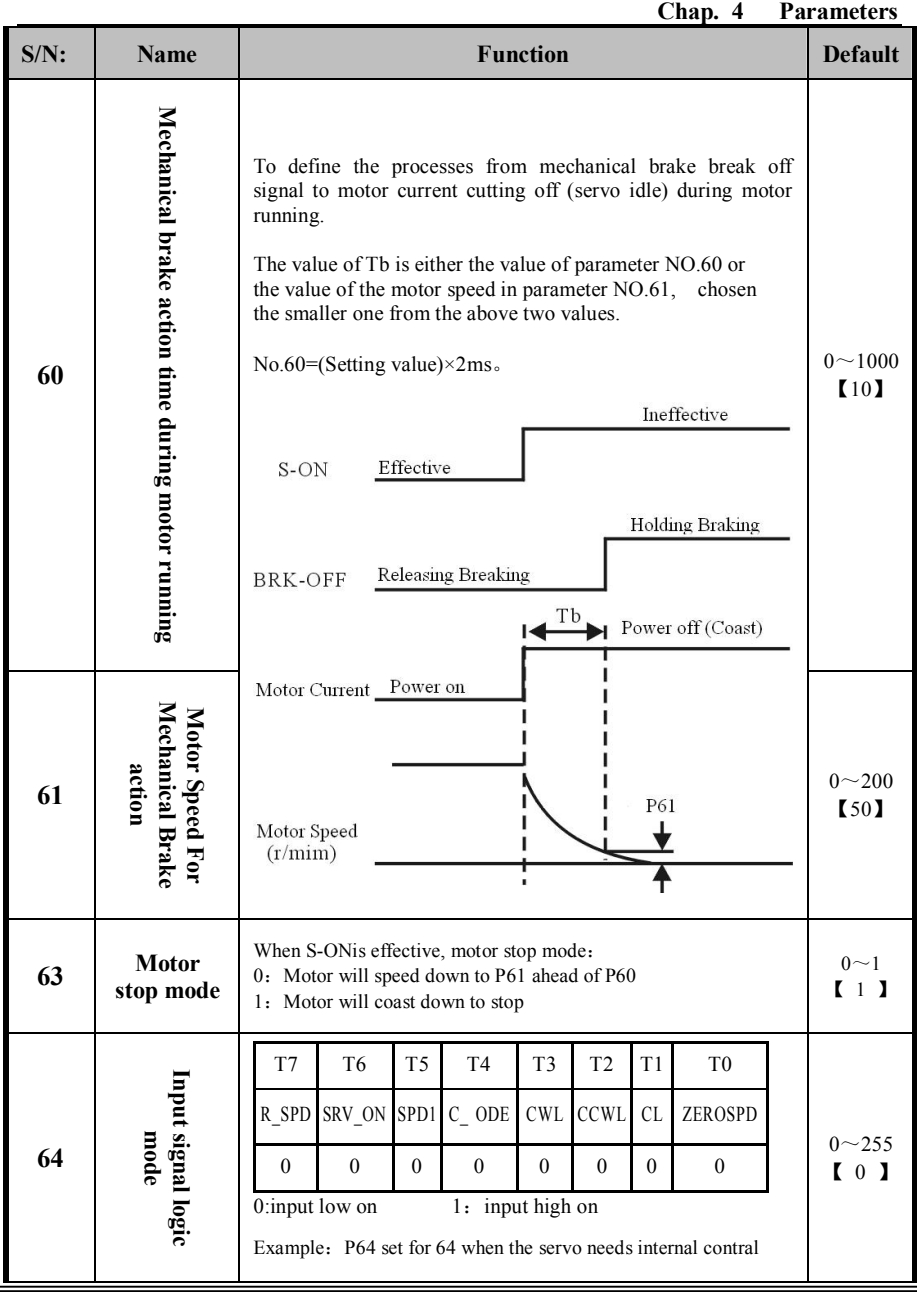

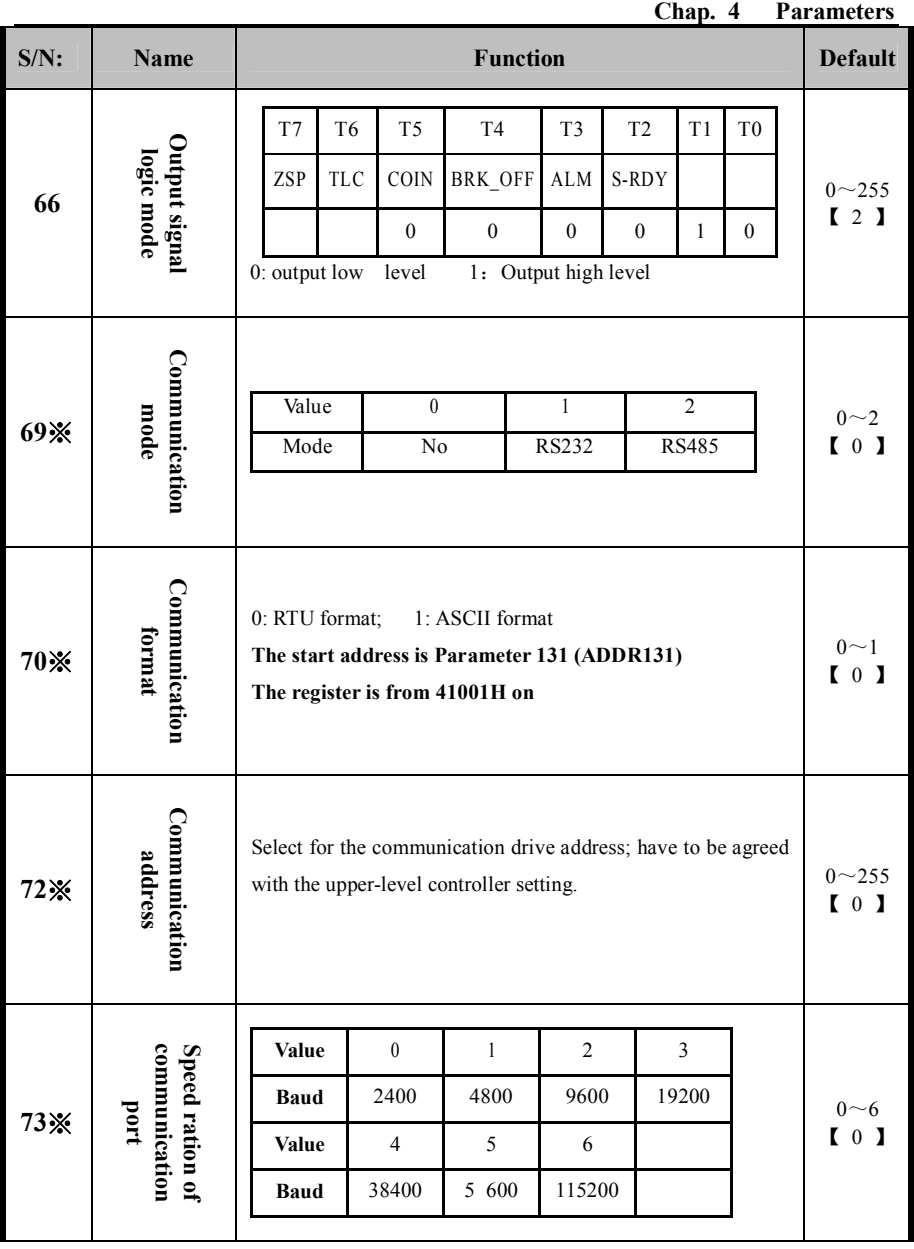

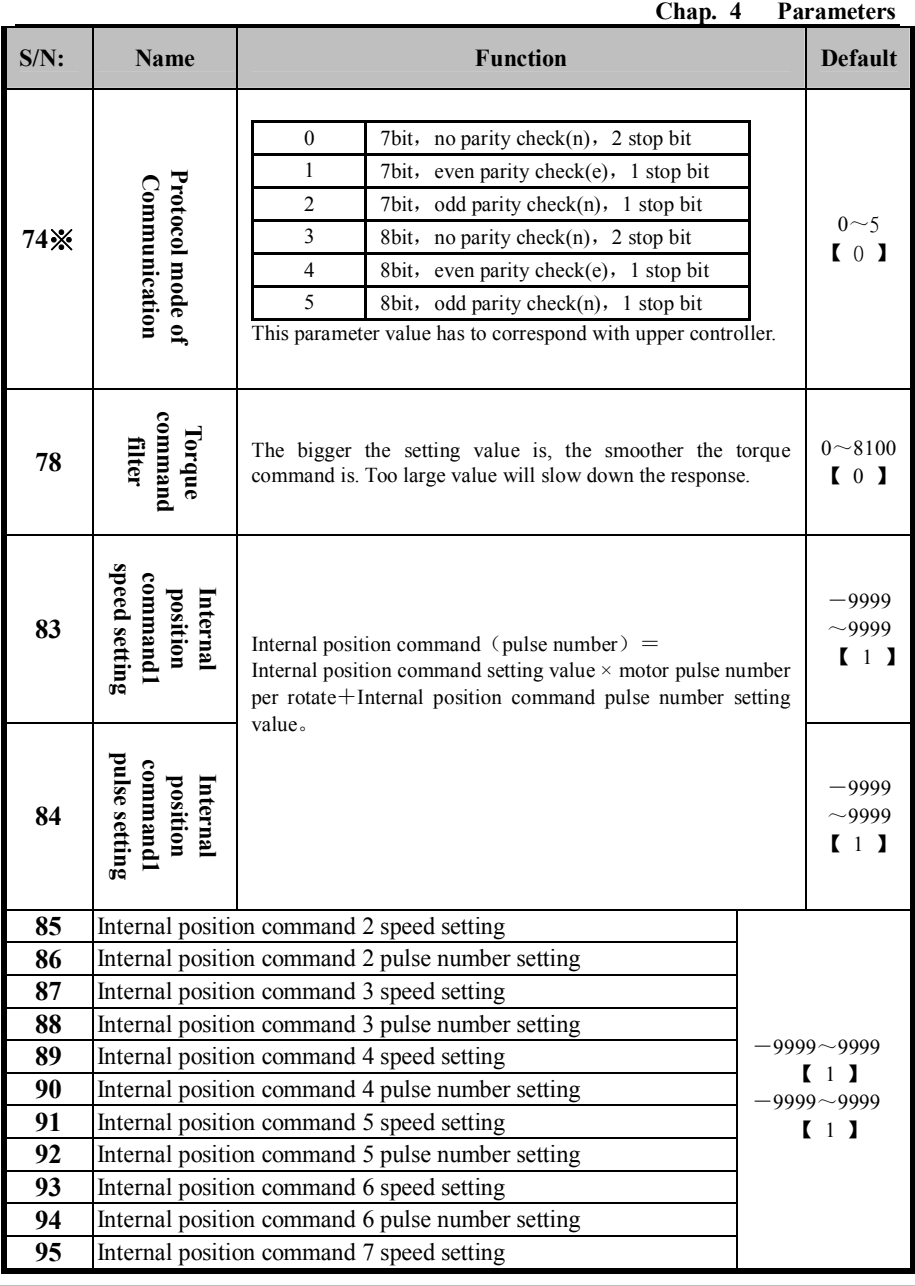

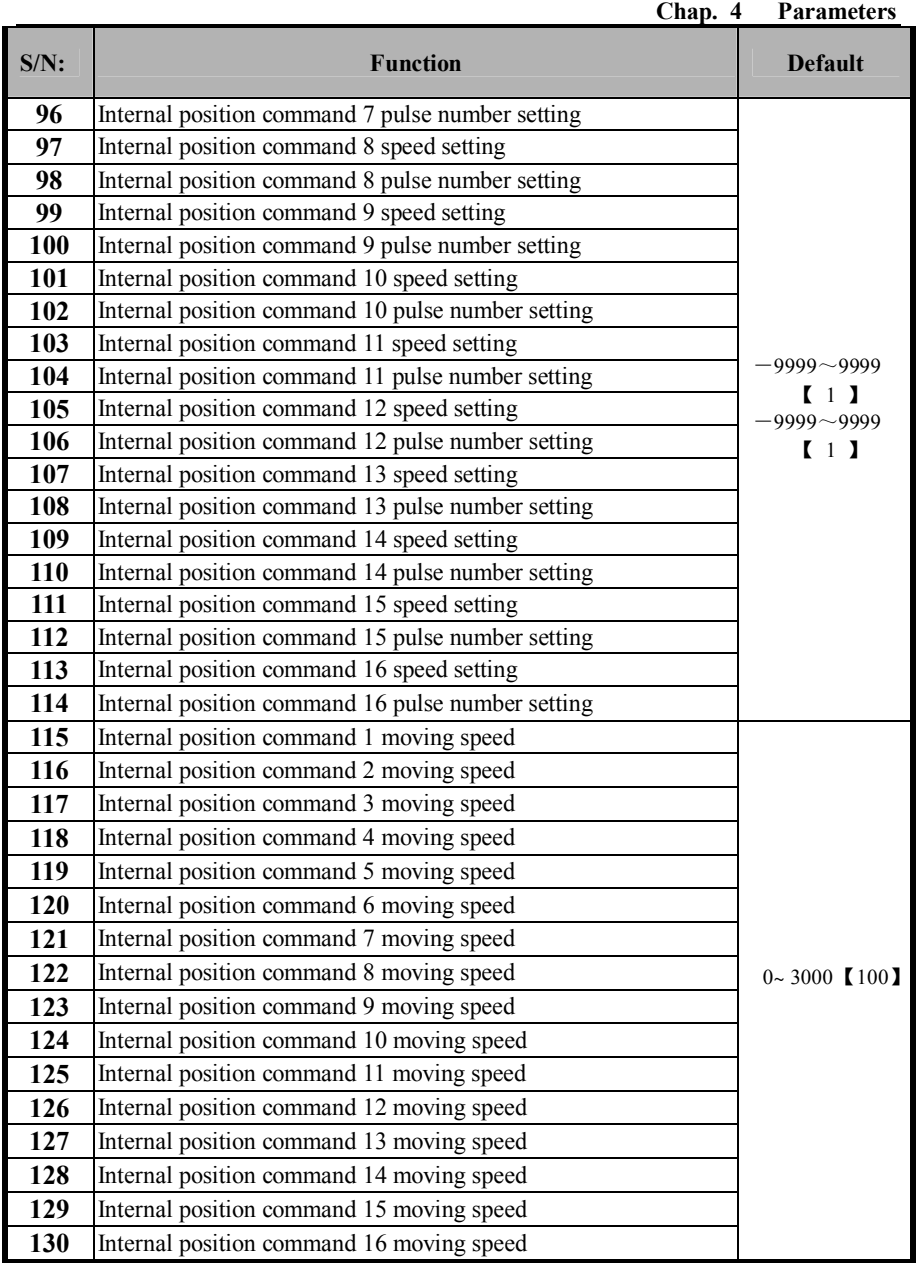

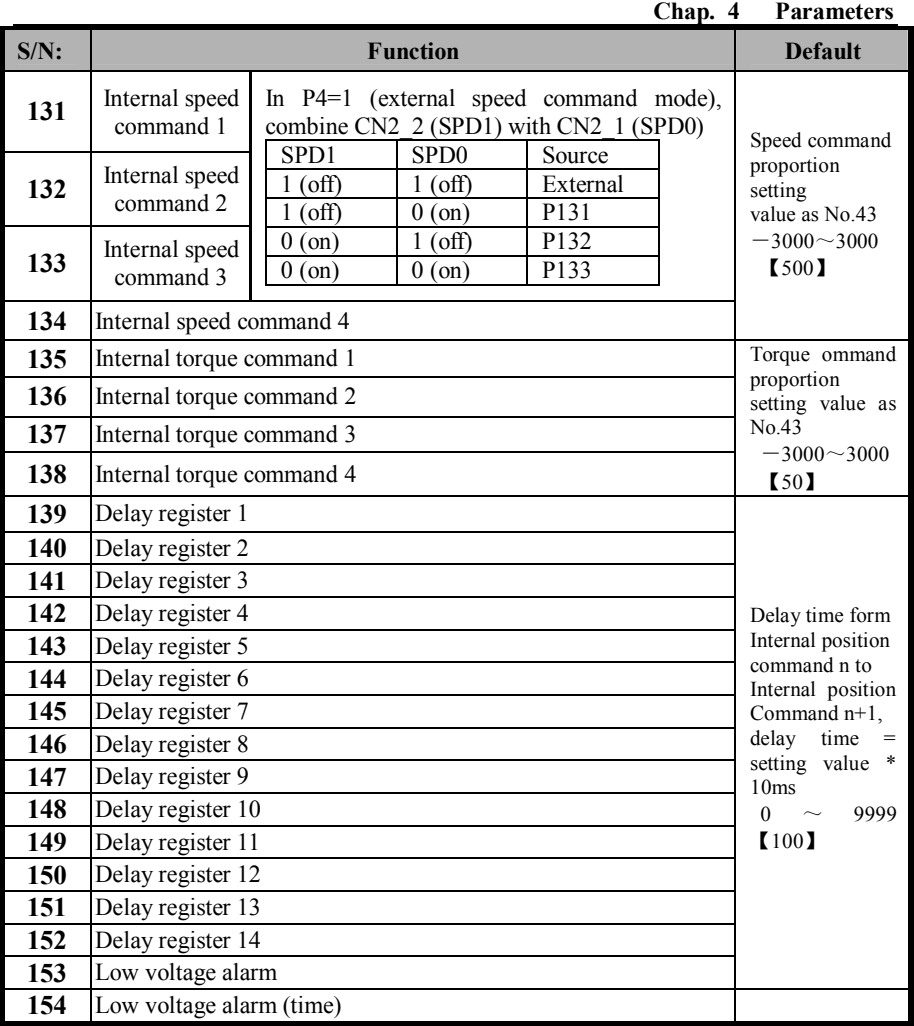

# **Chapter 5 Monitoring and Operation**

## **5.1 Panel operation**

The panel is composed of 5 LEDs and 4 buttons,"MOD""←""↑" and "SET". It is used for displaying the system status and setting parameters.

The operation is based on different levels, which are described level by level as follows:

Level 1: It is used to select one of the 4 operating modes with the button "MOD". Press "SET" to go into the second level. After typing the parameter number, press "SET" going into the third level and the parameter value can be changed. Button "MOD" can be used for returning to the upper level when you are at level 2 or level 3. When setting the parameters, press "MOD", the parameter value will not be changed. In short:

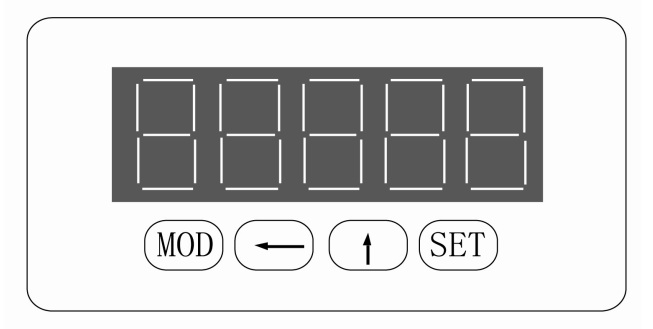

### **"MOD":Mode mode/ cancellation**

### **"←" :Shifting bit position**

**"↑" :Value increase** 

### **"SET" :Confirm**

During operation, the bit where the decimal point is blinking indicates this bit can be modified. If all 5 LEDs' decimal points are blinking, there is alarm and the alarm number will be displayed. If press the same button continuously, the following condition may be happened:

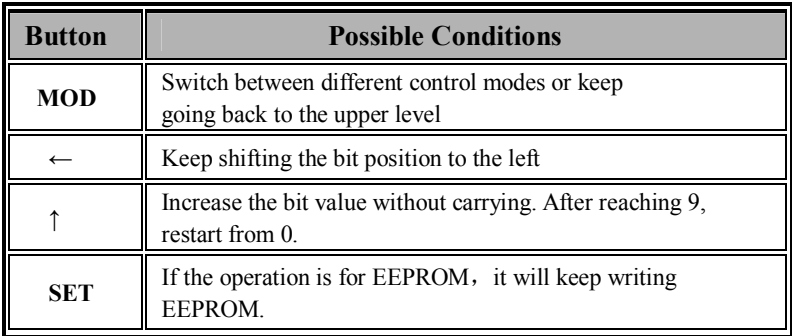

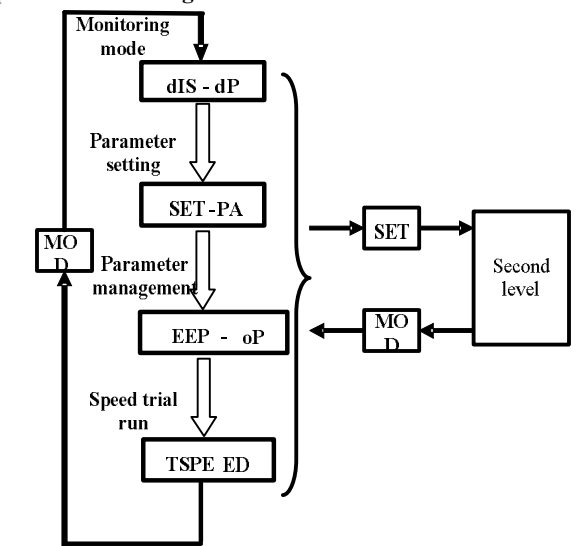

**The operation mode diagram is shown as follows:**

**Fig. 5-1 Operation mode mode diagram (The first level)**

### **5.2 Monitoring Mode (DISP)**

1. Select the monitoring mode "dISP" from the first level, press "SET" to enter the monitoring mode and LEDs display "dP0".

2. In the monitoring mode, there are 35 monitoring variables. Press "↑" to increase the value, press "←" to change the position. After choosing the needed display number, press "SET" to enter the specific display.

3. If you want to display other variables, press "SET" or "MOD"(In monitoring mode, these two buttons have the same function for return) to exit the present display and return to level 2.

4. If you want to go to other operation modes, press "MOD", and it will go back to the upper level. When arriving at the first level, pressing "MOD" can switch between different modes.

**5.** If there is alarm happened, the decimal point right to the 5 LEDs will blink. It will not affect the button operation. When the alarm is clear, the display will return to normal.

In monitoring mode, the operation code and corresponding display content is shown in Fig.

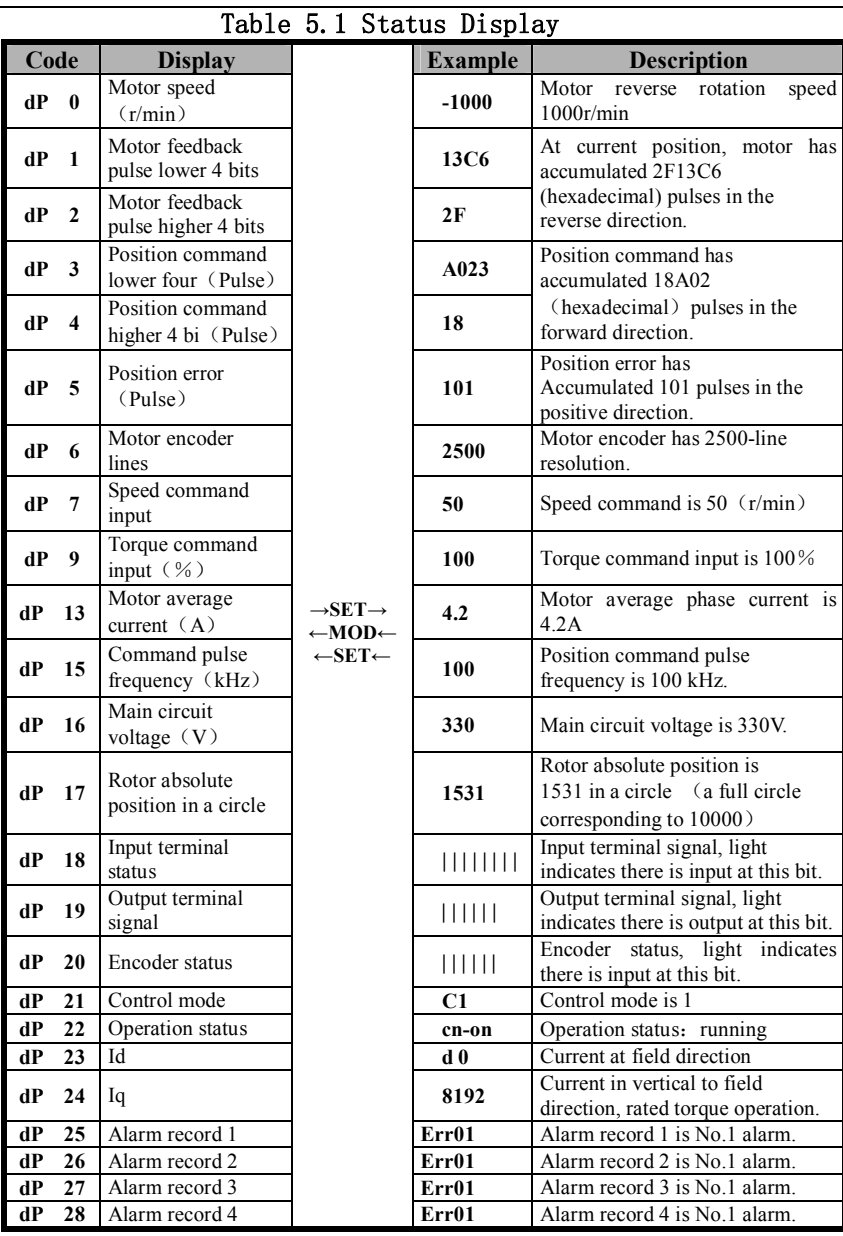

Page·*<sup>53</sup>*

### **Note:**

1. Input pulse is the one after the electrical gear.

2. Position command pulse frequency is the actual input pulse frequency before the electrical gear. The minimum unit is 0.1 kHz. Forward rotation is displayed by positive number, and reverse rotation is displayed by negative number.

3. Rotor absolute position represents the rotor position in a circle with respect to the stator. One round is a circle and the value range is 0~9999.

4. Operation status display:

"Cn oFF" : indicates the servo system is not running (Drive is not started, or there is alarm) .

"Cn on": indicates the servo system is running.

5. Terminal input status is shown in Fig. 5-2 and output status is shown in Fig.5-3. Dotted lines at the upper part of the LEDs are the bits for monitoring the terminal status.

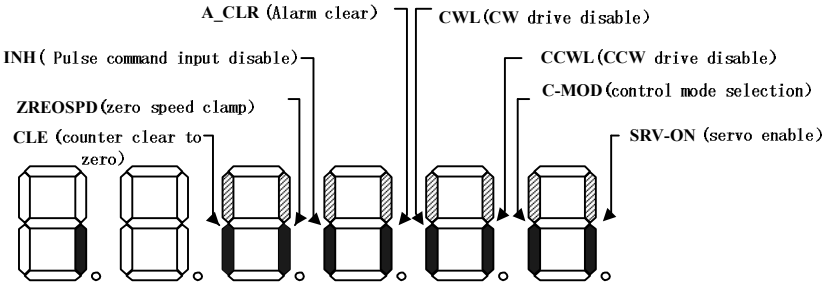

**Fig. 5-2 Input terminal display (If the dotted line is on, it means the Corresponding input terminal is ON. If the dotted line is off, it means the corresponding input terminal is OFF. )**

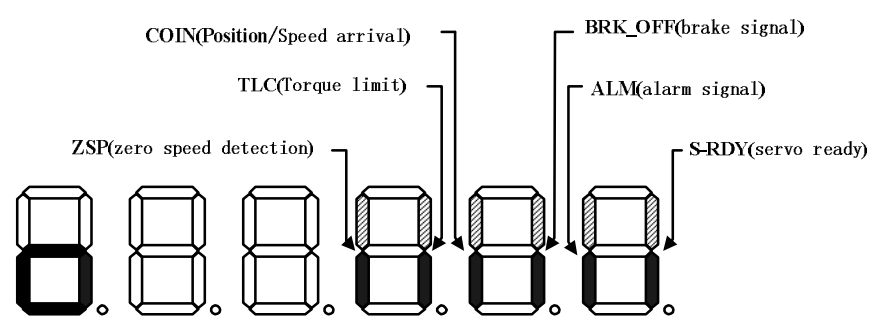

**Fig. 5-3 Output terminal display (If the dotted line is on, it means the corresponding output terminal is ON. If the dotted line is off, it means the corresponding output terminal is OFF. )**

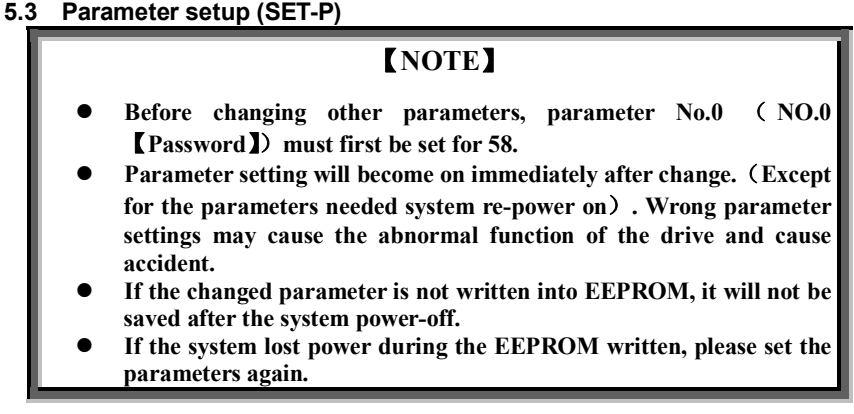

At the first level, select "SET-P", press "SET" button to enter the parameter setting mode. Use "↑"、"←" button to choose the parameter number, then press "SET" to enter the parameter.

Use "↑"、"←" button to set up the parameter value. The decimal point of the right most LED will be blinking. Press "SET" to confirm the parameter change and it will come back to the upper level automatically.

If you are not satisfied with the parameter value, do not press "SET", but press "MOD" to cancel this operation and return to the upper level. The parameter will remain the same value as before change.

After every change to the parameter value, please re-enter the parameter, double check and make sure the parameter value has been changed.

Note: In the parameter table, the parameter with "※" in front needs to be written into EEPROM after change and re-power on the system to let it on.

### **5.4 Parameter management (EEPOP)**

Parameter management deals with the operation between DSP RAM and EEPROM. At the first level, select "EEPOP", press "SET" button, and then go into the parameter management mode.

Parameter management has 3 modes, use "↑" to select the mode number, then press "SET" to enter the corresponding parameter management.

Table 5.2 gives a brief explanation to the parameter management.

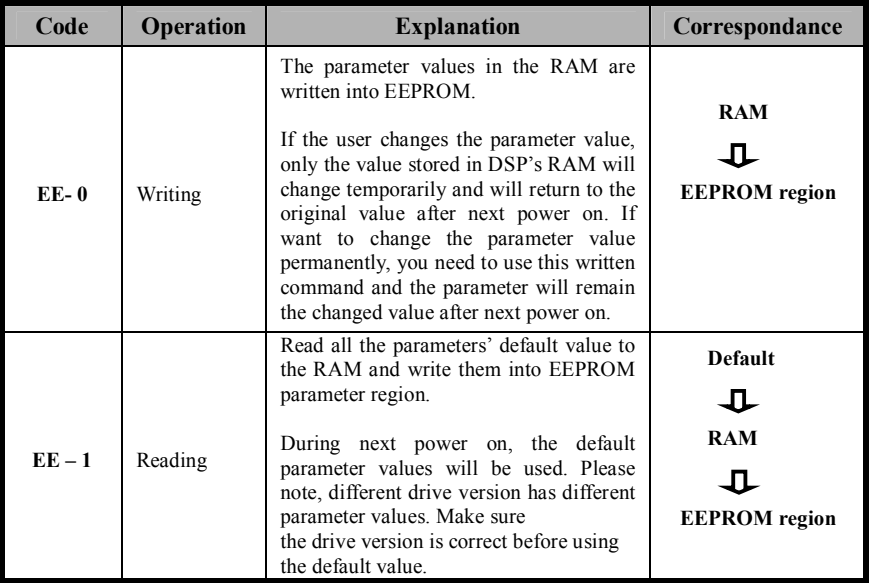

#### **Table 5.2 Parameter management**

#### **The flowchart of parameter management is shown in Fig. 5-4.**

- 1. Press "MOD" button to display "EEPOP".
- 2. Press "SET" to enter the parameter management and select the operation code. The default operation is parameter writing ("EE—0").
- 3. Press "SET" button again and LED displays "EEP  $-$ ". Keep pressing button "SET".(About 4 seconds)
- 4. When LED displays "Finish", indicating the operation is completed, release the button.

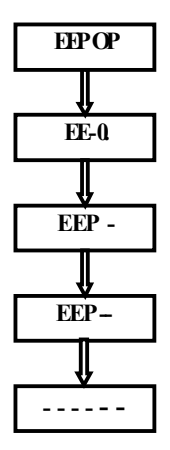

**Fig. 5-4 Parameter management operation flowchart**

- If you still keep pressing "SET" after the parameters written finished, the operation will start from step 3 again.
- If you release the button before "Finish" is displayed, the operation will be cancelled automatically.

## **5.5 Speed trial run**

- Make sure terminal TB and encoder terminal (CN3) is connected correctly and control terminal (CN2) is disconnected.
- Make sure selecting the correct 【Drive version mode】 parameter and other parameters. Load is removed from the motor shaft.
- After entering the trial run mode, you can press "MOD" to exit the trial run mode.
- Before exiting the trial run, please reduce the motor speed, otherwise, the motor will stop dramatically fast and may cause unexpected problems.
- If the servo enable signal (S-ON) is on, it is impossible to enter trial run mode.
- If speed trial run is OK, meaning the motor and drive status is fine, the connection is good.

(1) At level 1, choose "t-SPd".

(2) Press "SET" to enter the speed trial run mode and LEDs display "S-rdy".

(3) Press "SET" to start speed trial run. The speed unit is r/min

and the value can be set by button.

 (4) Press "←" to increase the speed for reverse rotation and press "↑" to increase the speed for forward rotation. If you release the button, the motor will run at the setting speed.

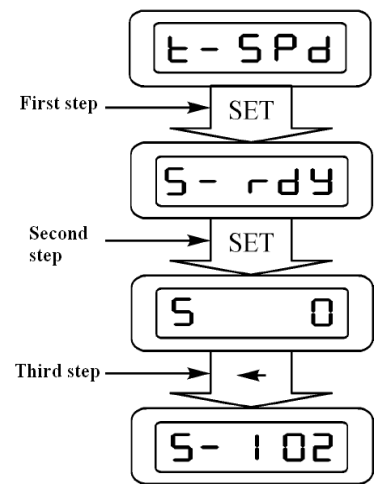

**Fig. 5-5 Speed trial run operation diagram** 

### **6.l Drive alarm**

EPS2 series drive has many protection functions. When one of the protections is triggered, the drive will turn off the output with a certain sequence and generate the alarm at the same time.

- When alarm occurs, LED panel will display an alarm number. The 5 LEDs' decimal points will blink and the servo-on signal is turned off.
- When alarm occurs, please shut off the power immediately and clear the fault according to the alarm number. If the problem is identified to be inside the drive, please contact our company for solution.

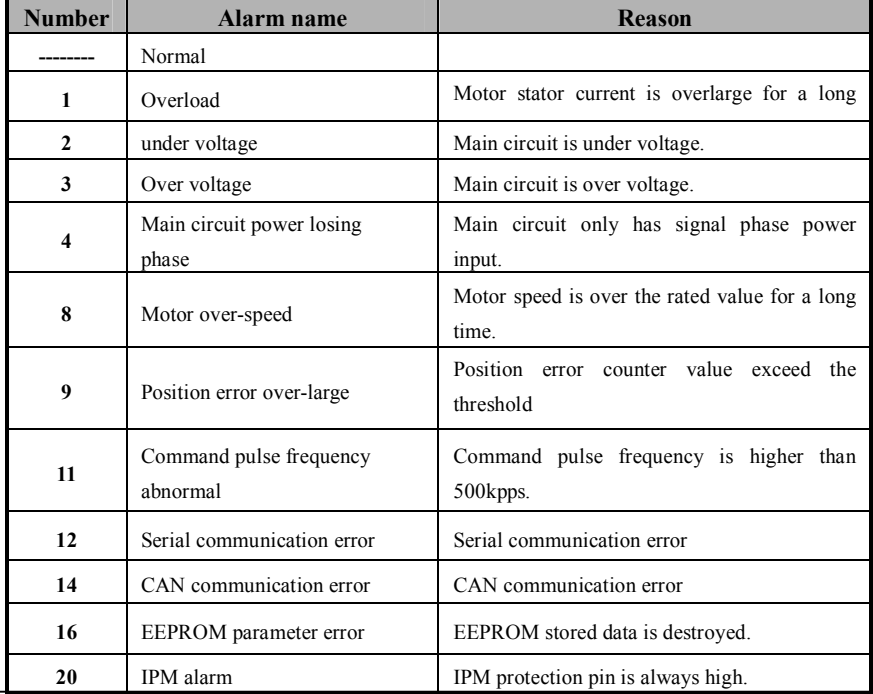

### **Table 6.1 Alarm overview**

Page·*<sup>59</sup>*

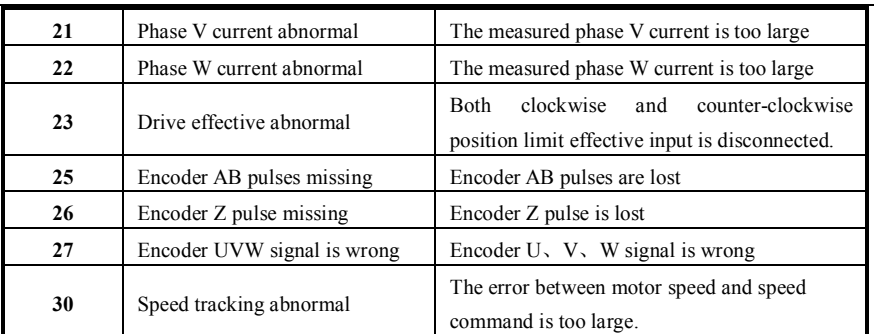

## **6.2 Alarm handling**

The followings list several non-alarm failures and give some handling method to identify the problem.

### $\triangleright$  Motor do not run.

1. Parameter: Control mode mode is not proper.

2. Wire connection: Not receiving CN2 servo-on signal: CN2 counter clear zero is always ineffective (short circuit). CN2 command pulse input disable is ineffective------Monitoring input signal (dp 13) status via LED panel display, to identify the problem.

3. Shaft is locked permanently: Shut off the power, disconnect the motor, turn the motor shaft by hand to make sure the motor can rotate freely. If the motor has lose-power brake, then, add a 24V DC power to the brake and try to turn the motor shaft by hand.

#### **Rotation is not smooth. Wire connection:**

- a) Servo- ON signal keEPS2 appearing intermittently.
- b) CW/CCW signal of CN2 keEPS2 appearing intermittently.
- c) Counter clear signal is ineffective
- d) CN2 command pulse input disable signal is ineffective.

You can use LED panel to monitor input signal status  $(dp 13)$  to identify the problem.

## **Motor has noise or vibration.**

1. Parameter: The gain is too high: speed gain or position gain is too high; Speed detection filter is not set properly.

2. Installation: Machine and motor have resonance vibrations.

**For every alarm, Table 6.3 gives some general handling methods.**

| NO.          | <b>Name</b>                   | <b>Status</b>                                                          | <b>Reason</b>                                                                    | <b>Handling methods</b>                                                                                                    |
|--------------|-------------------------------|------------------------------------------------------------------------|----------------------------------------------------------------------------------|----------------------------------------------------------------------------------------------------|
| 1            | Over load protection          | During System acceleration or<br>deceleration During system<br>running | Drive has sampled<br>overlarge current<br>several times.                         | 1) Increase the acceleration or<br>deceleration time:<br>2 Make sure the drive version is<br>compatible with the motor model.<br><b>3</b> Replace the drive and motor<br>with a larger power rating one. |
| $\mathbf{2}$ | under-voltage<br>Main circuit | During Drive power-on<br>during system running                         | Main circuit power<br>converter dc-link<br>voltage is below the<br>setting value | <b><i>OIncrease</i></b> the main power<br>transformer rating, increase the<br>main power voltage;<br><b>2</b> Check the main power and<br>control power connection time<br>sequence.                     |

**Table 6.3 Alarm handling method** 

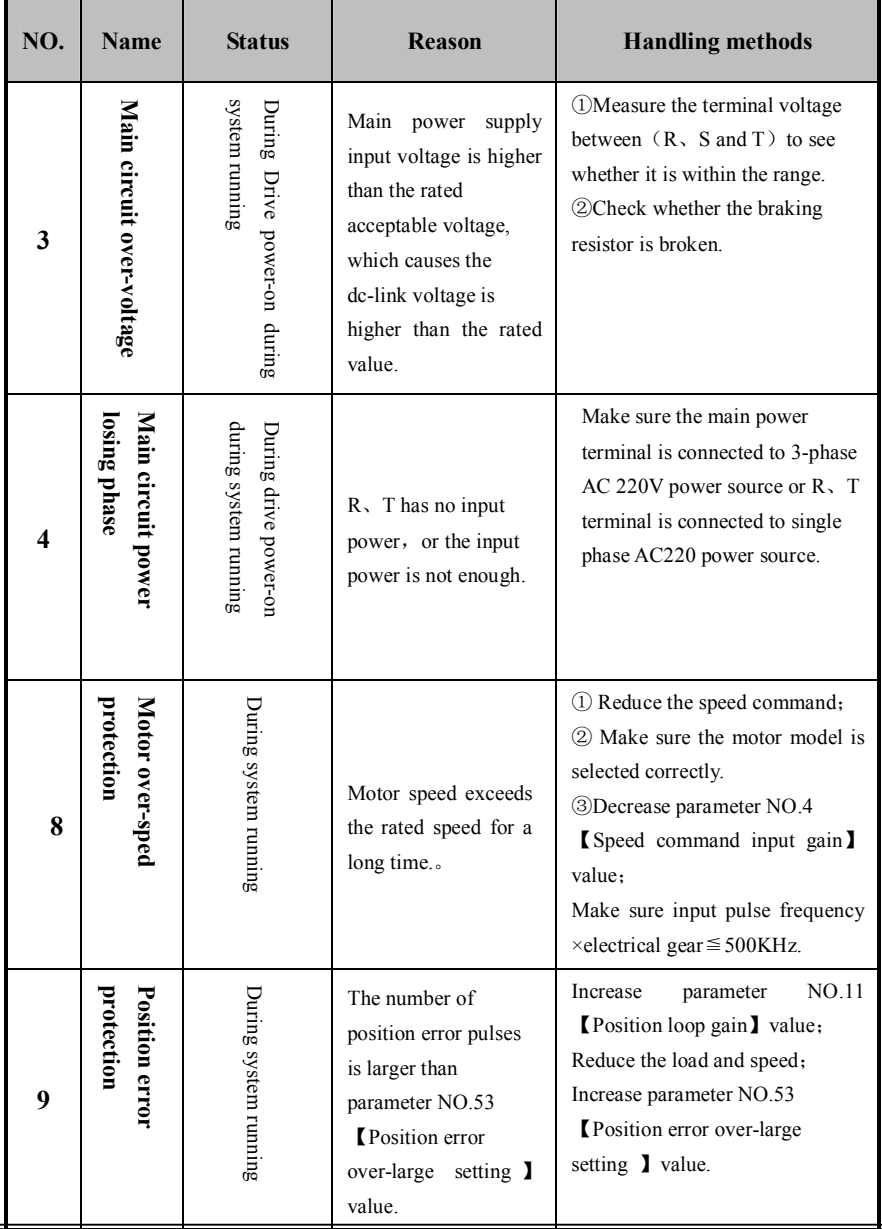

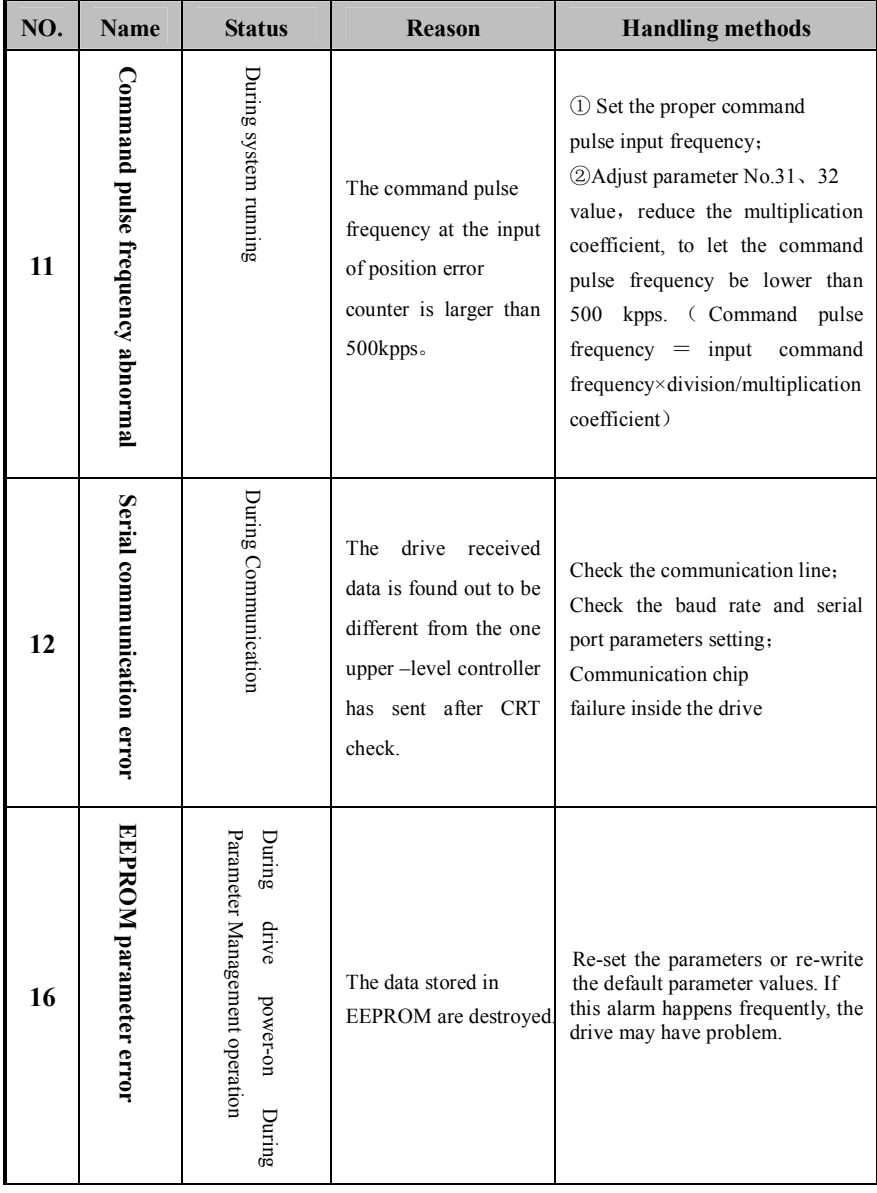

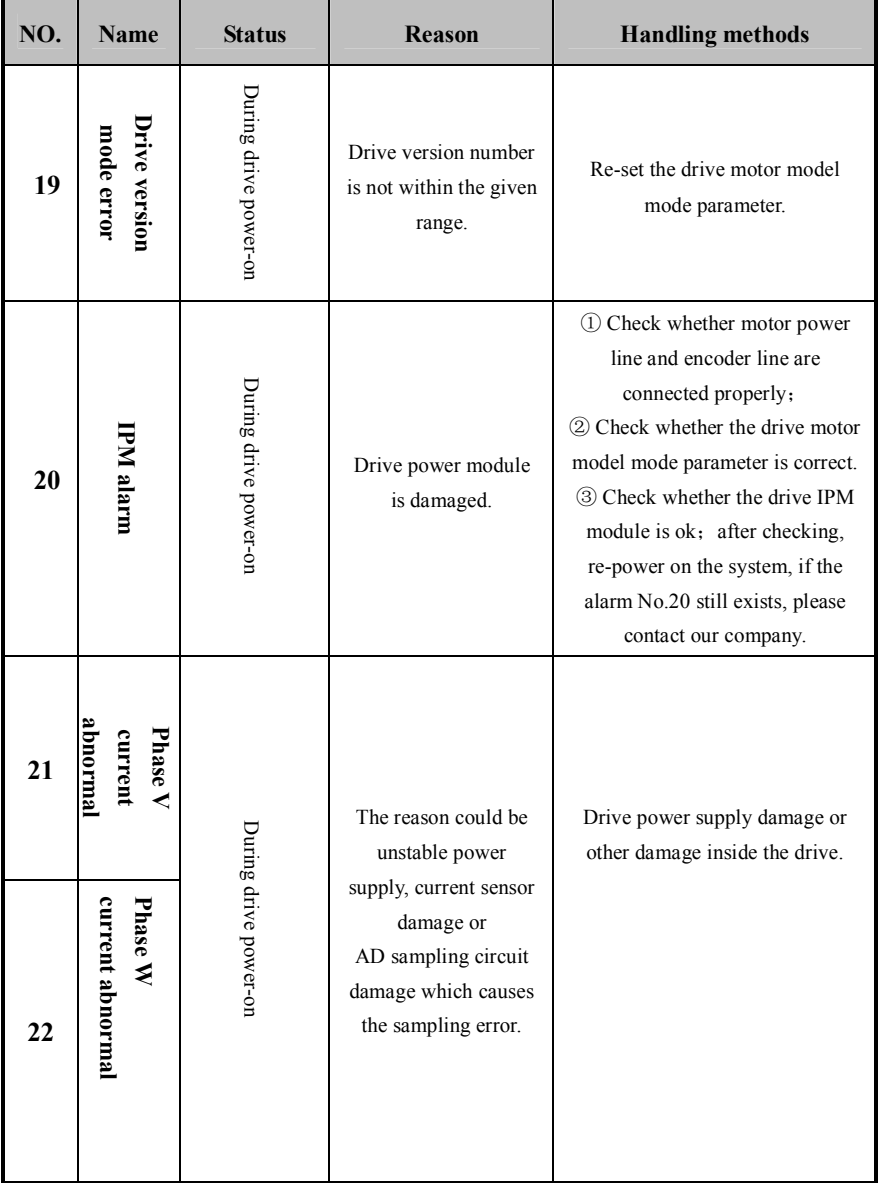

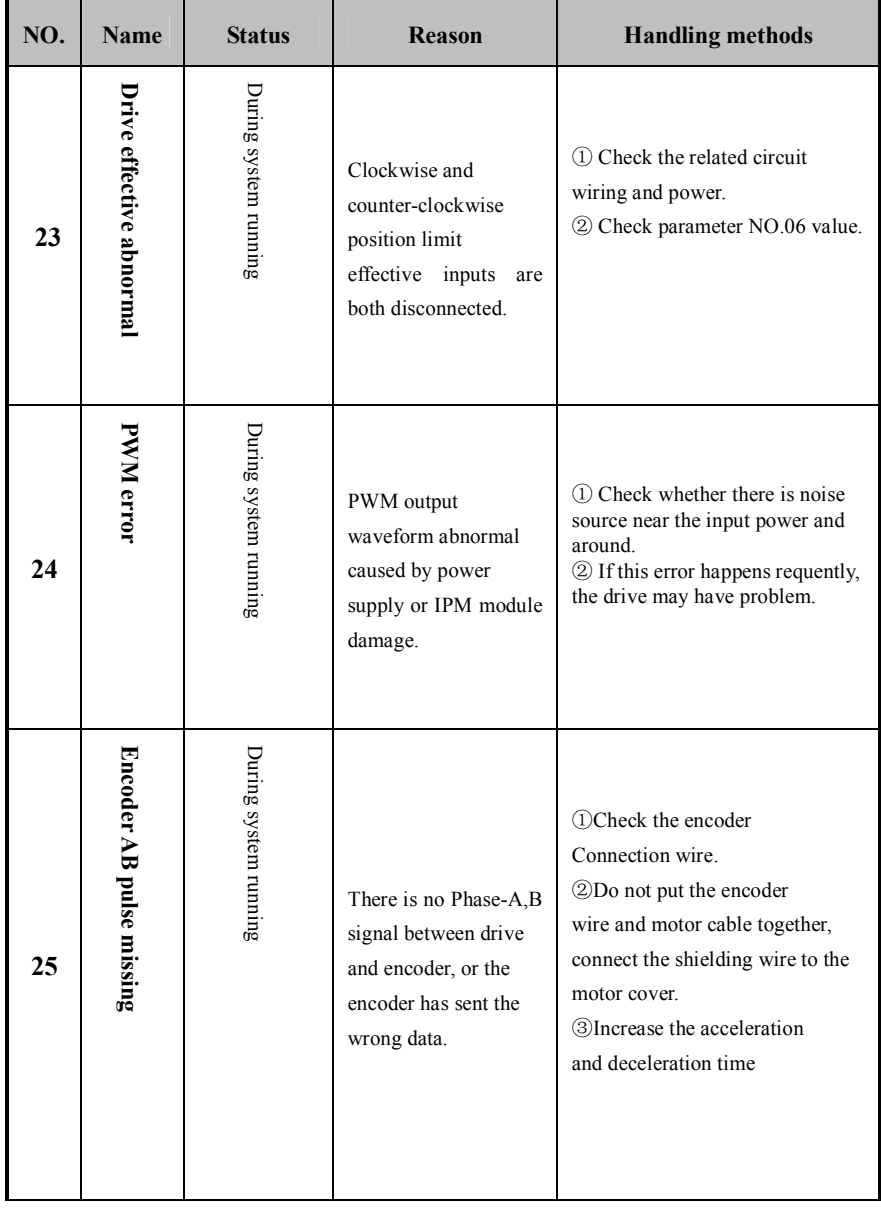
# Chap.6 Alarm and handling

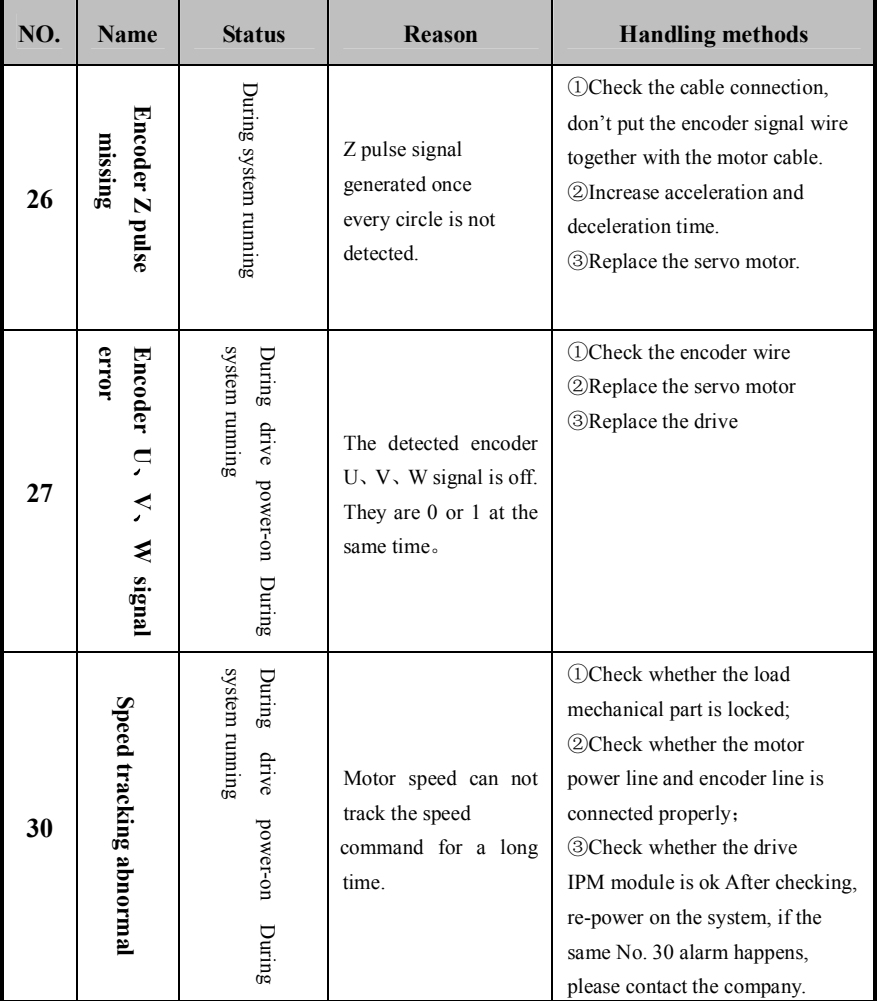

# **『Note』**

 Explanation:"During diver power-on" means the servo system is under effectived condition (S-ON off);

"During system running" means the servo system is under enabled condition (S-ON on).

### Chapter 7 Servo motor **Chapter 7 Servo Motor**

# **【NOTE】**

- Servo drive must be compatible with the motor.
- Motor winding U、V、W phase sequence should agree with the drive terminal.
- Servo motor has precise feedback devices inside. Knocking or strong vibration is prohibited during transportation and installation.
- If the user wants to choose the servo motor from other companies, please notified us in the order and we will try our best to meet your requirement.

#### **7.1 Model naming format**

Motor model name is composed of frame number, product number and performance

specs number:

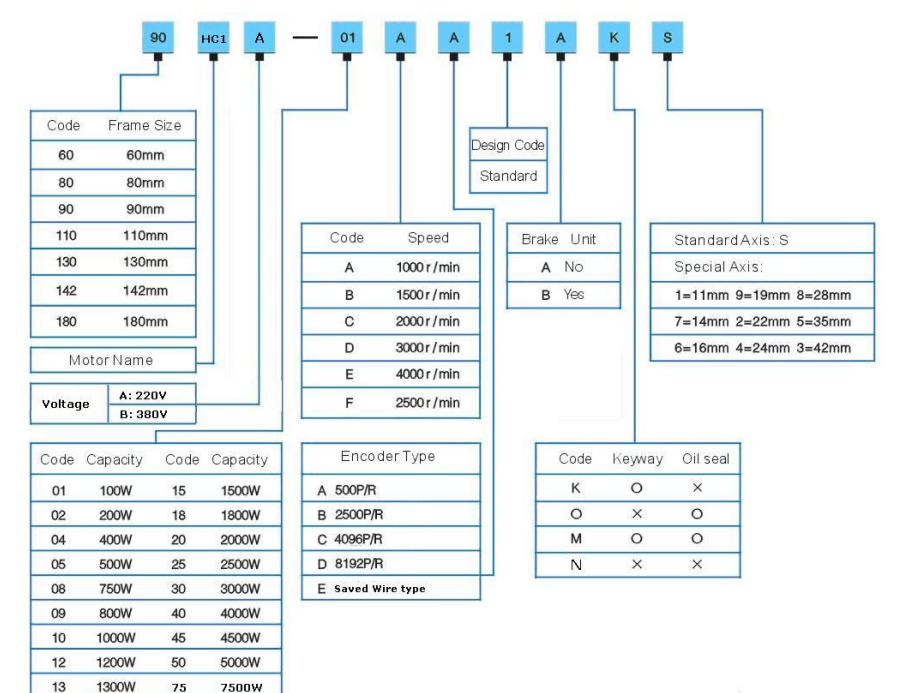

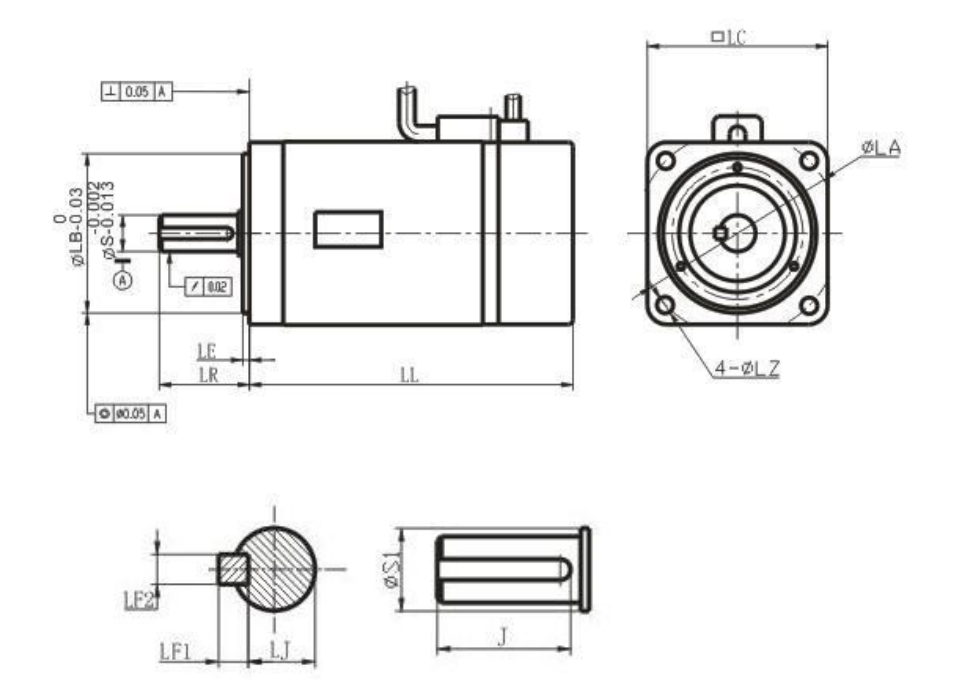

### **7.2 Motor installation Dimension**

**Fig. Servo System for 60, 80, and 90 series**

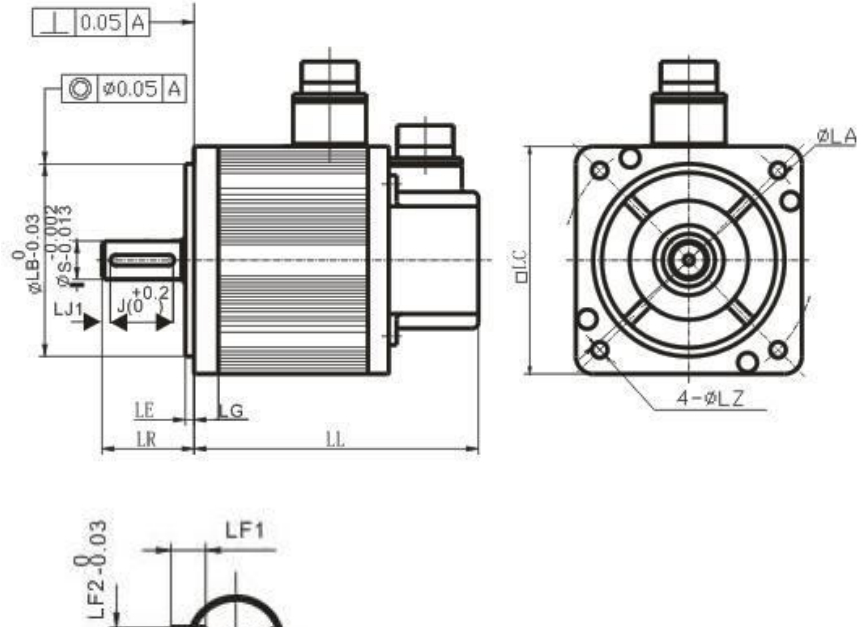

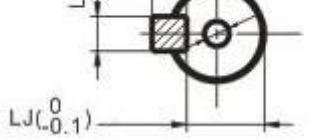

l,

**Fig. Servo System for 110 , 130, 180 series**

# **220V Servo Motor**

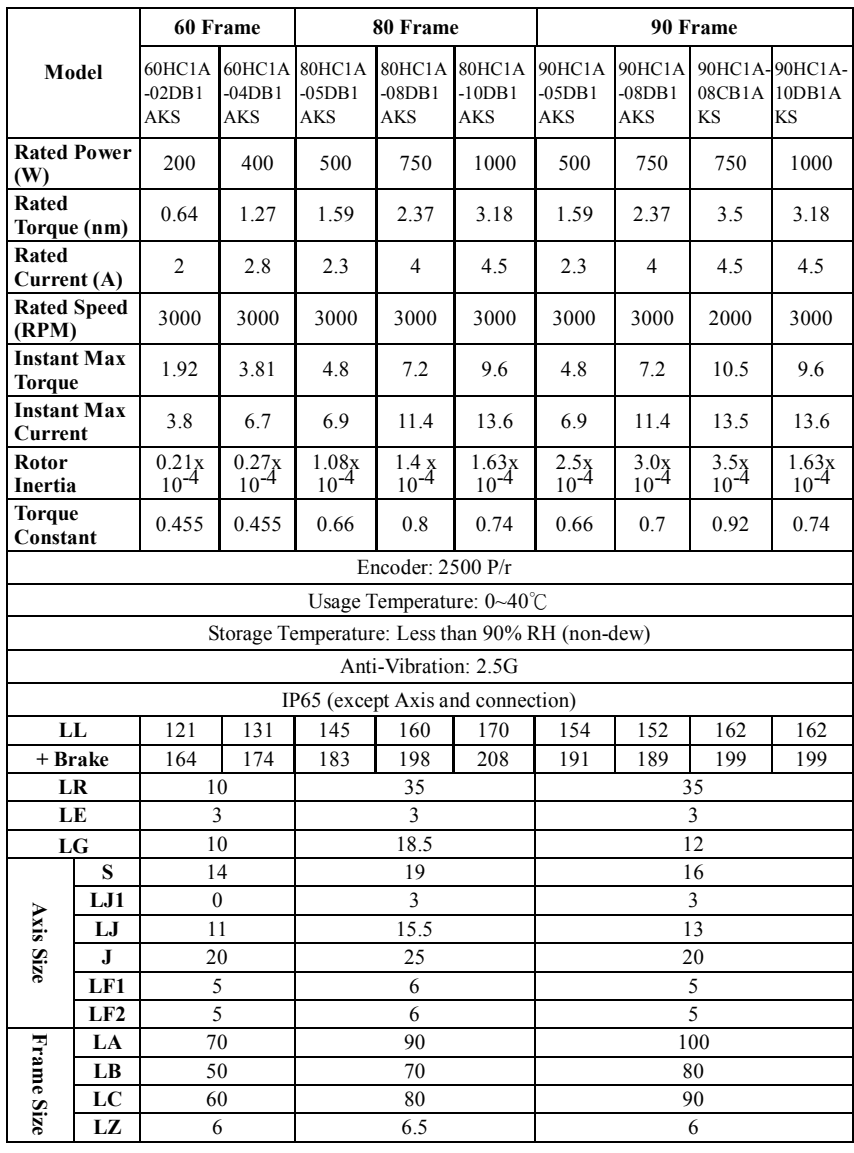

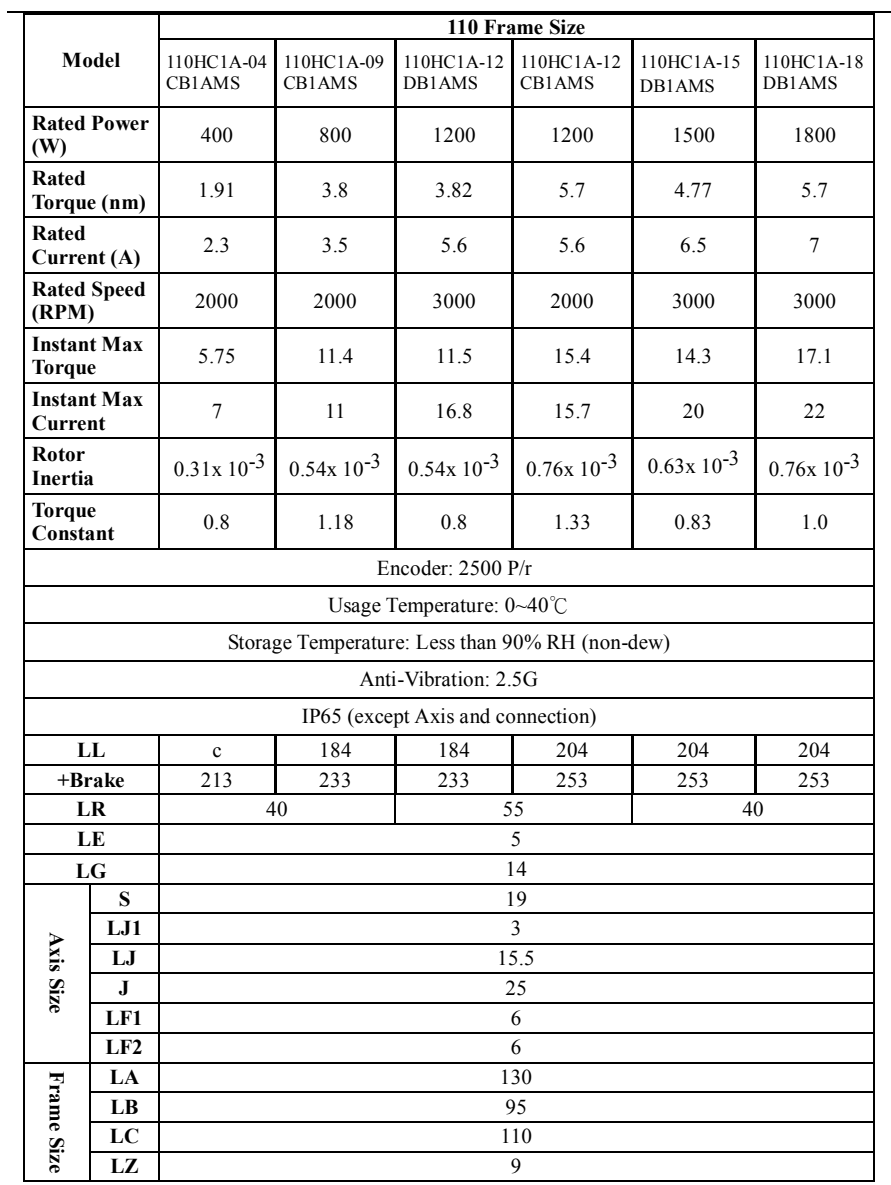

Page·*<sup>71</sup>*

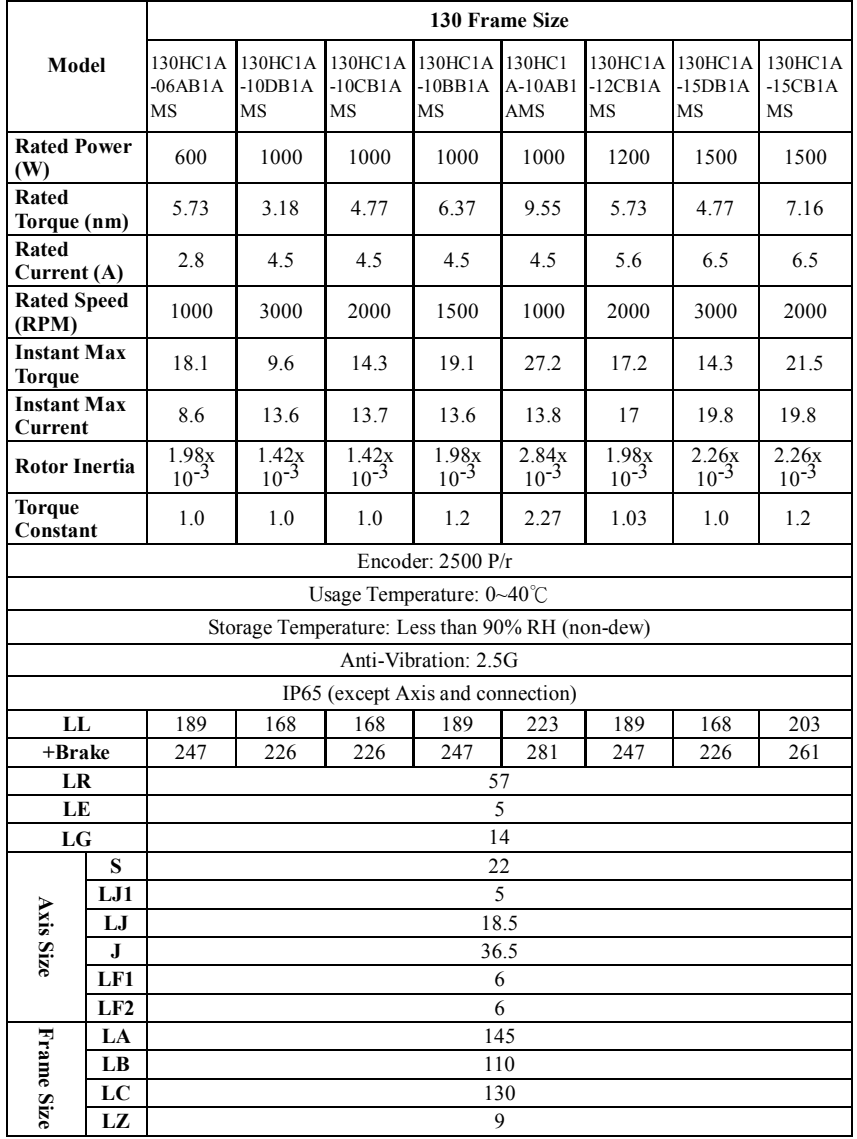

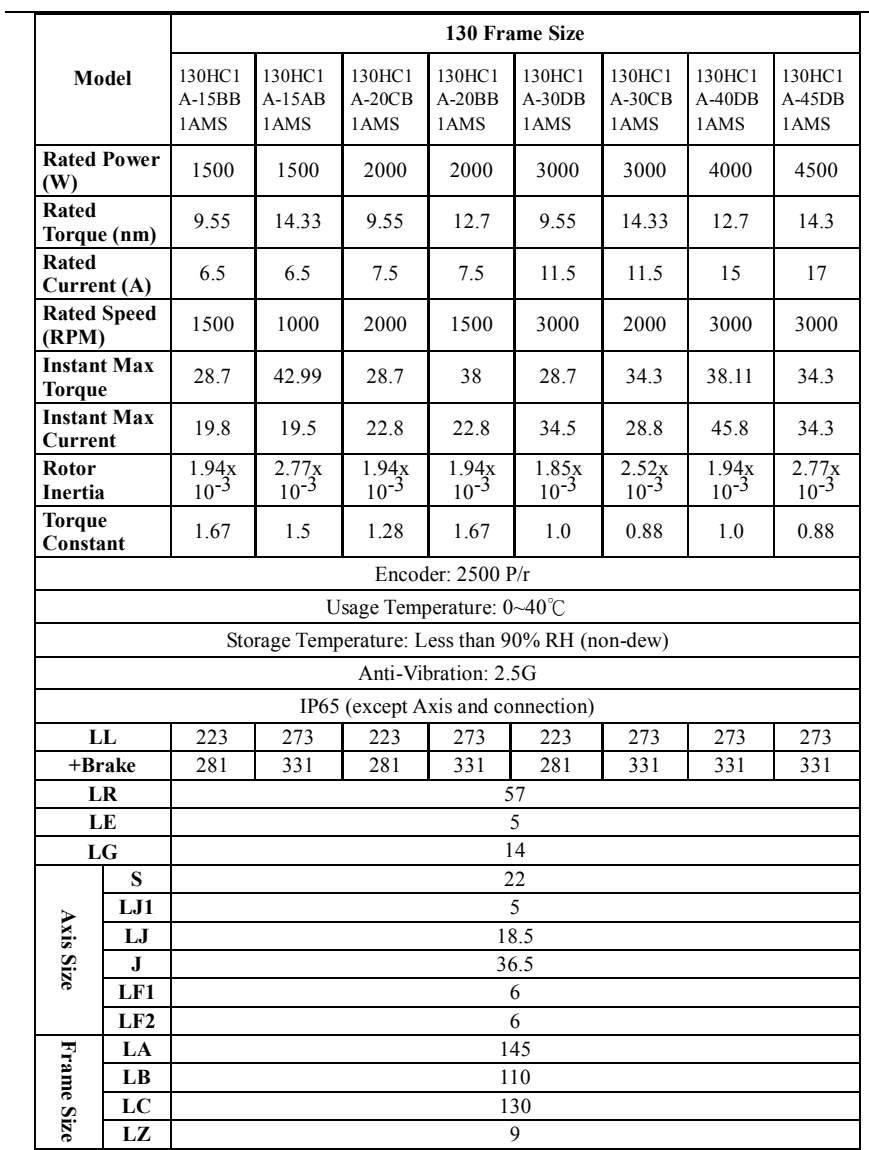

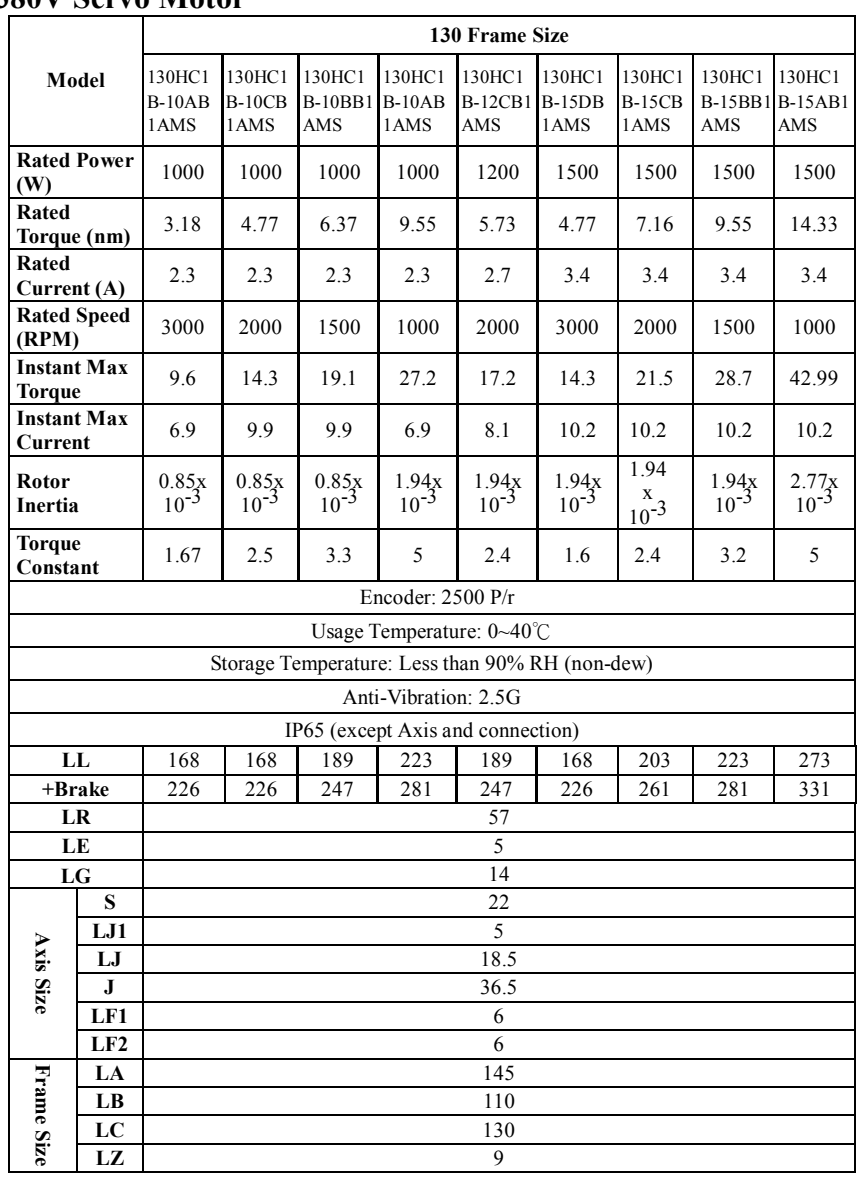

## **380V Servo Motor**

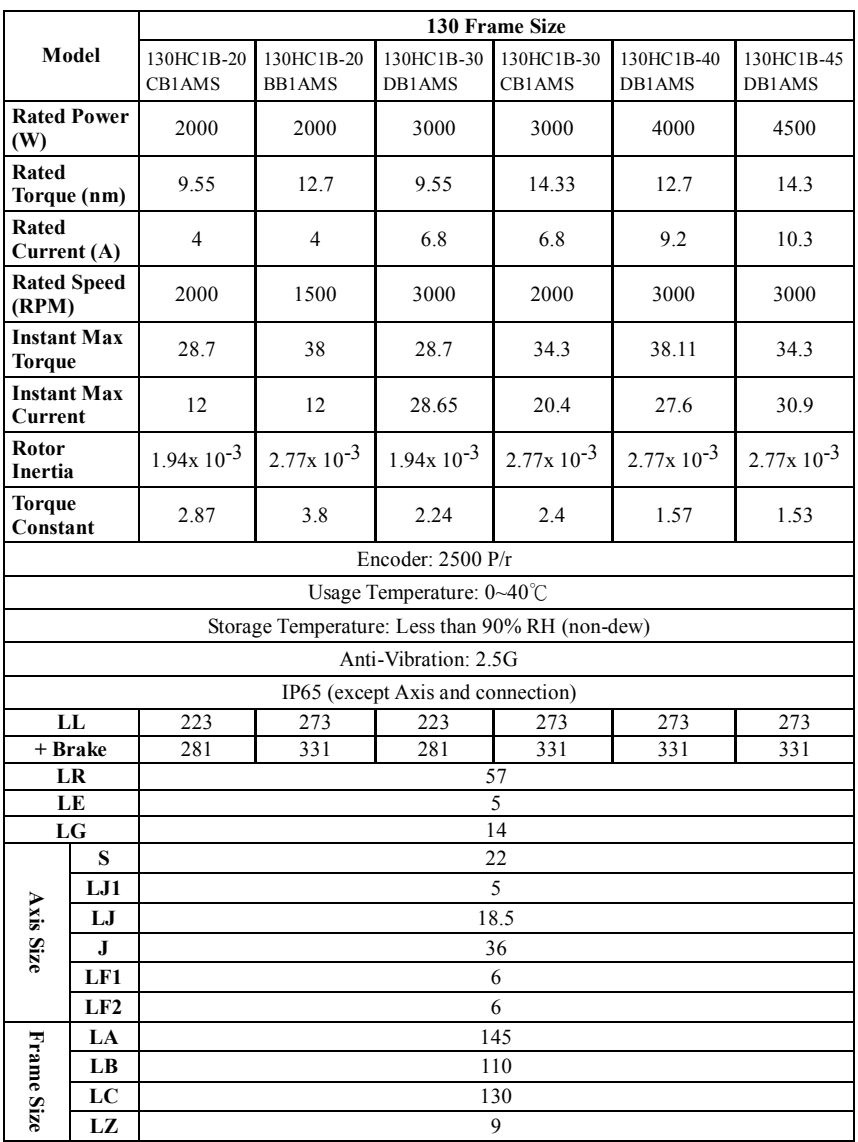

Page·*<sup>75</sup>*

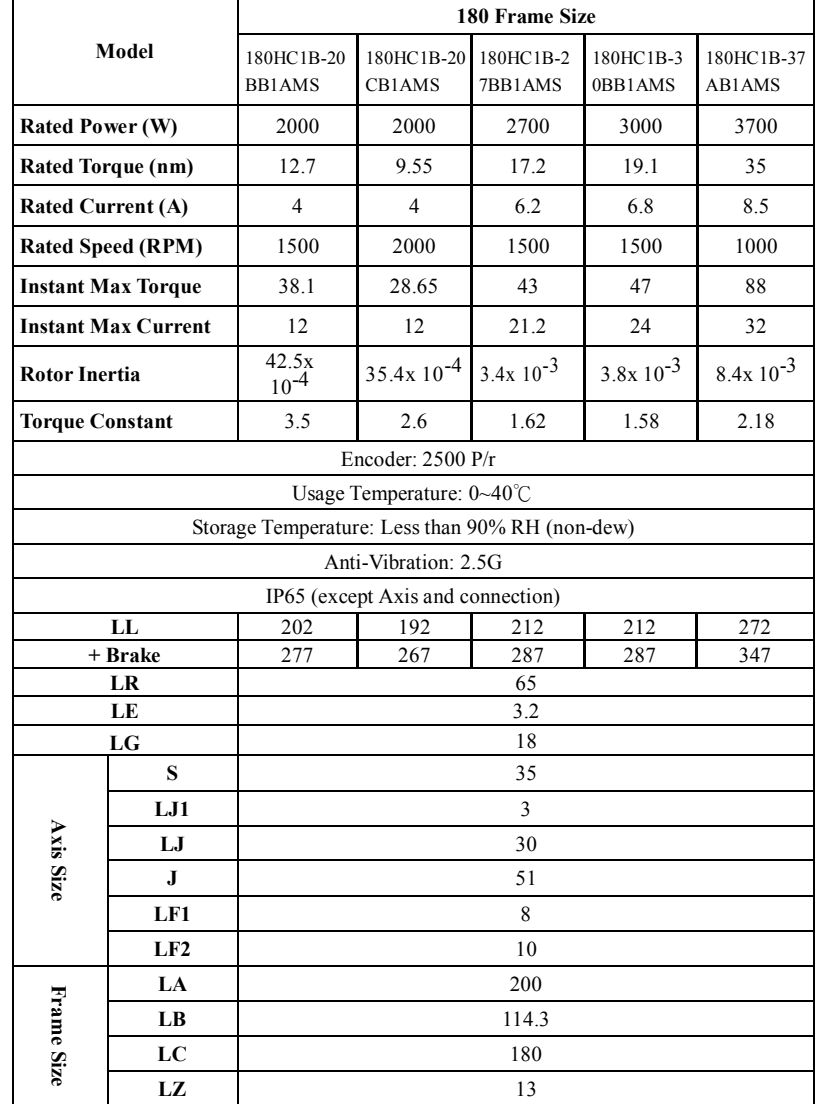

## Chapter 7 Servo motor

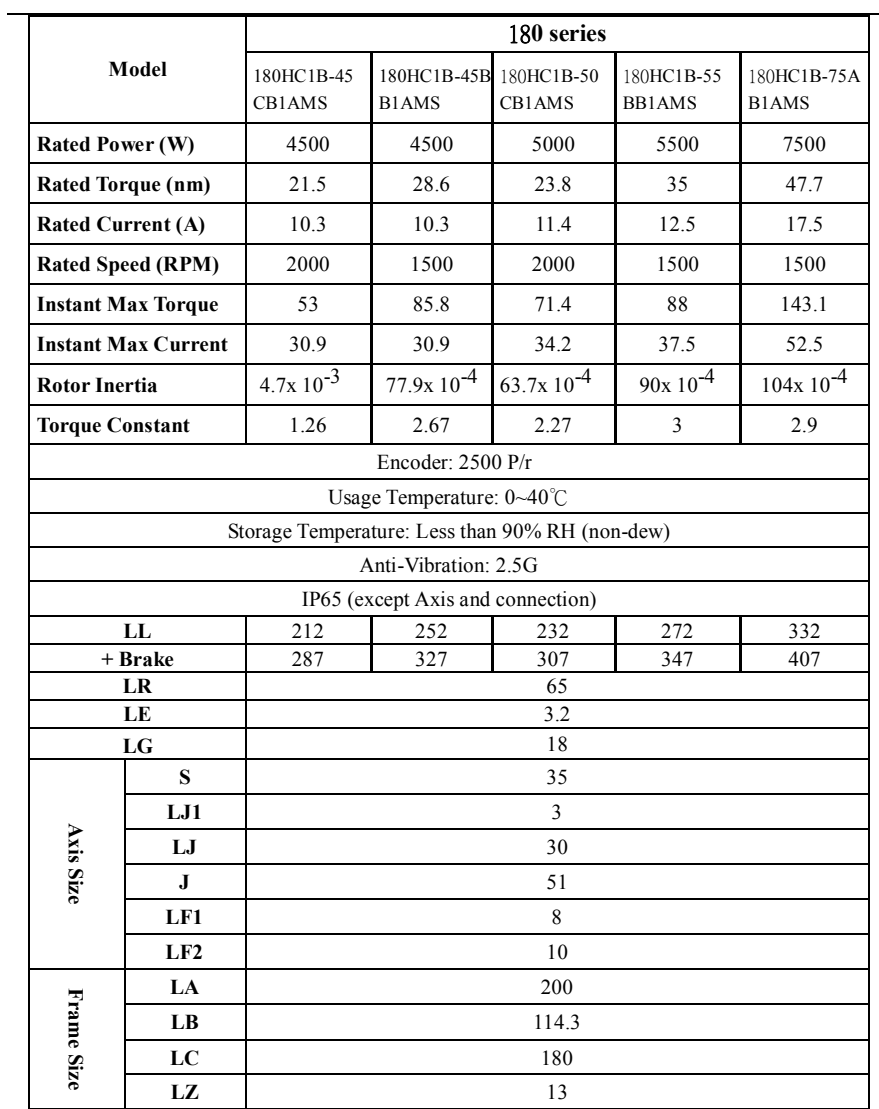

### **※ Communication Mode**

#### **1. Communication parameter setting**

#### **P69:Communication mode**

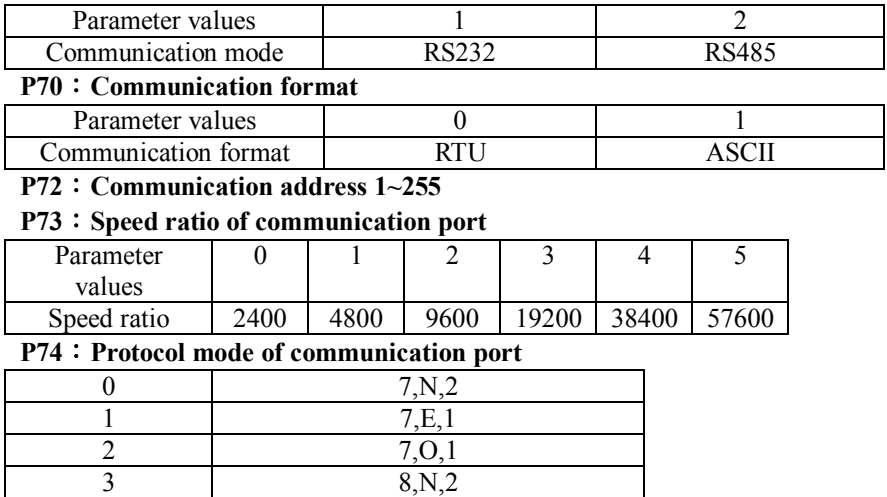

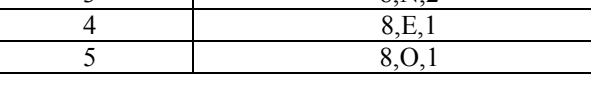

#### **2. Communication protocol:**

 When using RS485, it is necessary for each servo system to set the communication address. Therefore, the computer can control the servo system according to the communication address.

#### **2.1 Communication format:**

#### **1)RTU(Remote Terminal Unit)mode**

RTU mode:

Every 8-bit data consists of two 4-bit Hexadecimal characters, for example: 64H

#### **2)ASCII(American Standard Code for Information Interchange)mode**

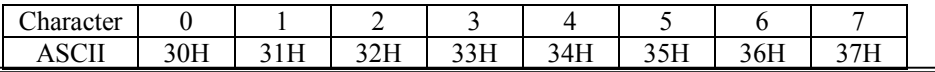

ASCII mode:

Every 8-bit data consists of two ASCII characters, for example: A 1-bit data 64 (Hexadecimal) represented by ASCII "64" which includes 6 (36H) and 4 (34H)

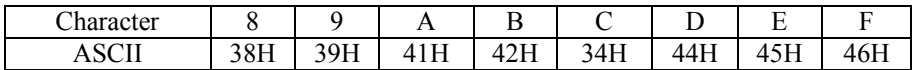

#### **2.2 Communication data format**

#### **2.2.1 ASCII mode**

#### **Communication data format**

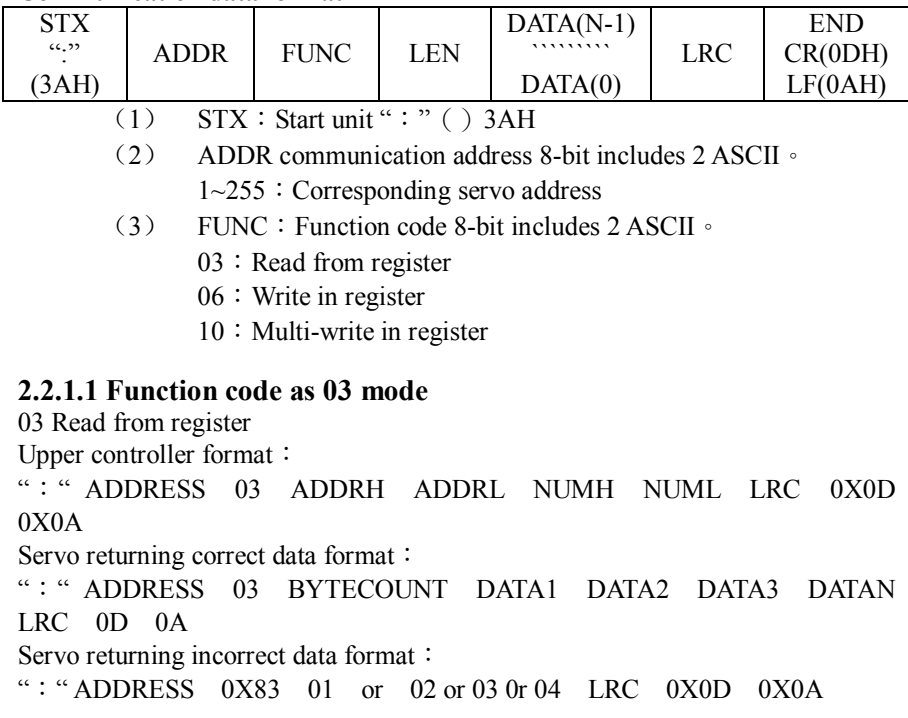

For example: read the value **ADDR131** of servo functional code (supposing 500) Send the data:":" 01 03 03E8 0001 01 CR LF (Hexadecimal), and change into

ASCII mode **3A 30 31 30 33 30 33 45 38 30 30 30 31 30 31 0D 0A**(ASCII) Return the data: ": " 01 03 03E8 0001 01 CR LF (Hexadecimal), and change into ASCII mode:**3A 30 31 30 33 30 33 45 38 30 30 30 31 30 31 0D 0A**(ASCII) The returning data is"**01 03 03E8 0001 01F4 CR LF**" (Hexadecimal)and change into decimal number as **3A 30 31 30 33 30 33 45 38 30 30 30 31 30 31 46 34 0D DA**

The returinig data "01F4" (Hexadecimal) and change into decimal number as **''500''** means **ADDR131** setting value is **500**.

### **2.2.1.2 Function code as 06 mode**

06 Write in register

Upper controller format:

":" ADDRESS 06 ADDRH ADDRL DATAH DATAL LRC 0X0D 0X0A

Servo returning correct data format:

" ADDRESS 06 ADDRH ADDRL DATAH DATAL LRC 0X0D  $0X0A$ 

Servo returning incorrect data format:

": " $ADDRESS$  0X86 01 or 02 or 03 0r 04 LRC 0X0D 0X0A

For example:write servo function code **ADDR131** into **0000** Send the data: ": " 01 06 03E8 0000 0E 0D 0A (Hexadecimal), and change into ASCII

mode as **3A 30 31 30 36 30 33 45 38 30 30 30 30 30 45 0D 0A(**ASCII) Return the data:":" **01 06 03E8 0000 0E 0D 0A**(Hexadecimal), and change into

ASCII mode

**3A 30 31 30 36 30 33 45 38 30 30 30 30 30 45 0D 0A**(ASCII)

The returning data is "0000" (Hexadecimal) and change into decimal number as "**000**" means ADDR setting value is **000.**

#### **2.2.1.3 Function code as 10 mode**

10 Multi-wrote reserving function

Upper controller data sending mode:

 ":"ADDRESS 0x10 ADDRH ADDRL NUMH NUML BYTECOUNT DATAH1 DATAL1 DATA2H DATA2L-------DATANH DATANL LRC 0X0D 0X0A

Under correct situation the servo returning data mode:

 ":"ADDRESS 0x10 ADDRH ADDRL NUMH NUML LRC 0X0D 0X0A

Under incorrect situation the servo returning data mode:

": "ADDRESS  $0X90 \quad 01 \text{ or } 02 \text{ or } 03 \text{ or } 04$  LRC  $0X0D \quad 0X0A$ 

As well as ADDR000 to write into at the same time, to write 1100 into ADDR001 To send information:":"01 10 00 00 00 02 04 0B B8 04 4C D6 0D 0A

(Hexadecimal), and

change to ASCII mode:

3A 30 31 31 30 30 30 30 30 30 30 30 32 30 34 30 42 42 38 30 34 34 43 44 36 0D 0A(ASCII)

Servo return the information:":"01 10 00 00 00 02 45 44 0D 0A(Hexadecimal), and

change to ASCII mode:3A 30 31 31 30 30 30 30 30 30 30 30 32 34 35 34 34 0D 0A(ASCII)

Which going to send should be wrote into Hexadecimal number "0BB8"and"04 4C" then change to Decimal number as 3000 and 1100 , means both of ADDR000 and ADDR001 are writing into 3000 and 1100 data.

#### **2.2.2 RTU mode**

Communication information format

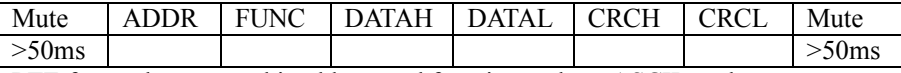

RTE format have same bit address and function code as ASCII mode

### **2.2.2.1 Function code as 03 mode**

03 Read reserving function

For example: To read the servo function code ADDR000 setting value (suppose is 3000)

To send information:  $0300000001$  CRC (Hexadecimal)

Servo return the information:  $01\ 03\ 02\ 0B\ B8\ CRC$  (Hexadecimal) The returning information bit as "0BB8" (Hexadecimal) and change to decimal number as 3000 means ADDR000 setting value is 3000

### **2.2.2.2 Function code as 06 mode**

06 Write reserving function

For example: To write servo function code ADDR000 into 3000 To send information: 01 06 00 00 0B B8 36 0D 0A (Hexadecimal) Servo return the information:  $01\,06\,00\,00\,0B$  B8 36 0D 0A (Hexadecimal) The returning information bit as "0BB8" (Hexadecimal) and change to decimal number as 3000 means ADDR000 setting value is 3000

### **2.2.2.3 Function code as 10 mode(Decimal is 16)**

10 Multi-wrote reserving function

To write 3000 into ADDR000 at the same time, and to write 1100 into ADD001. To send information:01 10 00 00 00 02 04 0B B8 04 4C CRC(Hexadecimal) Servo return the information:  $01 10 00 00 00 02 45CRC$  (Hexadecimal) Which going to send should be wrote into Hexadecimal number "0BB8"and"04 4C" then change to Decimal number as 3000 and 1100 , means both of ADDR000 and ADDR001 are writing into 3000 and 1100 data.

# **Appendix**

#### **1.** Motor power calculation

Based on motor rated speed and rated torque, the servo motor power can be calculated by the following equation:

$$
W = \frac{2\pi}{60}NM
$$

W: Motor power, unit: W;

M: Motor torque, unit : Nm;

N: Motor speed, unit: rpm.

For example: 130ST-M10015 motor, its torque is 10N·M and speed is 1500rpm; Based on the above equation, the power is:  $W=(10\times1500)\times2\times3.14\div60\div1000=1.57$ (KW)

#### **2.** Electrical gear ratio

The meaning of electrical gear ratio and its adjustment method:

In position control mode, the load actual speed is:

Command pulse speed  $\times$ G  $\times$  mechanical reduction gear ratio

In the diver with mechanical gears, the electrical gear ratio G is calculated by the following equation:

$$
G = \frac{P_{\text{pulse}} \times M \times i}{L}
$$

**P**<sub>pulse</sub> : The number of pulses for every motor cycle; it represents the number of pulses feed back by feedback device for the motor rotating one round. For a 2500 pulse incremental encoder, the number of pulses feed back to the drive is 2500×4=10000 a round;

M: Pulse calculation equivalent (mm). It refers to the upper-level controller resolution;

L: Lead screw pitch (mm);

i: Mechanical gear ratio

**i= driven gear teeth number (machine side) driving gear teeth number(motor side)**

For example: If the upper-level controller pulse equivalent is  $0.001$ mm; Mechanical reduction gear ratio is i=driven gear/ driving gear =  $36/24$ ; Lead screw pitch is 6mm; Motor encoder is  $2500P/r$ , the number of encoder feedback pulses per round is  $2500\times4=10000$ .

Based on the above equation:

$$
G = \frac{10000 \times 0.001 \times \frac{36}{24}}{6} = \frac{5}{2}
$$

#### 『**Note**』

- When the electrical gear ratio is not 1, there may be remainder after division operation. In this case, there will be position error; the maximum error will be motor minimum movement. (Minimum resolution 1/10000 per round )
- For direct connection (without mechanical gear), the calculation will be the same as above except that the mechanical gear ratio is  $i=1$ .

**This manual is not an assurance for the industrial proprietary and not a promise to any execution right. In addition, for the issues concerning the industrial proprietary caused by using this manual, our company will not be responsible for that.**

\*\*Revision History

- 1. In 1.1, added 380V power supply and revised impact load.
- 2. In 1.2, revised description of control founction
- 3. In 1.3, revisd product code (43 for 380V with 3-phrase)
- 4. In 1.4, combine all the pictures into one picture and added new form
- 5. In 1.5, deleted the items out of production, added new product item
- 6. In 1.5, added the from of 380V servo
- 7. Revised terminal name of Fig 3-2 and 3-3 to be identical with 3.3

8. In 3.3-2, added the picture of 380V connector and the example of 220V diagram

- 9. In 3.3-3, revised CN2-1 & CN2-2, and CN2-21.
- 10. In 4.1, revised parameter 01.
- 11. In 4.1, revised name of all the parameters to be proper
- 12. In 4.1, revised the setting range of parameter 13, 17, 25 and 37.
- 13. In 4.1, added parameter 34, 38, 41, 42, 63, 70, 78, 153 and 154.

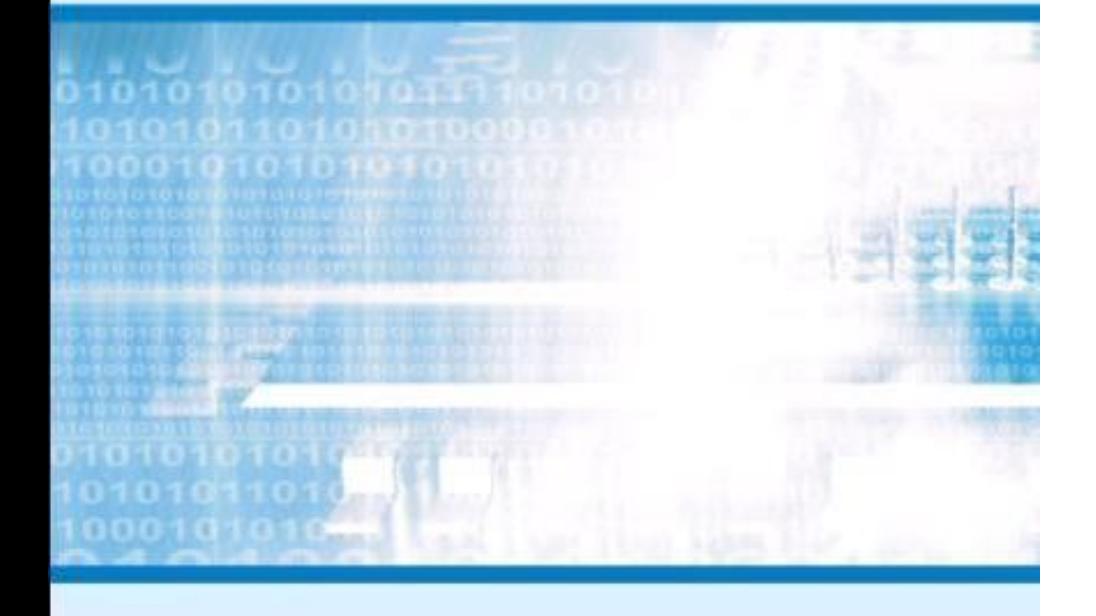

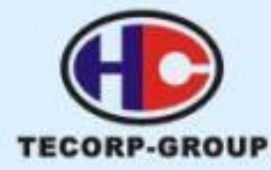

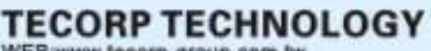

WEB:www.tecorp-group.com.tw